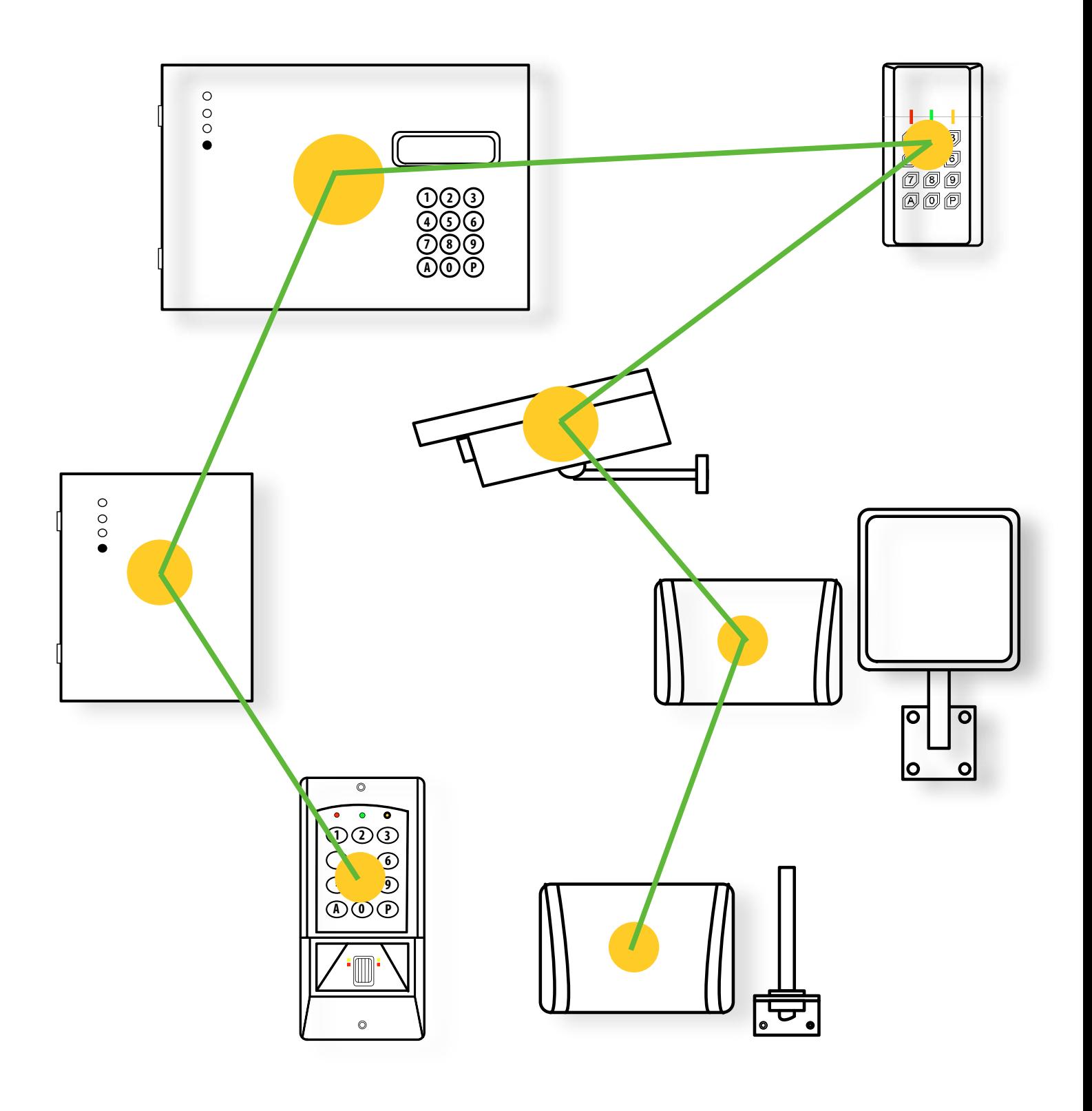

# Notice d'installation SYSTÈME EVOLUTION

## **SOMMAIRE**

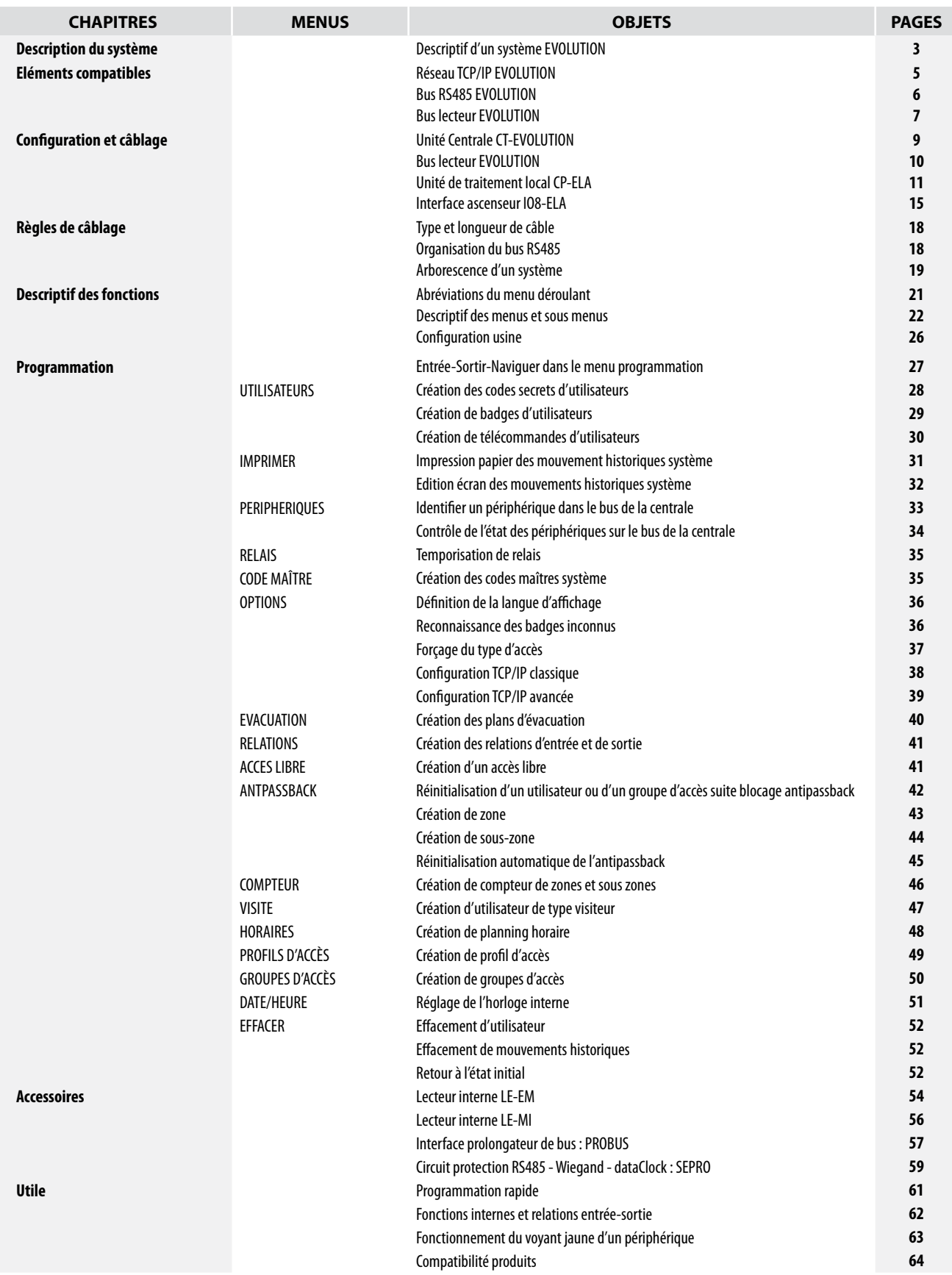

# **DESCRIPTION DU SYSTÈME**

Les systèmes de contrôle d'accès série EVOLUTION sont construits sur la base d'un bus de terrain ELA de type RS485.

Les unités centrales de la série EVOLUTION ont la capacité de gérer chacune jusqu'à 30 interfaces contrôleurs de portes et 30 caméras vidéo IP.

16 unités centrales de la série EVOLUTION peuvent être mises en réseau USB ou TCP/IP afin de passer à une capacité de gestion de 480 portes et 480 caméras vidéo IP.

Les unités centrales de la série EVOLUTION disposent de leur propre IHM, rendant ainsi l'utilisation d'un logiciel déporté optionnel dans le cadre d'une simple gestion des accès.

Les interfaces contrôleurs de porte sont fonctionnelles à 100% en cas de mode dégradé, c'est-à-dire après plus de 10 secondes de perte de communication avec l'unité centrale.

Les interfaces contrôleurs de porte, collectent les données de supervision de la porte à savoir :

- Une entrée format Data&Clock ou Wiegand 26 à 40 bit, pour la gestion du lecteur.
- Une entrée DDS (demande de sortie) pour la gestion d'un bouton poussoir.
- Une entrée inhibition pour la mise en sommeil du lecteur ou la gestion de SAS.
- Une entrée programmable pouvant être affectée à la supervision de la porte.
- Une sortie relais inverseur pour le verrouillage/déverrouillage de la porte.
- Une sortie relais inverseur programmable, disponible.

Les unités centrales de la série EVOLUTION disposent d'une capacité de gestion pour 3000 utilisateurs et de 4500 événements stockés en mode hors ligne.

Le principe de fonctionnement et les capacités avancées du système sont développés à la suite.

# **Eléments** compatibles

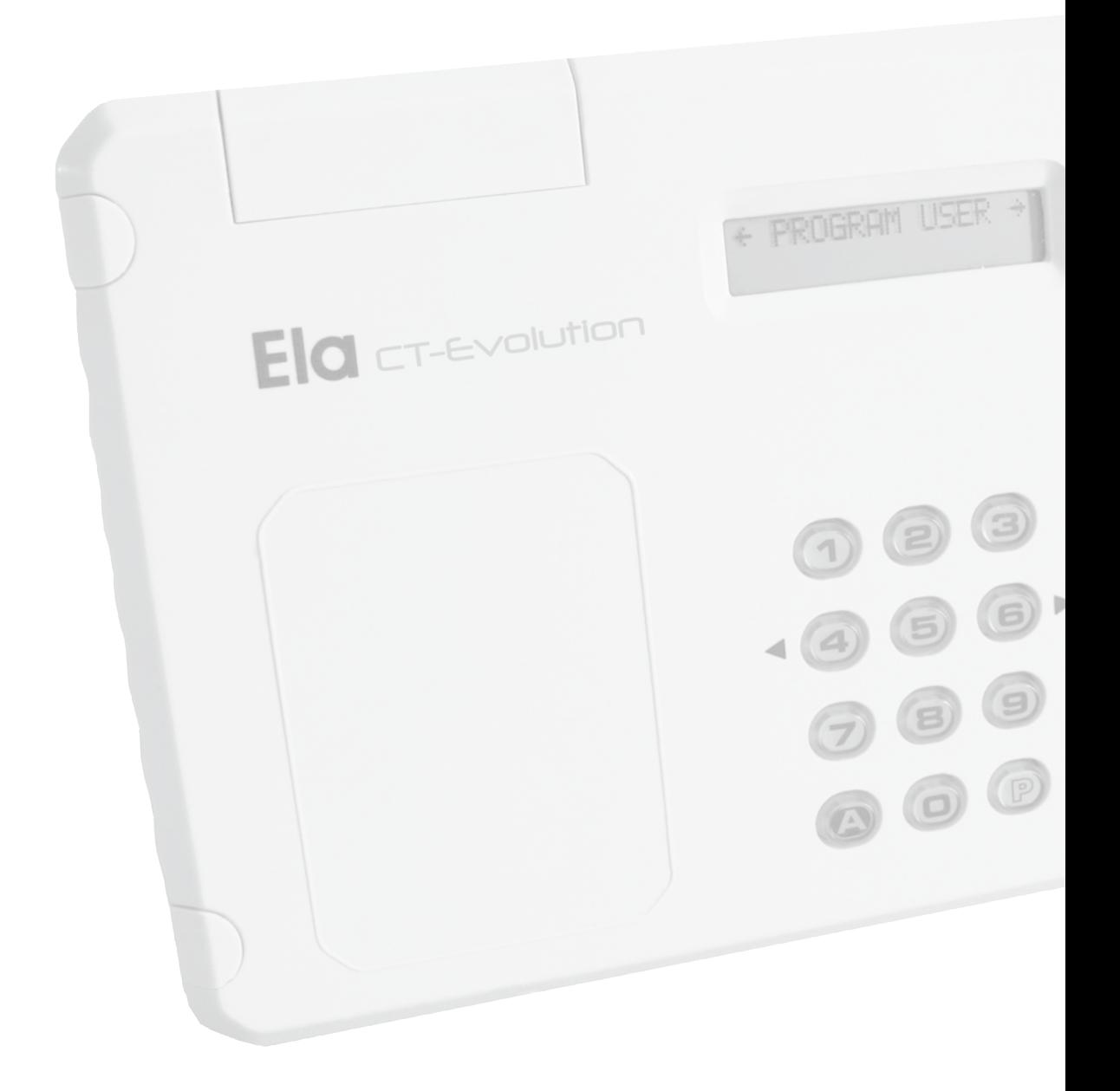

# **Eléments compatibles dans le réseau TCP/IP de l'installation EVOLUTION**

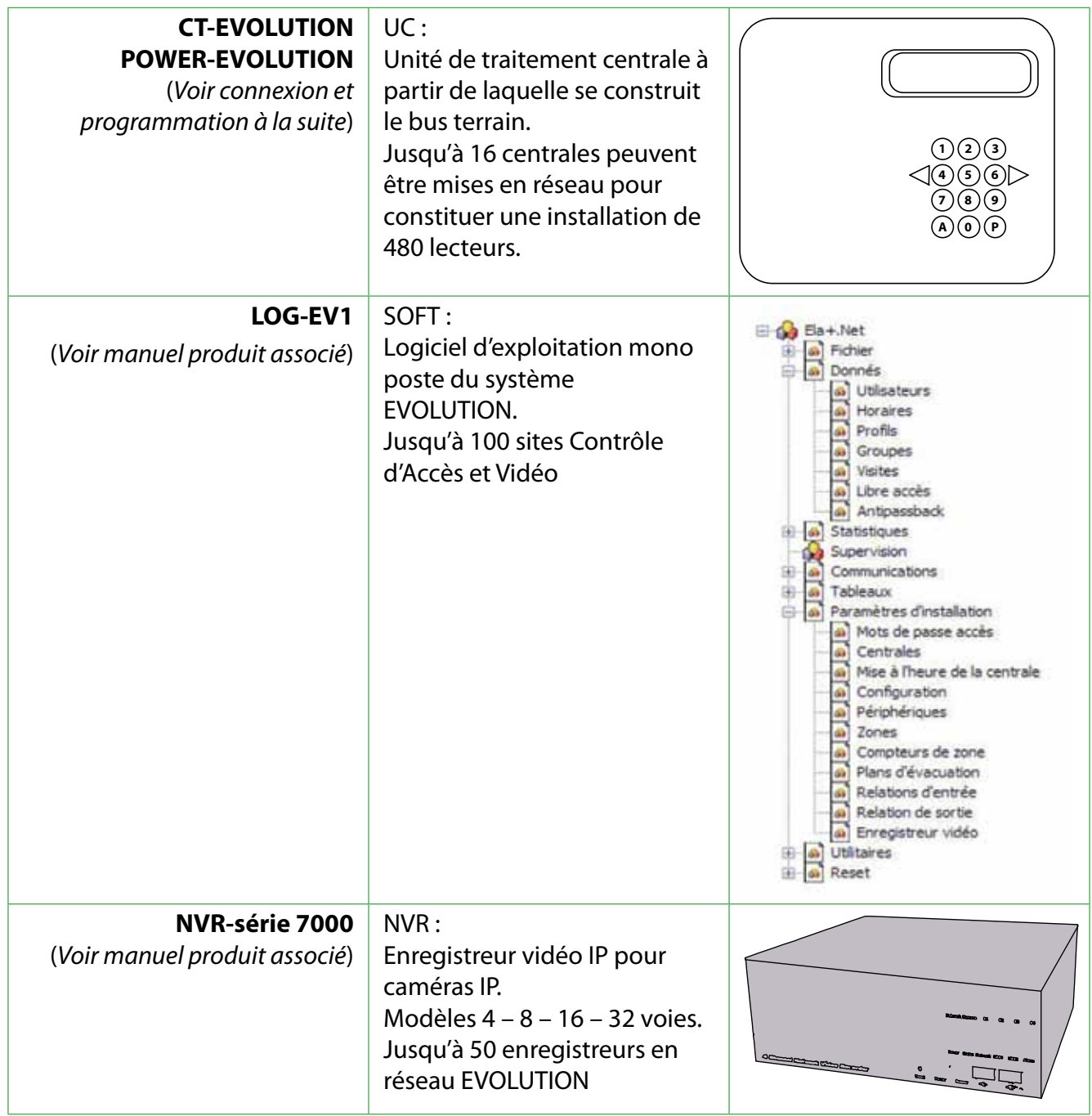

# **Eléments compatibles sur le bus RS485 de la centrale EVOLUTION**

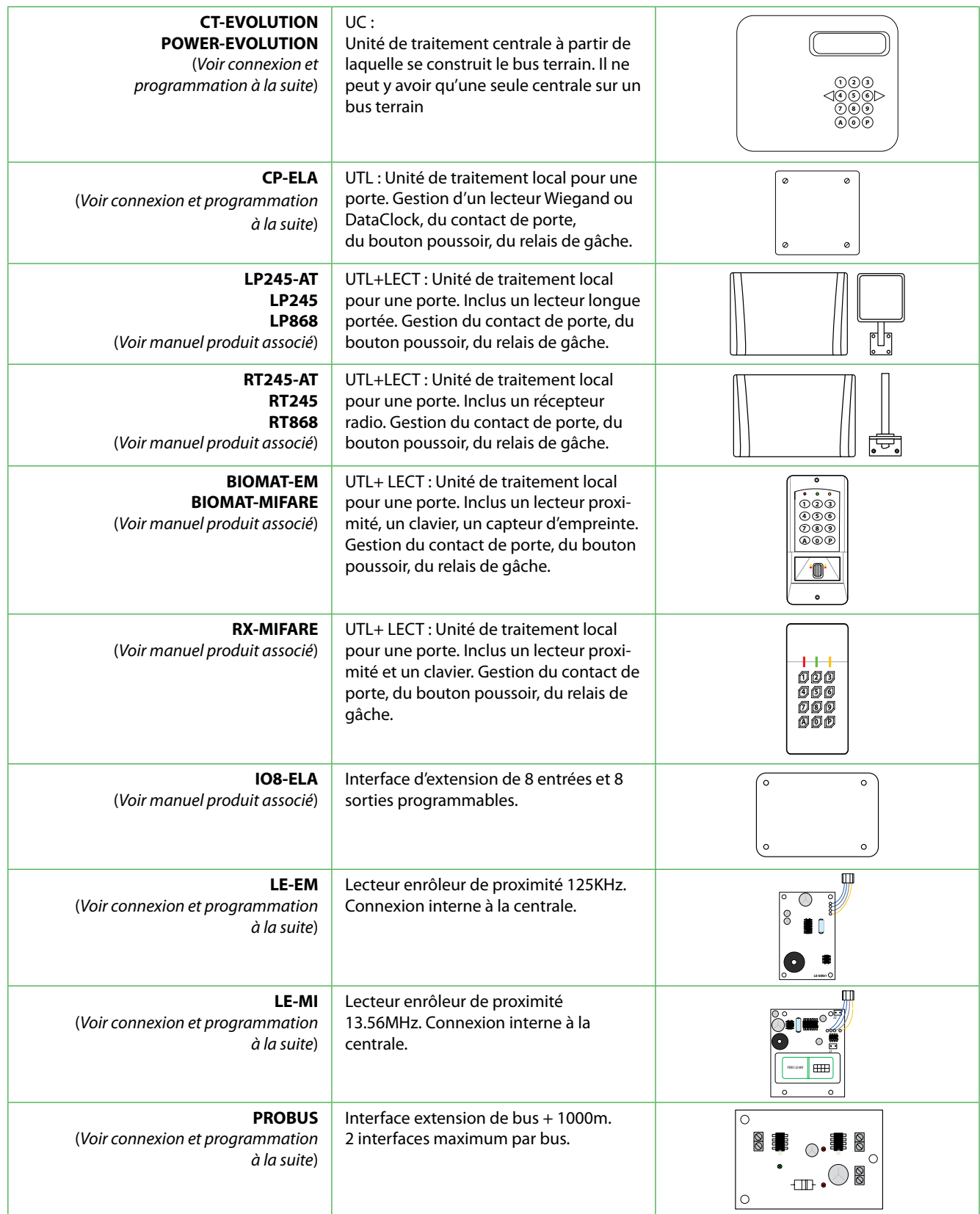

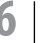

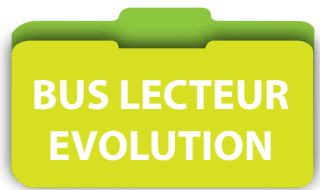

# **Lecteurs compatibles avec l'unité de traitement local CP-ELA**

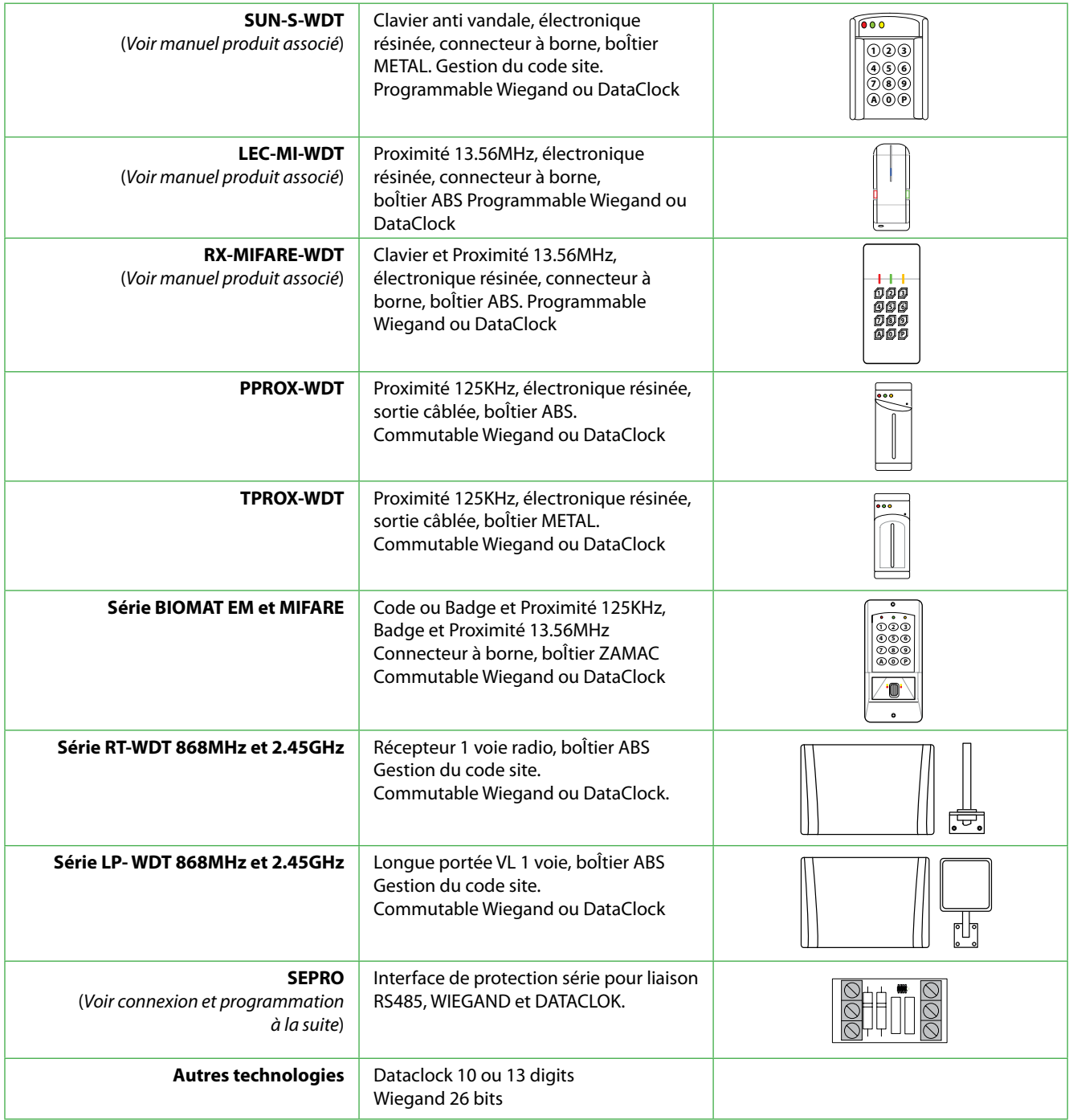

# Configuration et câblage des interfaces

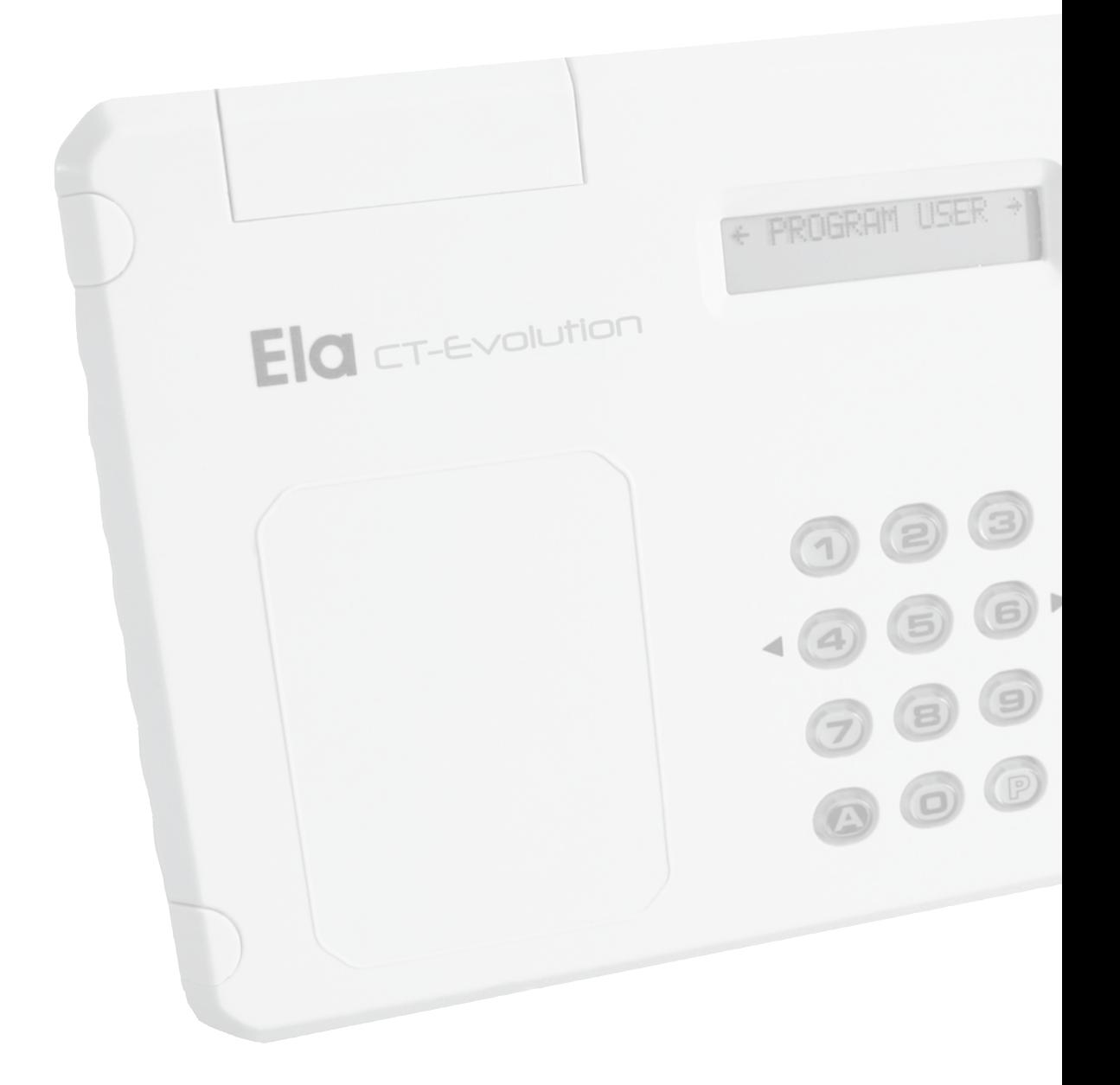

# **Rappel des caractéristiques principales**

- Concentrateur de segments jusqu'à 30 interfaces ou portes
- Gestion jusqu'à 30 caméras vidéo IP par interface vidéo
- 4 interfaces de communication intégrées :
	- RS232 connexion d'une imprimante (25 mètres au maximum)
	- USB de type 2 pour la communication avec le PC
	- RS485 connexion des interfaces et terminaux de porte sur 1200 m
	- RJ45 connexion au réseau TCP/IP LAN ou WAN intégré
- Mémorisation de 4500 événements
- Montage à l'intérieur en environnement sec uniquement
- Variation de température : 0° à +50°C.
- Support équipé d'un commutateur d'alarme de sabotage
- Dimensions : H175 x L225 x P40 mm
- Alimentation : 12/24V CC
- Consommation électrique : 200 mA
- Gestion de 32 groupes d'accès
- Gestion de 128 profils d'accès
- Gestion de 30 plages horaires, jour fériés, congés, Hiver/Eté
- Antipassback assoupli ou renforcé avec chemin d'accès
- Lecteur intégrable pour l'enrôlement des badges utilisateurs

## **Vue d'ensemble de la connectique Vue d'ensemble de la connectique**

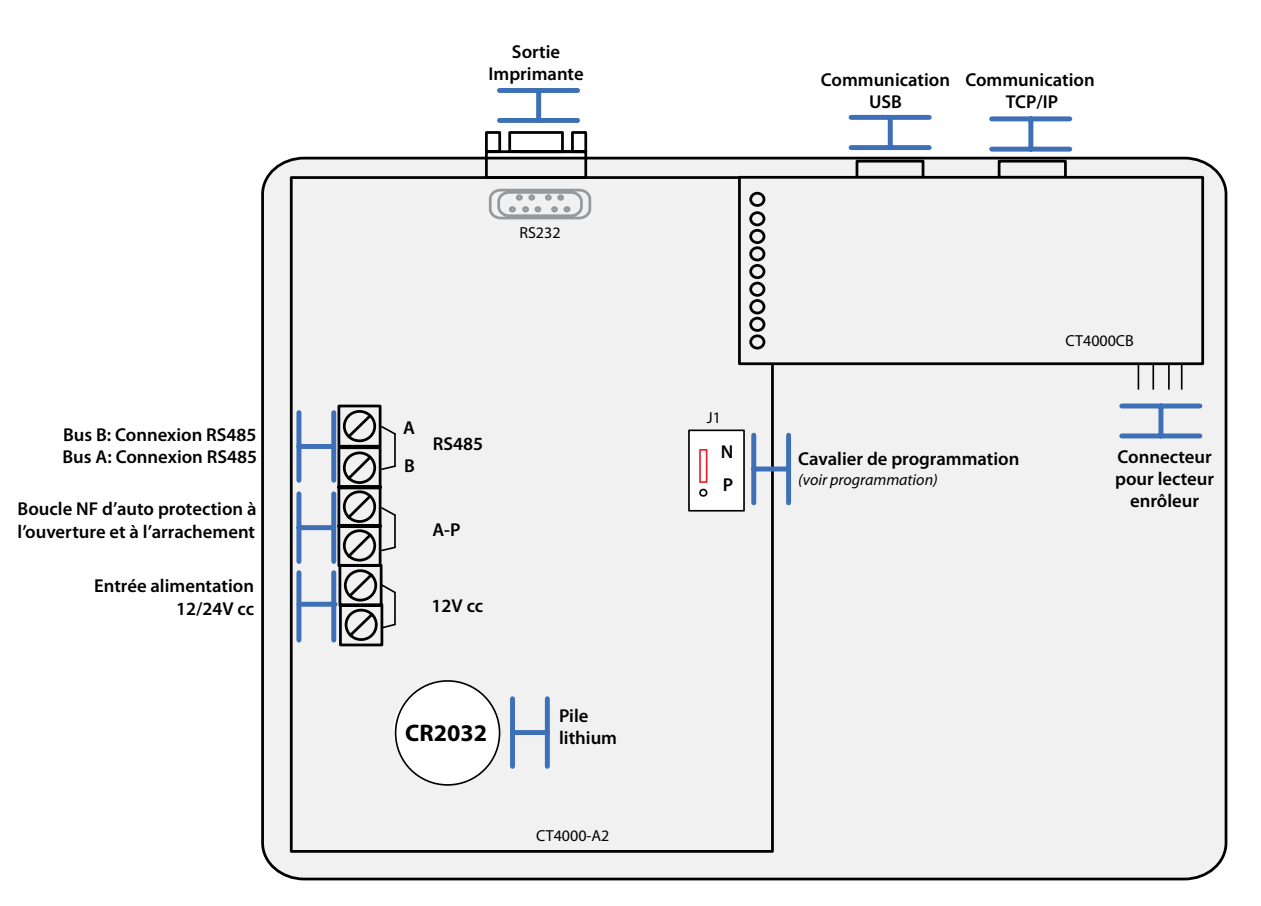

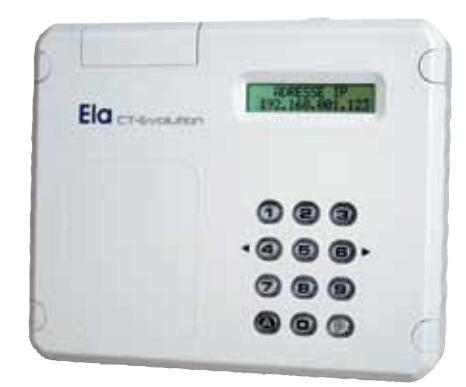

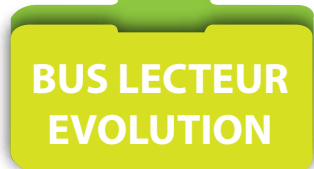

## **Vue détaillée de la connectique**

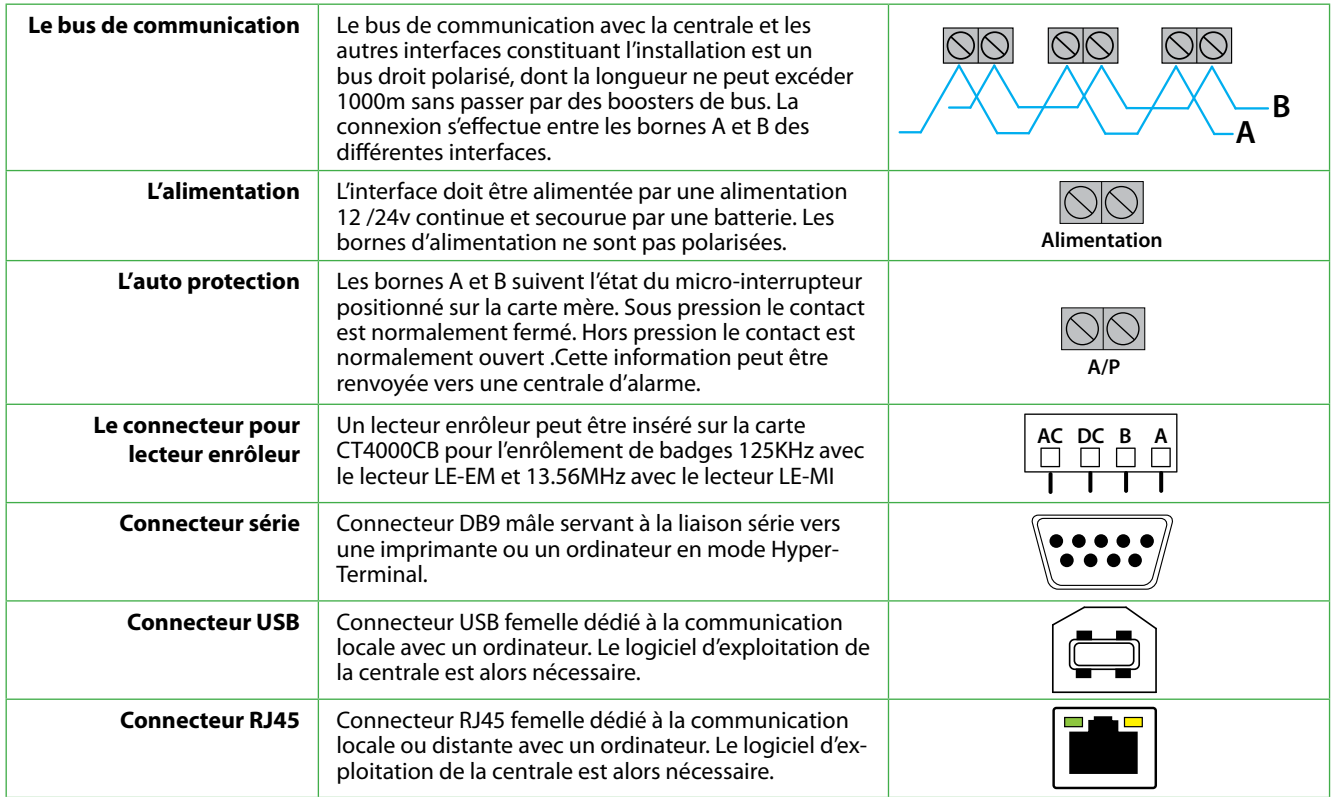

## **Option complémentaire disponible**

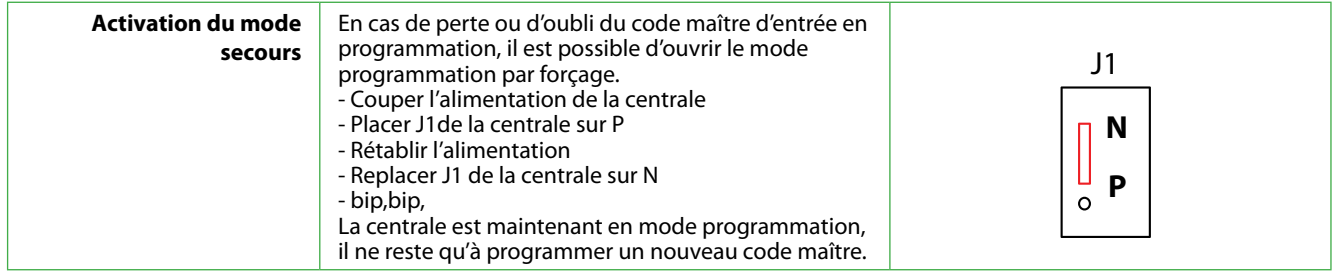

Aucun adressage n'est nécessaire.

La centrale est par défaut configurée en adresse 32 (cette adresse n'est pas visible et ne peut être modifiée)

## **L'adressage de l'accessoire lecteur enrôleur pour centrale version ABS.**

L'ensemble doit être sous tension. L'interface doit être insérée sur le connecteur interne à la centrale.

- Dans le chapitre IDENTIFIER PÉRIPHÉRIQUE de la centrale, indiquer alors l'adresse unique du périphérique ainsi que son type. (*Voir tableau : Valeurs à programmer*)
	- Puis valider par A, le périphérique est fonctionnel.

### **Valeurs à programmer**

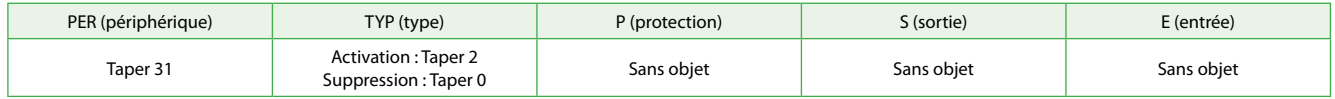

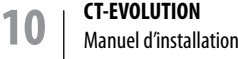

## **Rappel des caractéristiques principales**

- · Centrale de porte pour 1 lecteur de point d'accès format Dataclock et Wiegand 26 à 44 bits.
- · 2 sorties de relais libres de potentiel, programmables.
- · Charge maximale sur les contacts des relais : 1A et 5A ,30V CC
- · Durée d'ouverture : 1 à 240 secondes ou avec maintient d'état
- · 1 entrée d'ouverture à distance pour bouton poussoir.
- · 1 entrée d'inhibition lecteur ou gestion de SAS
- · 1 entrée pour contact de supervision de l'état de la porte.
- · 1 sortie de renvoi de contact d'auto protection.
- · Montage en environnement sec uniquement.
- · Support équipé d'un commutateur d'alarme de sabotage.
- · Variation de température : –30° à +50 °C.
- · Dimensions boîtier : 110 x 110 x 48 mm (hxlxp). IP67
- · Alimentation : 12 /24 V CC.
- · Consommation électrique : 75 mA en mode attente, 130 mA avec tous les relais activés

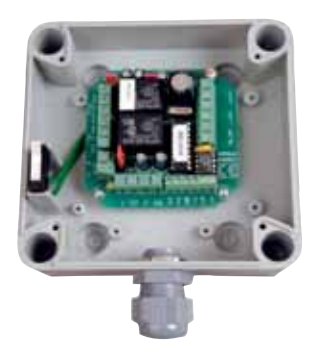

## **Vue d'ensemble de la connectique Vue d'ensemble de la connectique**

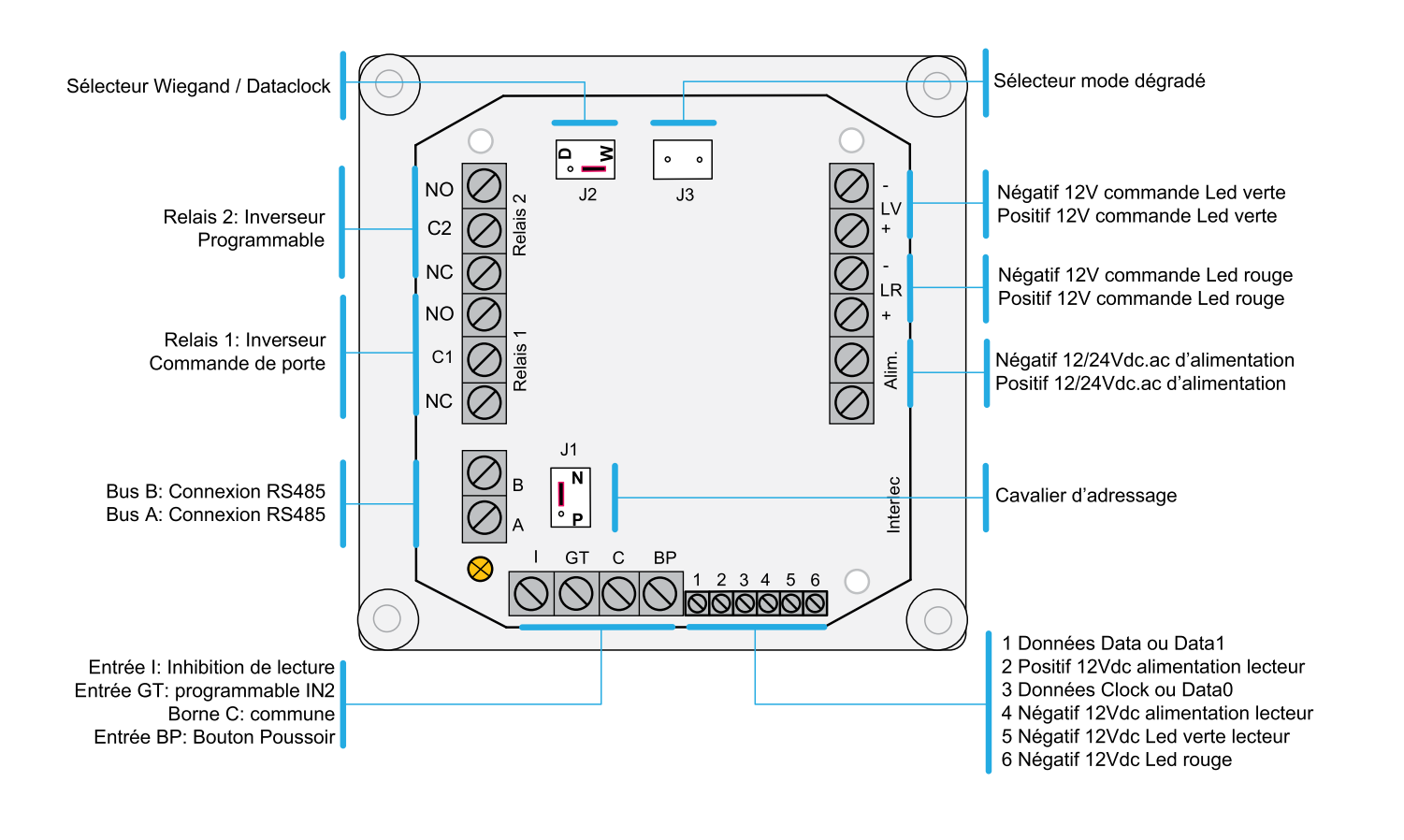

# **Vue détaillée de la connectique**

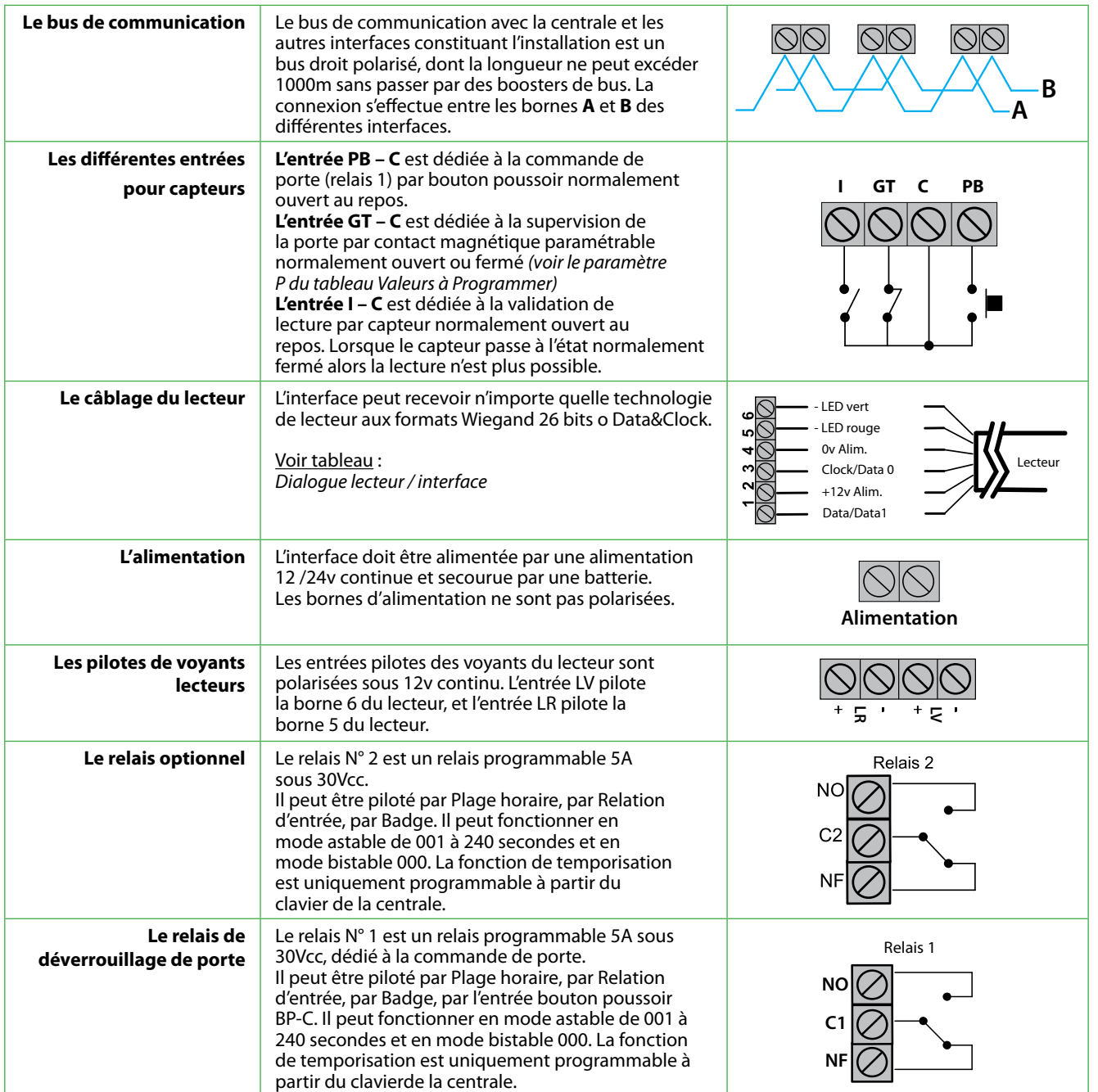

**UNITE TRAITEMENT LOCAL CP-ELA**

# **Vue détaillée de la connectique**

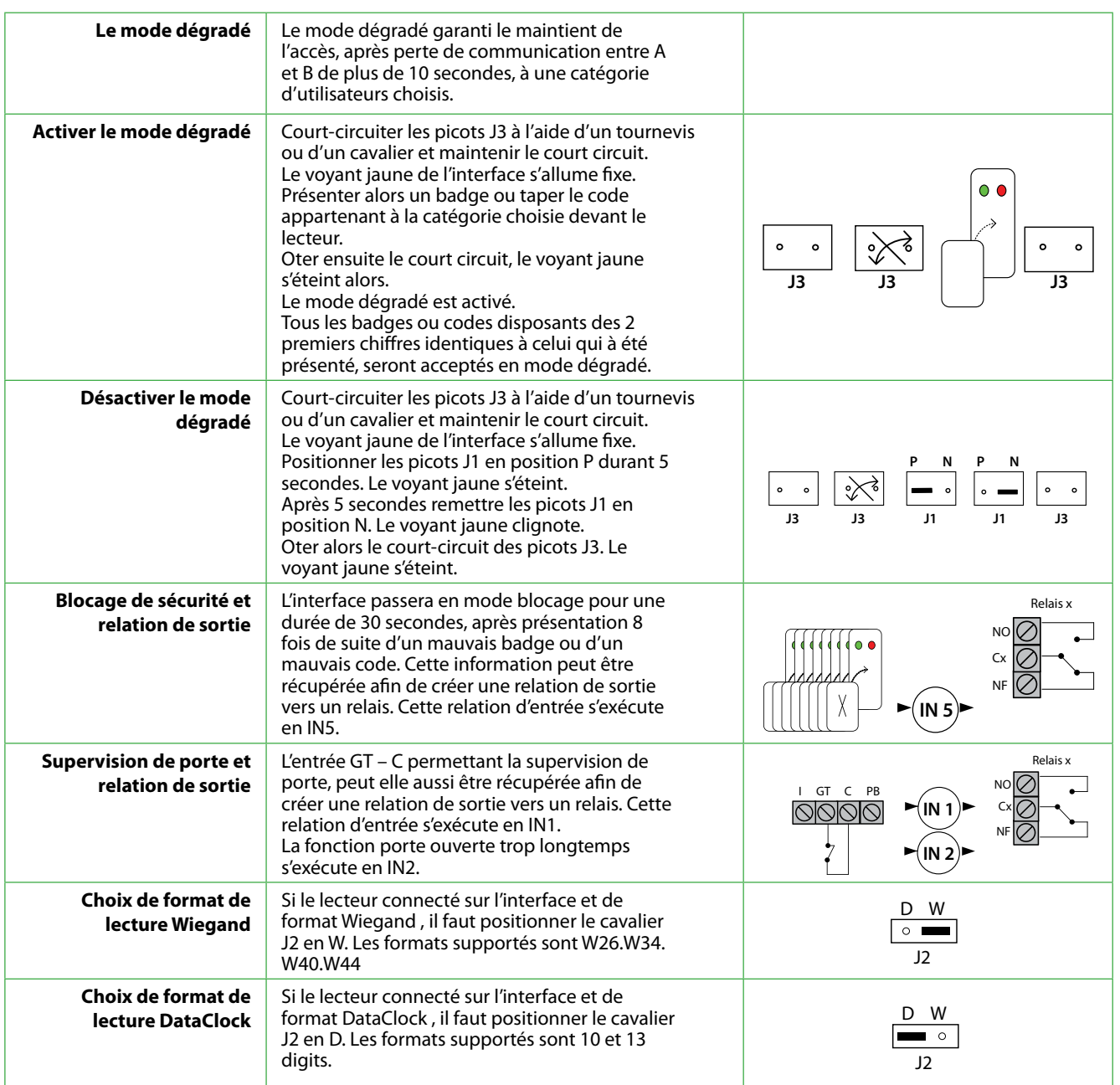

## **L'adressage dans le bus RS485**

L'ensemble doit être sous tension.

L'interface doit être câblée en A et B sur le bus RS485 de la centrale.

- Déplacer le cavalier J1 N/P de la position N vers la position P durant 5 secondes.
- Replacer le cavalier J1 N/P sur la position N, le voyant jaune s'allume en fixe.
- Dans le chapitre IDENTIFIER PÉRIPHÉRIQUE de la centrale, indiquer alors l'adresse unique du périphérique ainsi que son type et ses options. (*Voir tableau : Valeurs à programmer*)
- Puis valider par A, le voyant jaune s'éteint alors, le périphérique est fonctionnel.

#### *Vous disposez de 4 minutes pour effectuer cette manipulation avant que l'interface ne quitte le mode d'attente***.**

#### **Valeurs à programmer**

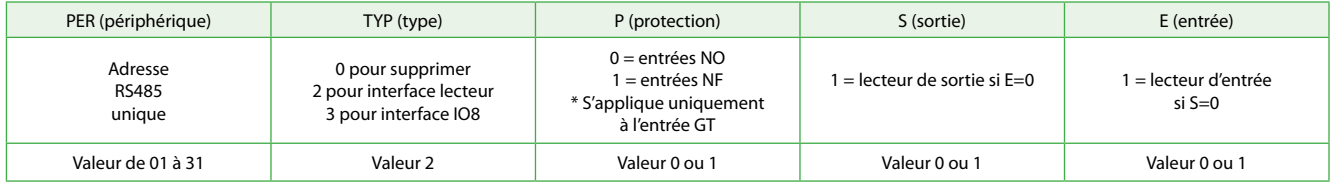

**L'adresse 30** est souvent réservée à l'adressage des périphériques de type RECEPTEUR radio et est associée à la création d'utilisateurs de type TELECOMMANDE.

Un périphérique programmé en adresse 30 peut être utilisé pour l'enrôlement des utilisateurs, mais aussi pour la gestion d'accès à une porte.

**L'adresse 31** est souvent réservée à l'adressage des périphériques de type AUTRE LECTEUR et est associée à la création d'utilisateurs de type BADGE ou CODE.

Un périphérique programmé en adresse 31 ne peut être utilisé que pour l'enrôlement des utilisateurs.

## **Rappel des caractéristiques principales**

- · Centrale de relais pour gestion d'ascenseurs, ou autre.
- · 8 sorties relais libres de potentiels, programmables sur plage horaire, profils d'accès, sur relations d'entrées.
- · Charge maximale sur les contacts de relais : 5A. 30V
- · 8 entrées à contact NO ou détection de porte, protégées par opto-coupleurs.
- · Dans les applications de gestion d'ascenseurs, il est possible de gérer jusqu'à 30 groupes d'étages.
- · Montage en environnement sec uniquement.
- · Support équipé d'un commutateur d'alarme de sabotage.
- · Variation de température : –35° à +50° C.
- · Dimensions boÎtier : H110 x L65 x P75 mm. I67
- · Alimentation : 12/24V CC.
- · Consommation électrique : 10 mA en mode d'attente, 350 mA avec tous les relais activés.

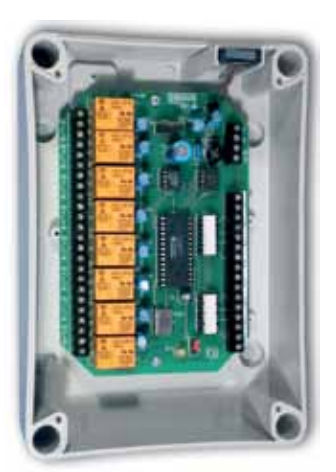

## **Vue d'ensemble de la connectique**

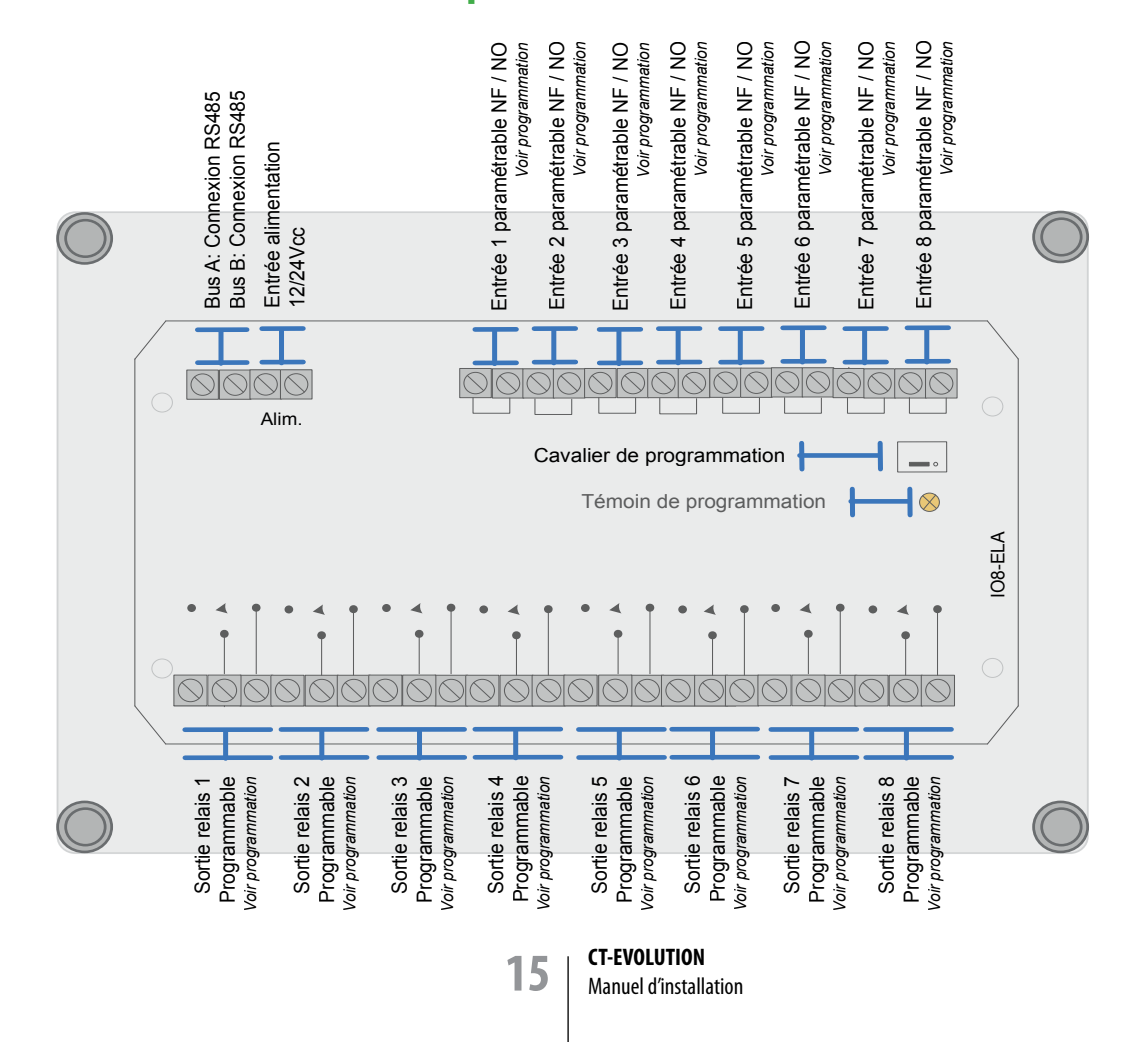

## **Vue détaillée de la connectique**

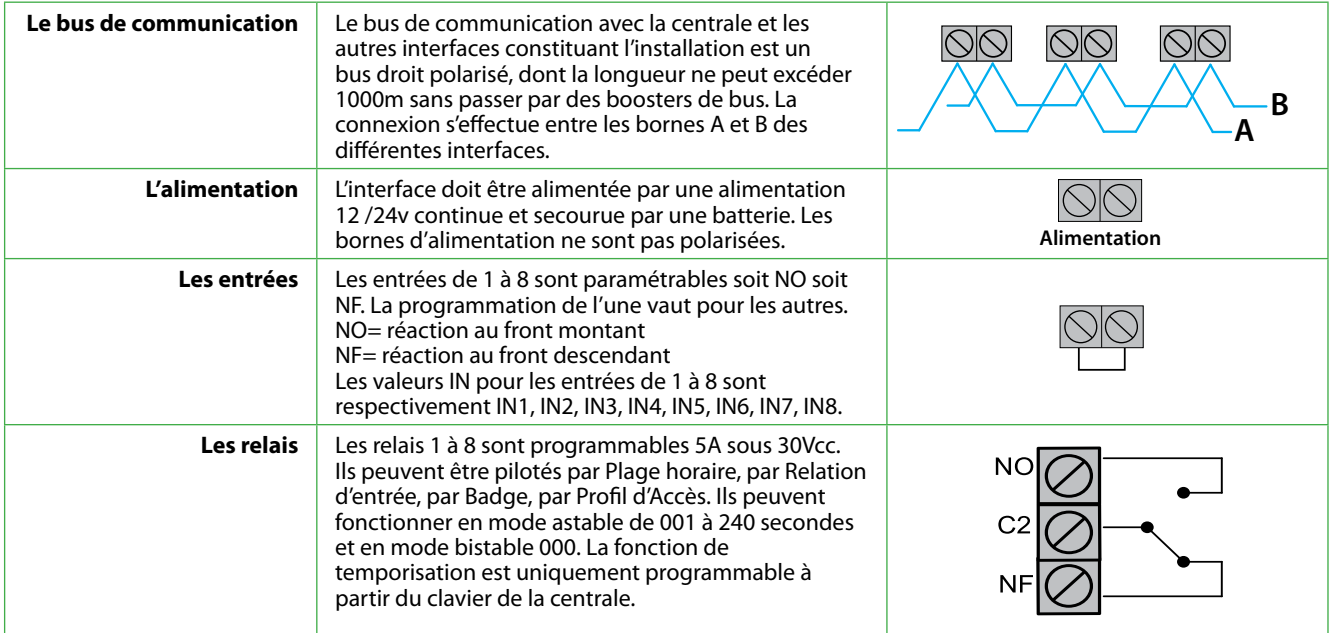

## **L'adressage dans le bus RS485**

L'ensemble doit être sous tension.

L'interface doit être câblée en A et B sur le bus RS485 de la centrale.

- Déplacer le cavalier J1 N/P de la position **N** vers la position **P** durant 5 secondes.
- Replacer le cavalier J1 N/P sur la position **N**, le voyant jaune s'allume en fixe.
- Dans le chapitre IDENTIFIER PÉRIPHÉRIQUE de la centrale, indiquer alors l'adresse unique du périphérique ainsi que son type et ses options. (*Voir tableau : Valeurs à programmer*)
- Puis valider par **A**, le voyant jaune s'éteint alors, le périphérique est fonctionnel.

#### *Vous disposez de 4 minutes pour effectuer cette manipulation avant que l'interface ne quitte le mode d'attente.*

#### **Valeurs à programmer**

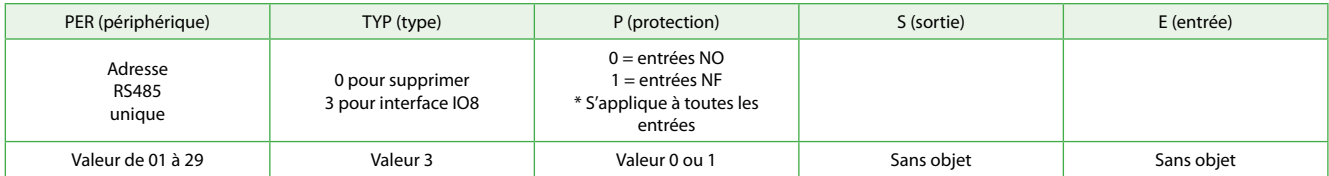

# Règles de câblage

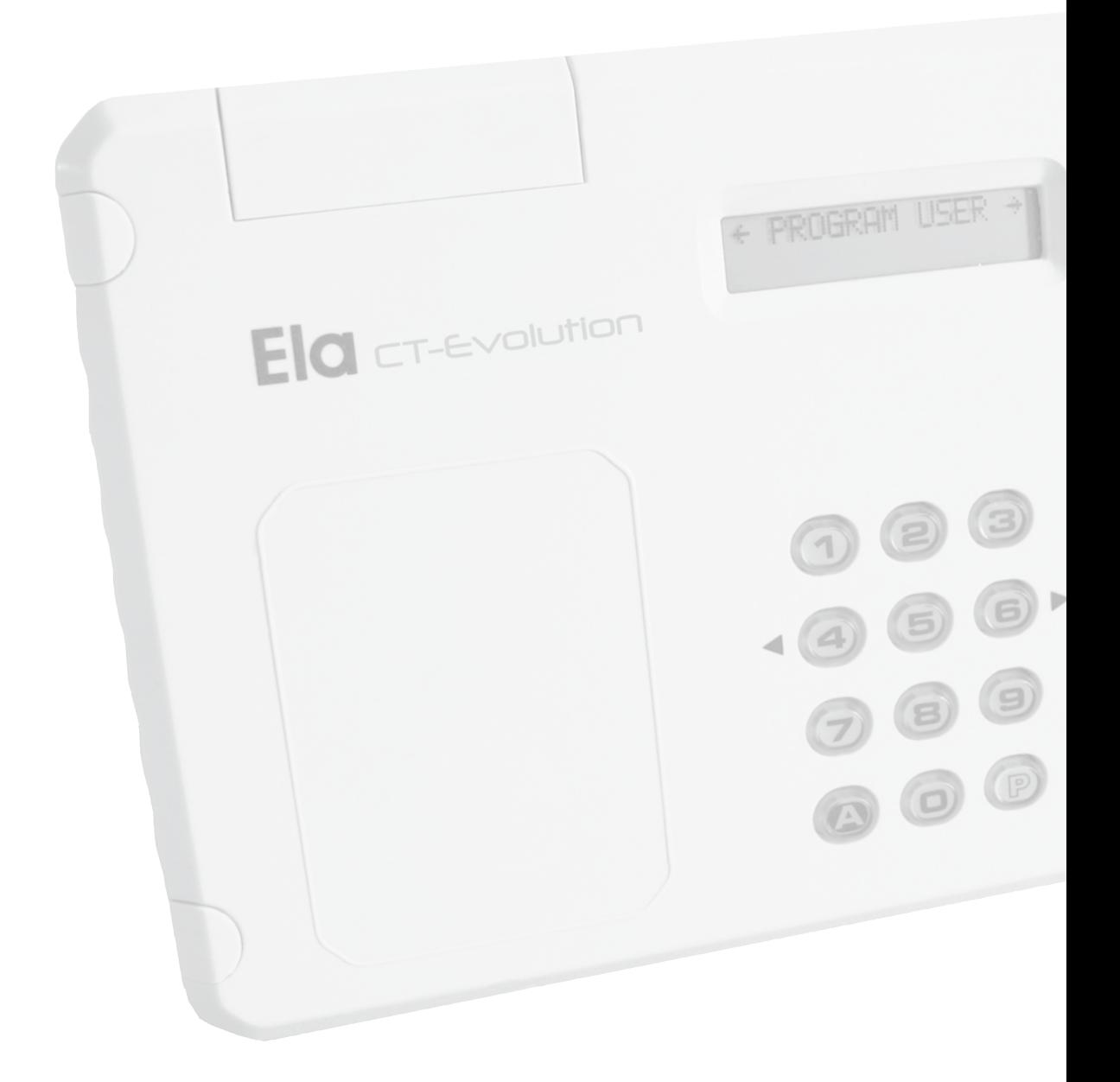

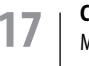

## **Type et longueur de câbles préconisés**

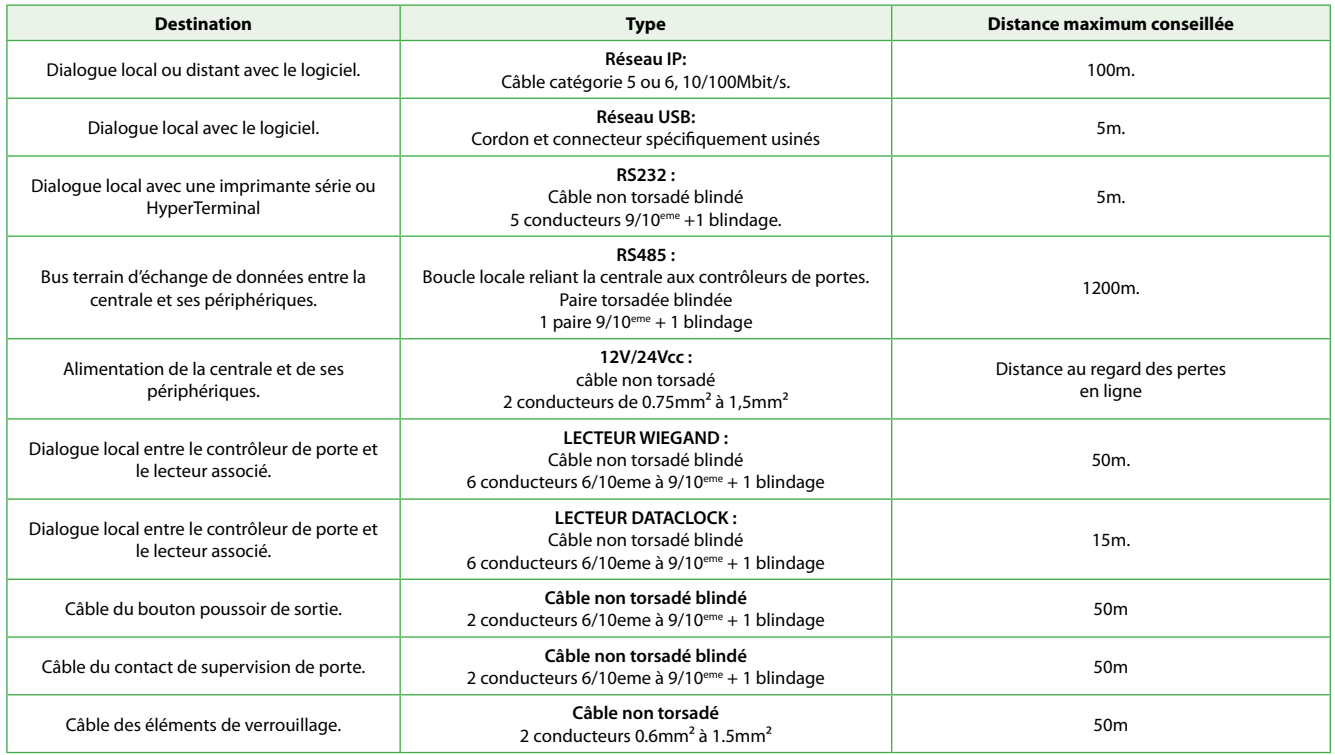

# **Organisation du Bus d'échange de données RS485 Organisation du bus d'échange de données RS485**

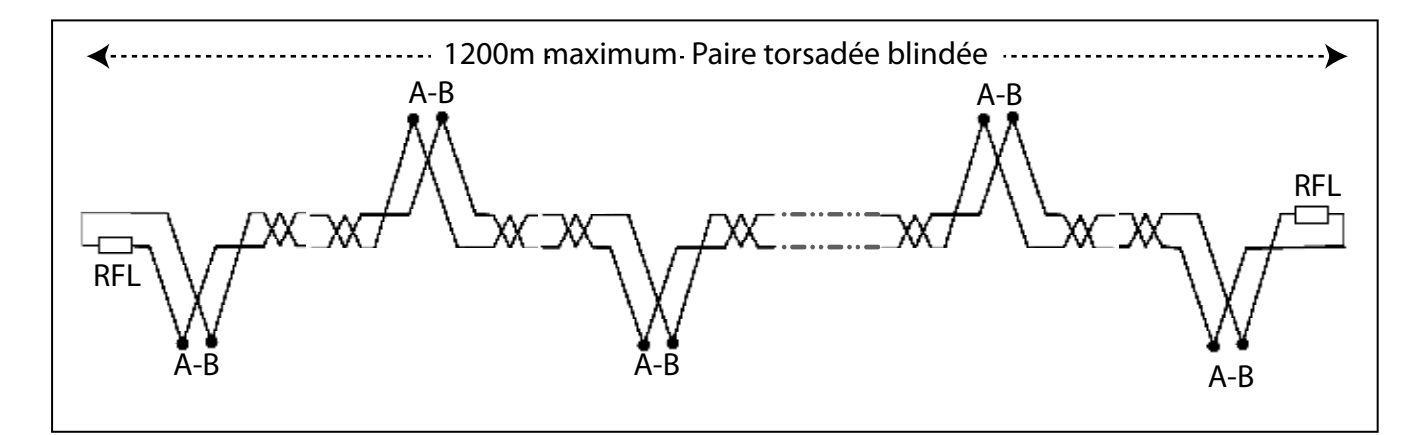

### **Le bus est construit en cascade.**

Chaque interface dispose de 2 bornes repérées A et B à partir desquelles le dialogue RS485 s'effectue sur le bus. Ces 2 points reçoivent les fils A et B en provenance de l'interface précédente, et redistribuent l'information vers l'interface suivante. Ainsi les bornes A et B ne peuvent avoir que 2 fils entrants et 2 fils sortants. Les interfaces se trouvant en situation d'extrémités n'auront pas de fils sortants, mais une résistante de valeurs spécifique à la place. Ce sont les résistances de fin de ligne **RFL**. Les valeurs spécifiques fournies avec la centrale sont les suivantes : 1.2KΩ pour une distance de 10 à 400m. 500Ω pour une distance de 400 à 800m. 120Ω pour une distance de 800 à 1200m.

Le bus ne peut avoir que **32 adresses** ou interfaces. L'adresse 32 n'est pas visible et est dédiée à la centrale. L'adresse 31 est programmable et dédiée à un lecteur enrôleur de badge interne ou externe à la centrale. L'adresse 30 est programmable et est dédiée prioritairement an récepteur radio enrôleur externe à la centrale. Les adresses de 01 à 30 sont disponibles pour tout autre type d'interface. Ces caractéristiques sont valables pour le bus principal mais aussi pour les bus secondaires générés par les PROBUS (*Voir page 57*).

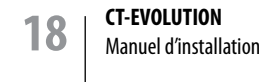

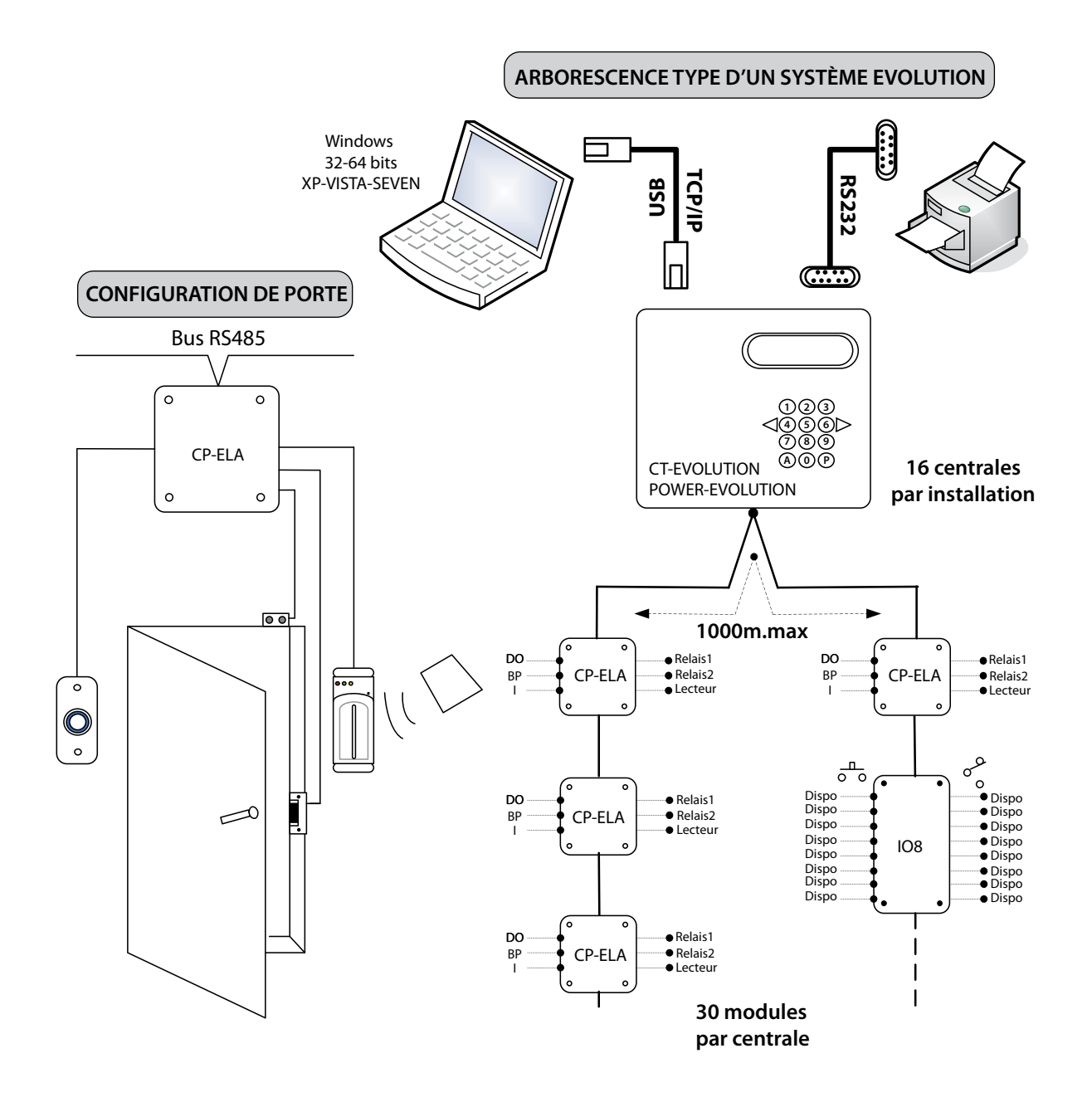

Pour la mise en oeuvre de topologie différente, voir l'accessoire prolongateur de bus PROBUS en page 57 de ce manuel.

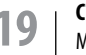

**19 CT-EVOLUTION** Manuel d'installation

# Descriptif des fonctions

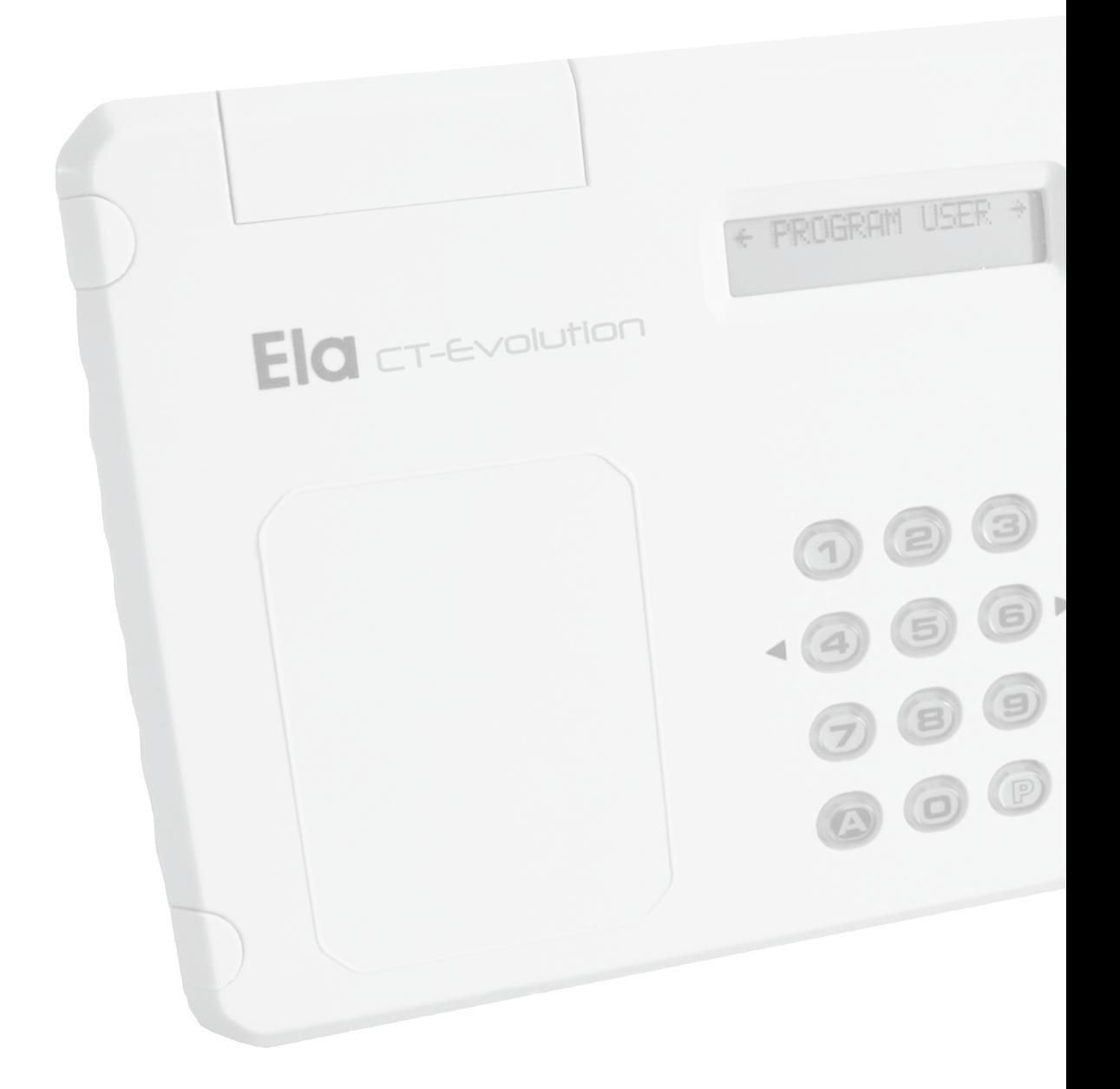

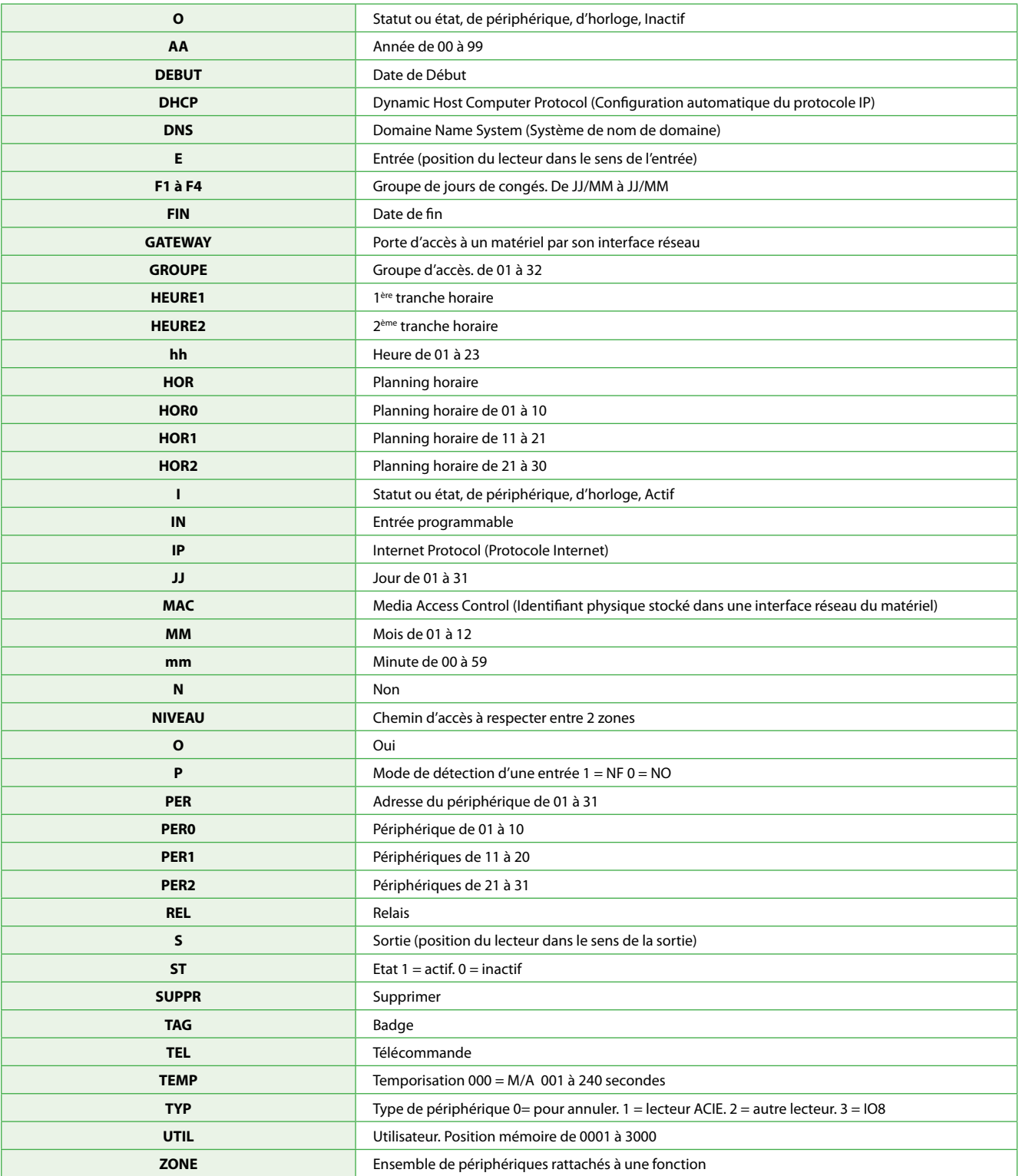

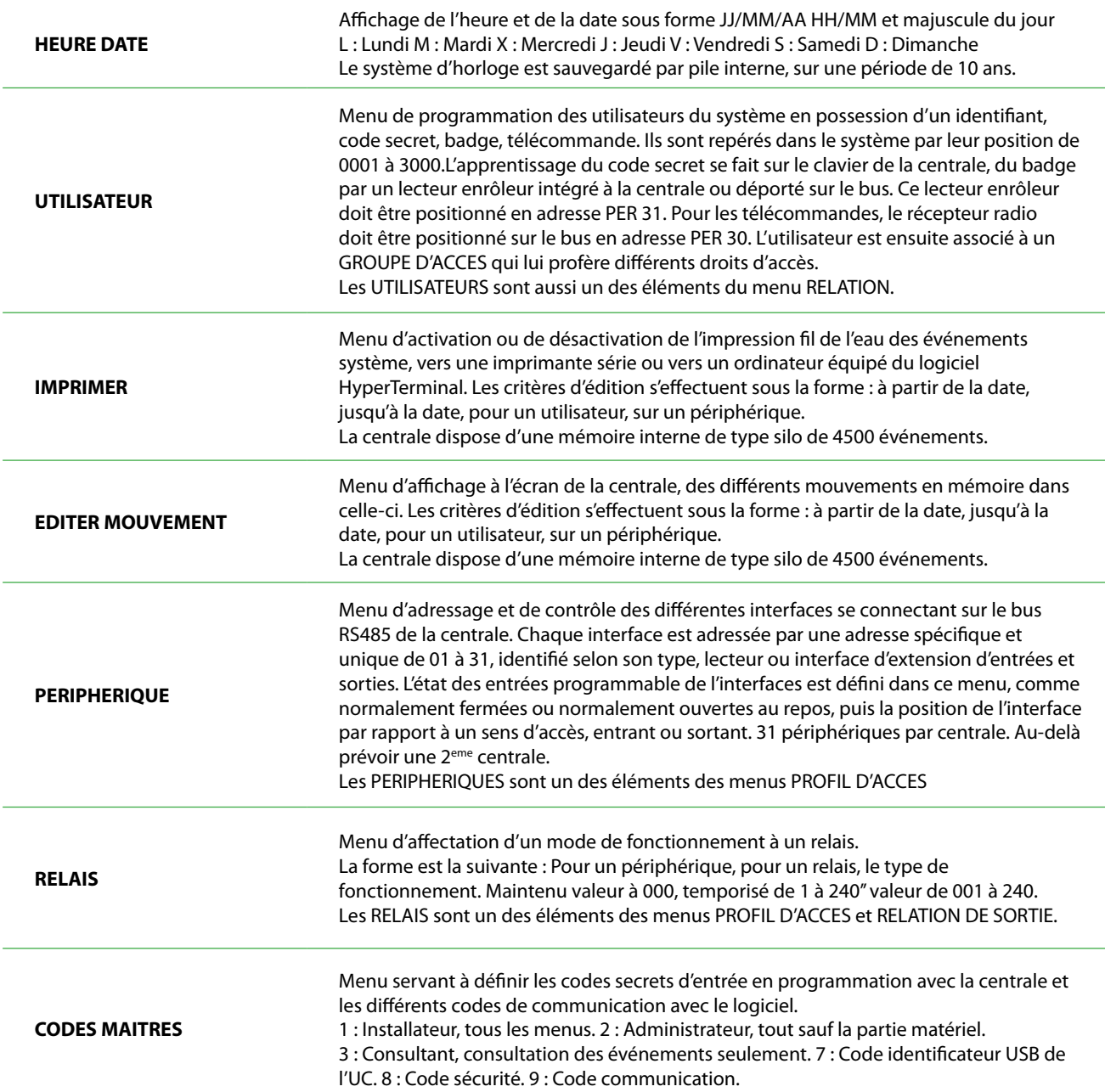

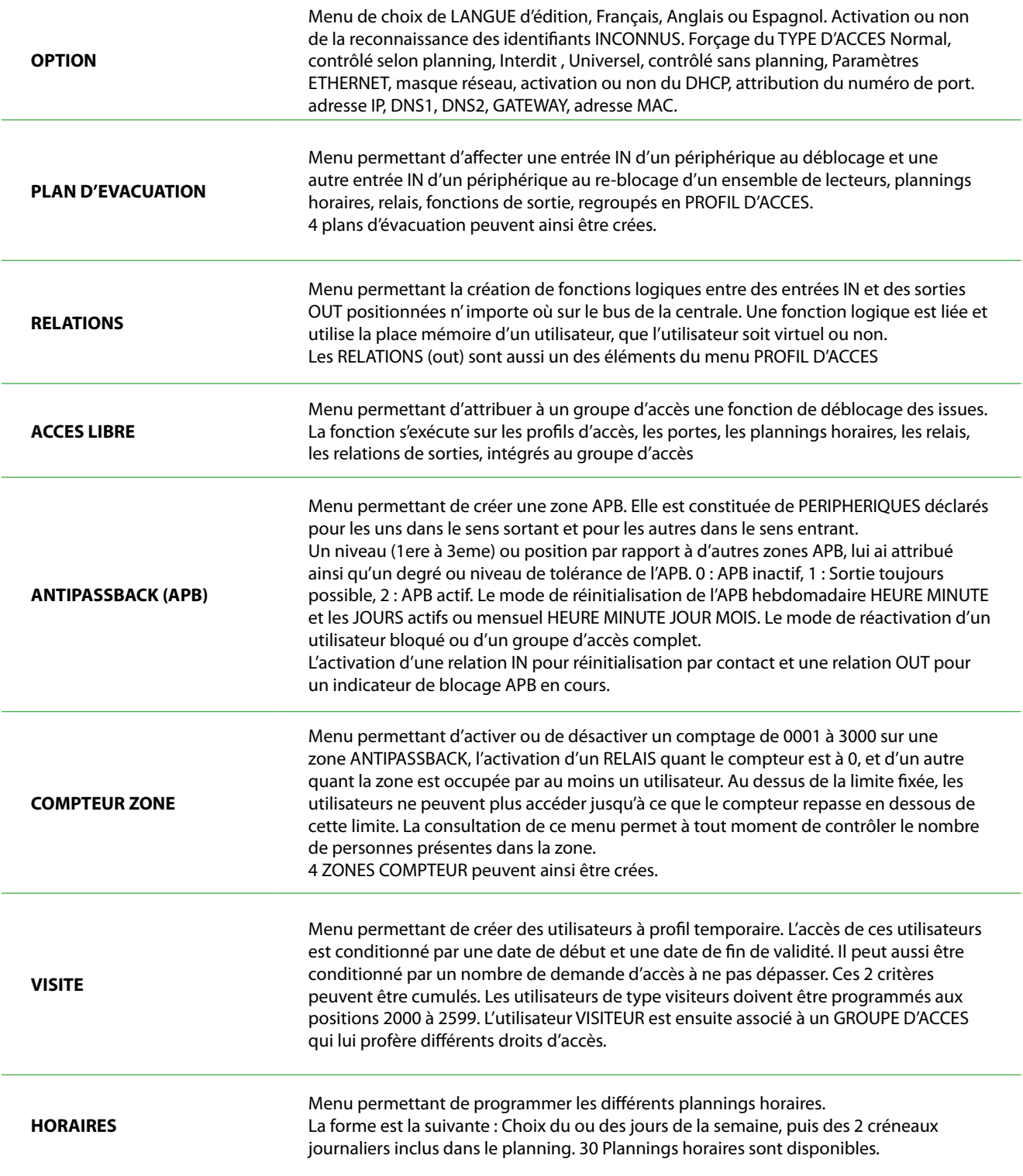

23 | CT-EVOLUTION<br>
Manuel d'installation

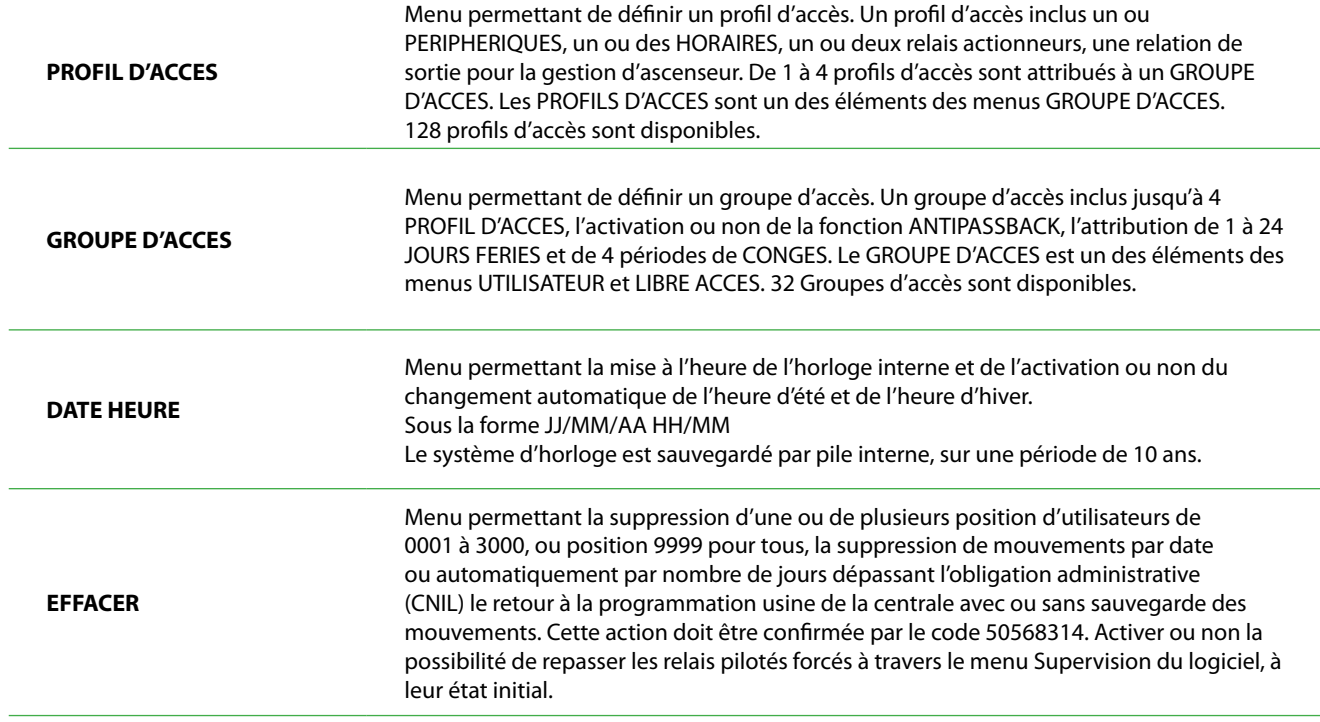

**FONCTIONS COMMUNICATION AVEC LE LOGICIEL**

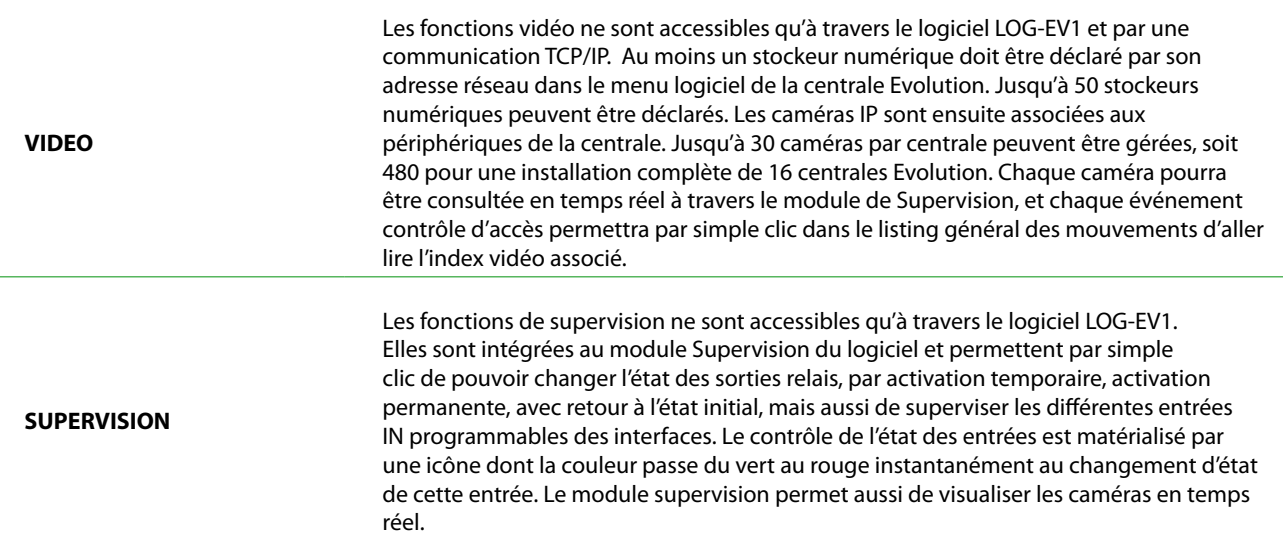

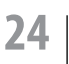

24 | CT-EVOLUTION

# Programmation

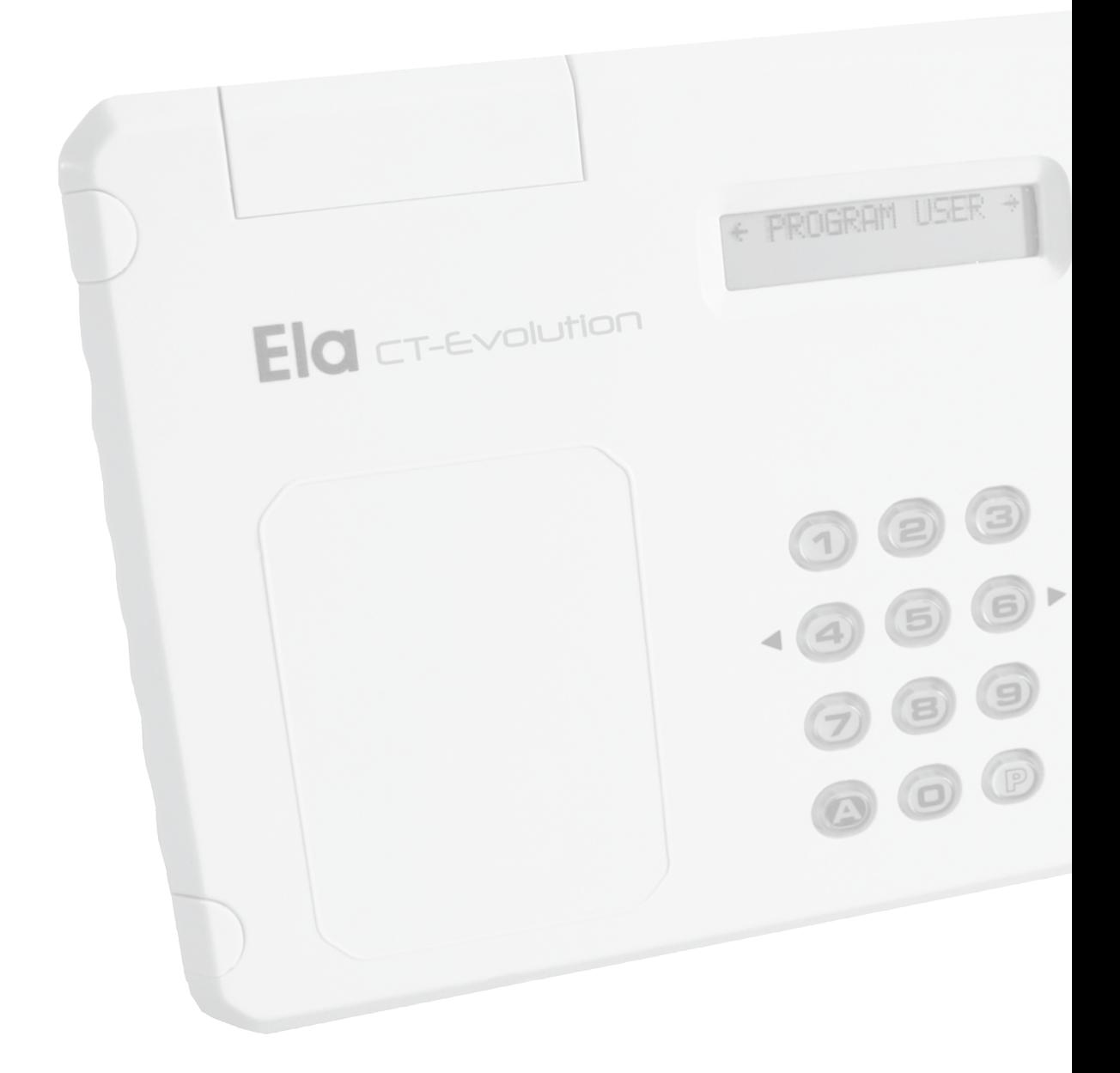

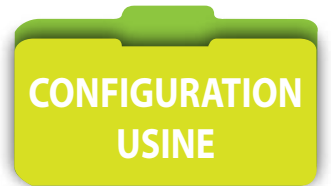

Dans son état initial, la centrale propose la configuration suivante :

Les **UTILISATEURS** sont pré positionnés dans le **GROUPE D'ACCES 01** dans lequel l'option **ANTIPASSBACK** n'est pas activée, aucun jour **FERIE** ni période de **CONGES** ne sont programmés, et intégrant le **PROFIL 001** dans lequel tous les **peripheriques** sont inclus avec le RELAIS 1 activé avec une TEMPO de 3 secondes, et intégrant le planning **HORAIRE 01** dont tous les **JOURS** sont actifs **24/24H**.

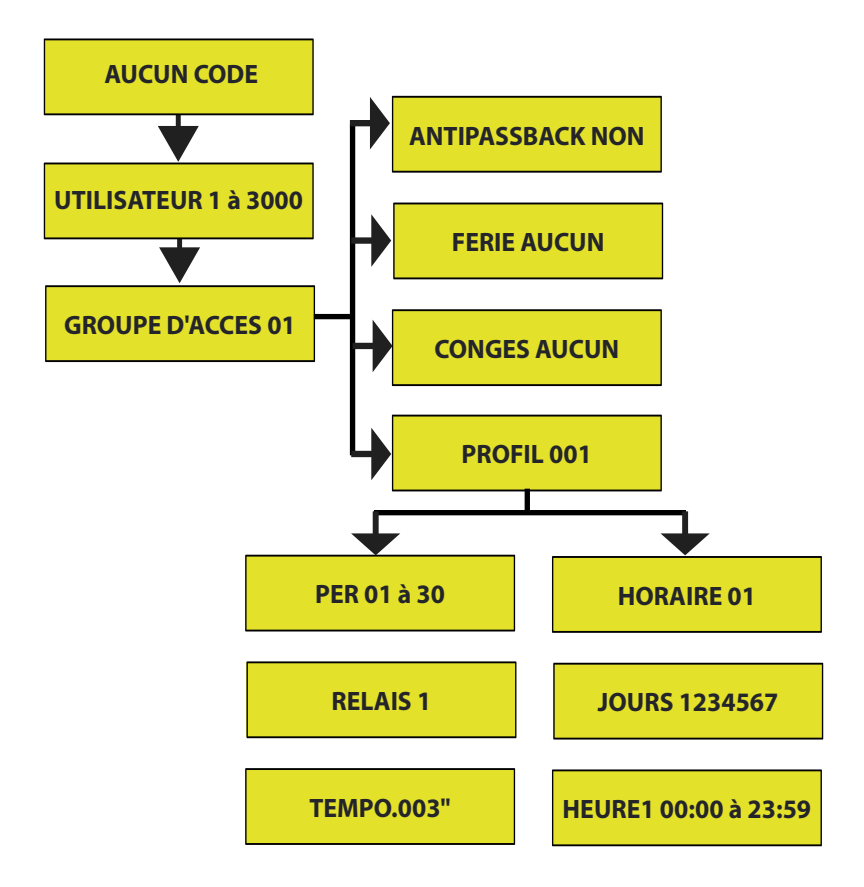

L'accès au menu de programmation de la centrale EVOLUTION est sécurisé par code secret. 3 niveaux de codes secrets sont disponibles.

**Niveau 1** : Installateur. Il permet d'accéder à tous les menus.

**Niveau 2** : Administrateur. Tout sauf PERIPHERIQUE et RELAIS.

**Niveau 3** : Consultant. Uniquement aux menus EDITER MOUVEMENT et IMPRIMER.

### **ATTENTION ! Le code usine est 0 0 0** pour les 3 niveaux. Par sécurité il est conseillé de les changer.

La longueur des codes secrets peut comporter de 1 à 8 caractères. Ces codes sont différents de celui qui est nécessaire lorsque la centrale est exploitée par un logiciel. Le code secret suivi de la touche P donne accès à la programmation. La touche P seule permet de sortir du mode programmation et de revenir au mode horloge.

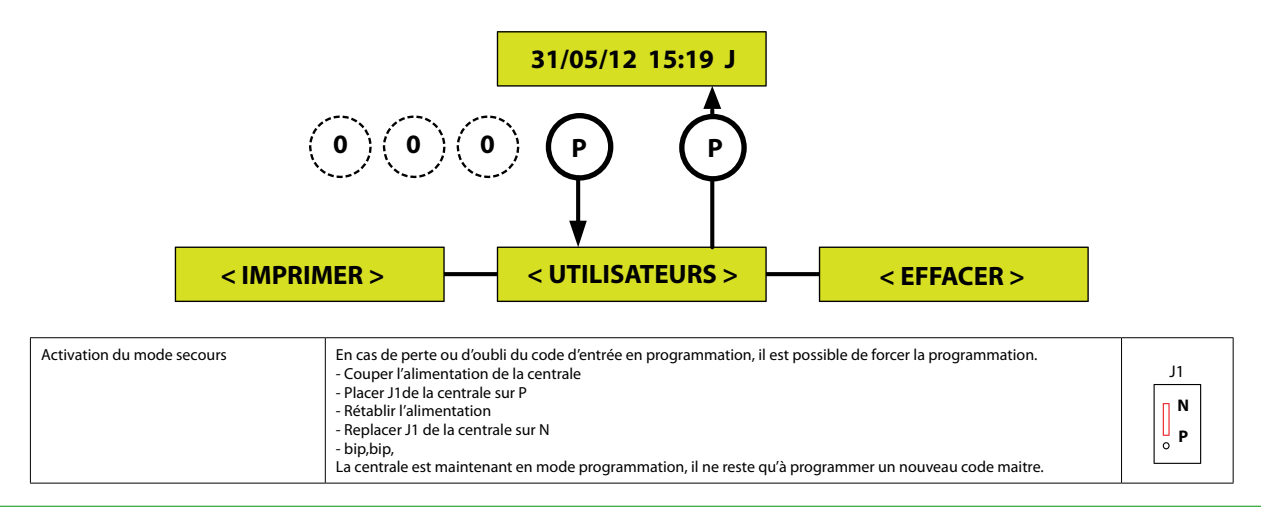

**exemple 1**

Partant du menu IMPRIMER , aller jusqu'à la présentation du badge à enrôler devant le lecteur enrôleur, et ne pas valider la programmation et ainsi, retourner au menu UTILISATEURS

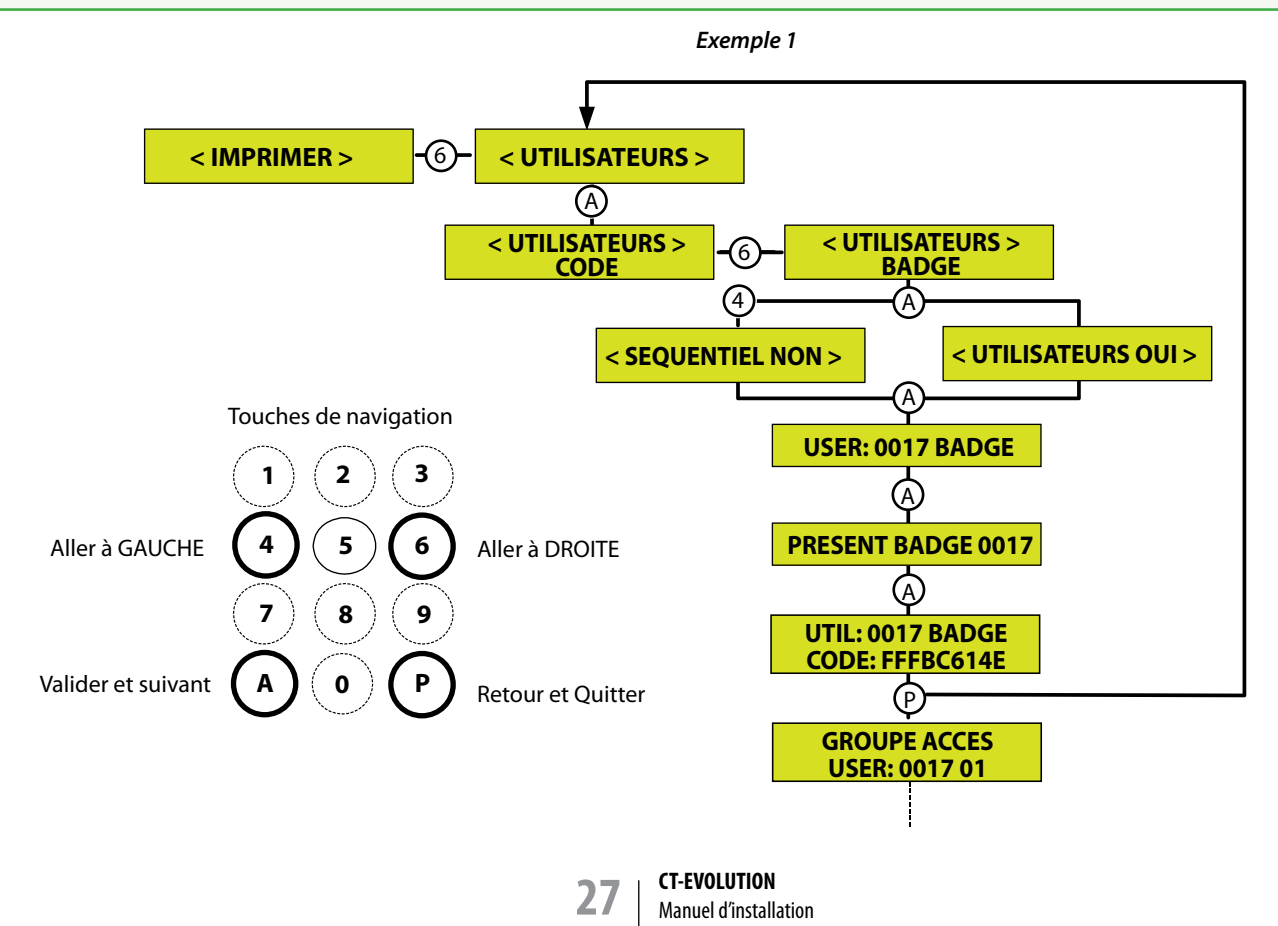

#### Menu **[UTILISATEURS]** et sous menus **[CODE]**

Ce menu permet la création d'utilisateurs de positionné de 0001 à 3000 devant accéder à l'issue contrôlée par la tabulation d'un code secret sur le lecteur de technologie clavier.

Par défaut la première position proposée est la 0001 ou sinon la première disponible.

Vous pouvez forcer la position à programmer en tapant les 4 chiffres de la position que vous souhaitez utiliser.

Les positions 2000 à 2599 bénéficient de droits Visiteur est peuvent se voir affecter des conditions d'accès limitées dans le temps par une date de début et une date de fin de validité, ainsi que par un nombre d'utilisation programmable de 0001 à 9998 utilisations.

Le code est appris directement au clavier de la centrale.

Par contre si votre lecteur de technologie clavier, n'est pas de marque ACIE, il faudra le considérer comme lecteur de type 2 dans le menu IDENTIFIER PÉRIPHÉRIQUE et l'interface de ce lecteur devra être programmée en adresse 31 le temps d'enrôler les codes secrets, puis reconfiguré dans une plage d'adresse de 01 à 30, l'adresse 31 étant réservée spécifiquement à l'enrôlement de codes ou de badges.

L'utilisateur ainsi crée est ensuite affecté à un groupe d'accès.

Par défaut la première position de groupe d'accès proposée est la 01.

Vous pouvez forcer la position en tapant les 2 chiffres de la position que vous souhaitez utiliser, de 01 à 32.

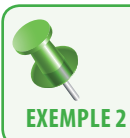

Programmation d'un utilisateur position 0001 affecté au groupe d'accès 01 et disposant d'un code secret 12345. (Les valeurs F sont des valeurs nulles)

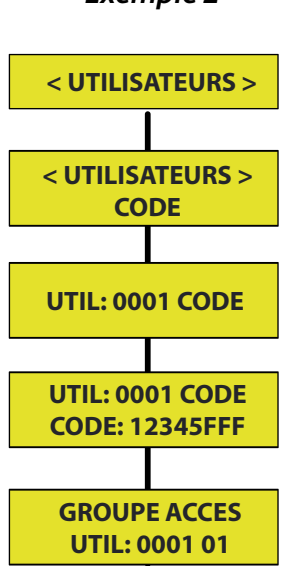

### *Exemple 2*

#### Menu **[UTILISATEURS]** et sous menus **[BADGE]**

Ce menu permet la création d'utilisateurs de positionné de 0001 à 3000 devant accéder à l'issue contrôlée par présentation d'un badge sur un lecteur de technologie proximité ou biométrique. Par défaut la première position proposée est la 0001 ou sinon la première disponible. Vous pouvez forcer la position à programmer en tapant les 4 chiffres de la position que vous souhaitez utiliser. Les positions 2000 à 2599 bénéficient de droits Visiteur est peuvent se voir affecter des conditions d'accès limitées dans le temps par une date de début et une date de fin de validité, ainsi que par un nombre d'utilisation programmable de 0001 à 9998 utilisations.

L'identifiant du badge est appris par présentation de celui-ci devant le lecteur d'enrôlement de la centrale si celle-ci en est équipée, au moment il vous est demandé de présenter le TAG. Si votre centrale ne dispose pas de lecteur enrôleur, il faudra configurer à l'adresse 31 un lecteur de proximité de votre installation, le temps d'enrôler les badges et de le reconfigurer dans une plage d'adresse de 01 à 30, l'adresse 31 étant réservée spécifiquement à l'enrôlement de codes ou de badges.

L'utilisateur ainsi crée est ensuite affecté à un groupe d'accès. Par défaut la première position de groupe d'accès proposée est la 01. Vous pouvez forcer la position en tapant les 2 chiffres de la position que vous souhaitez utiliser, de 01 à 32.

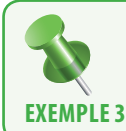

Programmation d'un utilisateur position 0017 affecté au groupe d'accès 32 et disposant d'un identifiant badge décimal 12345678 = hexadécimal BC614E. (La centrale gère les identifiants en Hexadécimal) et aussi en mode séquentiel pour d'autres badges.

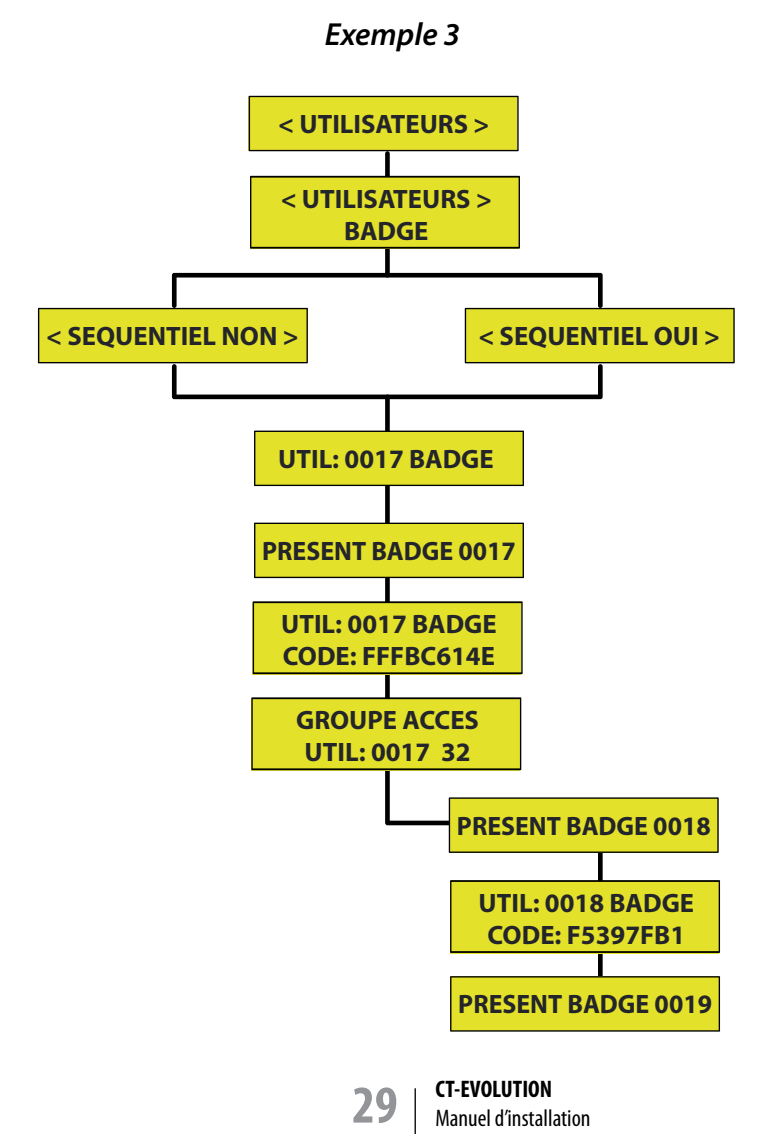

#### Menu **[UTILISATEURS]** et sous menus **[TELECOMMANDE]**

Ce menu permet la création d'utilisateurs de positionné de 0001 à 3000 devant accéder à l'issue contrôlée par émission radio sur un récepteur radio. Par défaut la première position proposée est la 0001 ou sinon la première disponible. Vous pouvez forcer la position à programmer en tapant les 4 chiffres de la position que vous souhaitez utiliser. Les positions 2000 à 2599 bénéficient de droits Visiteur est peuvent se voir affecter des conditions d'accès limitées dans le temps par une date de début et une date de fin de validité, ainsi que par un nombre d'utilisation programmable de 0001 à 9998 utilisations.

L'identifiant de la télécommande est appris par émission de celle-ci dans le champ du récepteur radio qui doit être configuré en adresse 30. Ce récepteur dédié à l'enrôlement est aussi fonctionnel en gestion d'accès, il n'est donc pas nécessaire de lui attribuer une autre adresse.

L'utilisateur ainsi crée est ensuite affecté à un groupe d'accès. Par défaut la première position de groupe d'accès proposée est la 01. Vous pouvez forcer la position en tapant les 2 chiffres de la position que vous souhaitez utiliser, de 01 à 32.

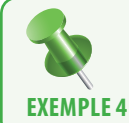

Programmation d'un utilisateur position 0017 affecté au groupe d'accès 32 et disposant d'un identifiant badge décimal 12345678 = hexadécimal BC614E. (La centrale gère les identifiants en Hexadécimal) et aussi en mode séquentiel pour d'autres badges.

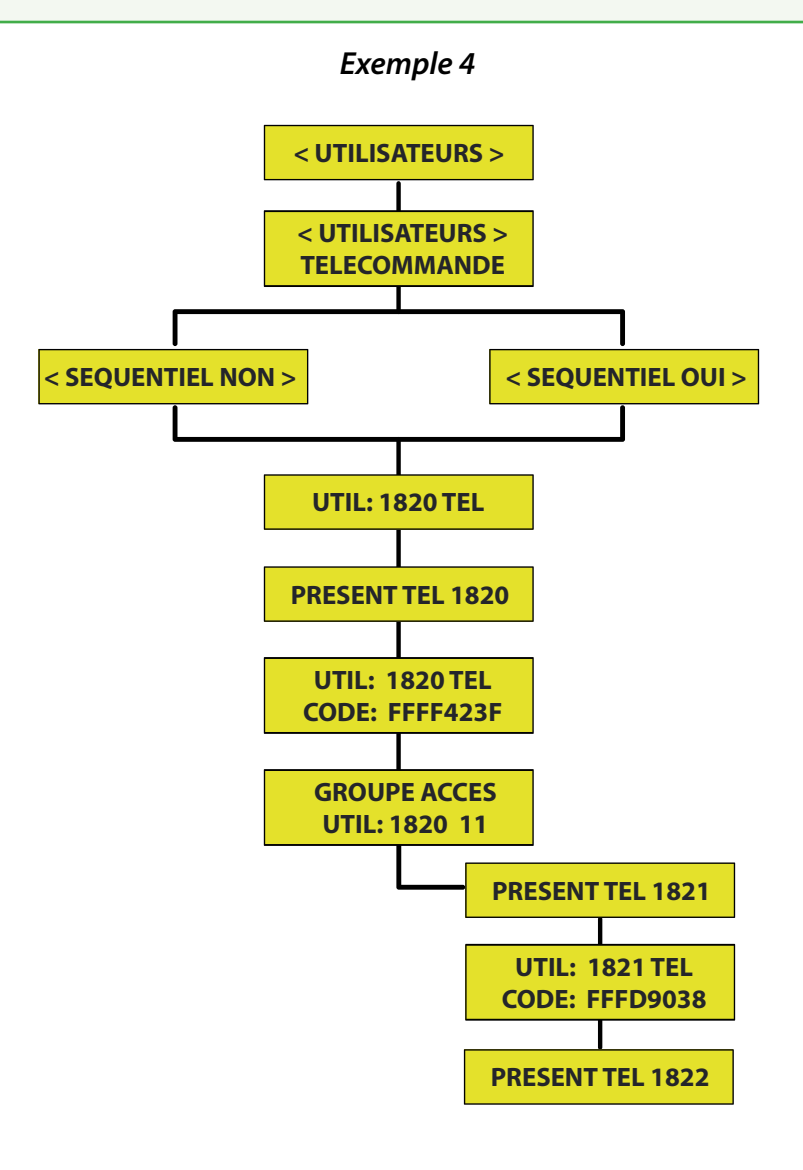

#### Menu **[IMPRIMER]** et sous menu **[CONTINU]**

Menu permettant d'activer ou non l'impression au fil de l'eau vers une imprimante série. La centrale dispose d'une mémoire de type silo d'une capacité de 4500 événements. Un filtre d'impression est disponible par date de début et date de fin mais aussi par utilisateur et par périphérique. Si aucun filtre n'est défini, tous les événements du système sont alors édités au fil de l'eau au fur et à mesure de leur apparition en mode CONTINU OUI.

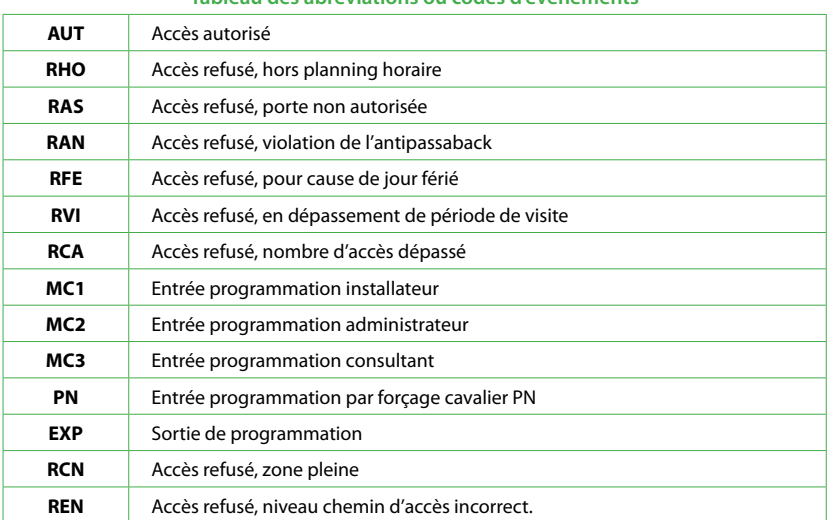

#### **Tableau des abréviations ou codes d'événements**

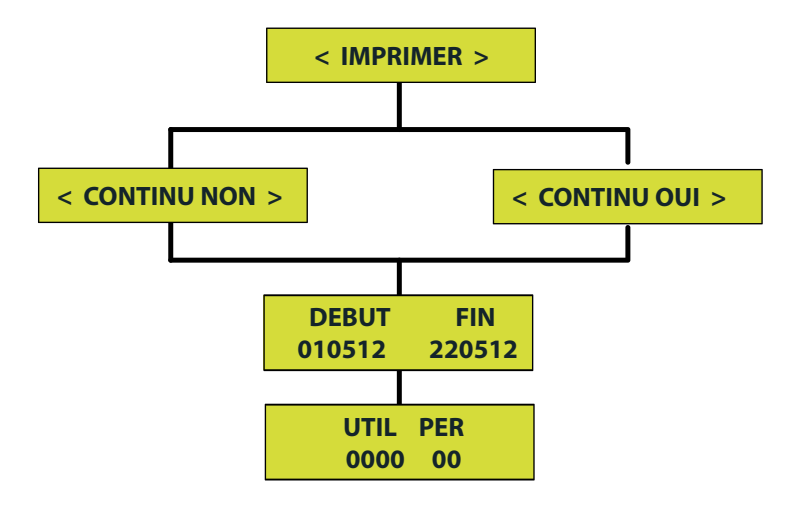

## **Câblage classique entre UTC et imprimante série Câblage classique entre UC et imprimante série**

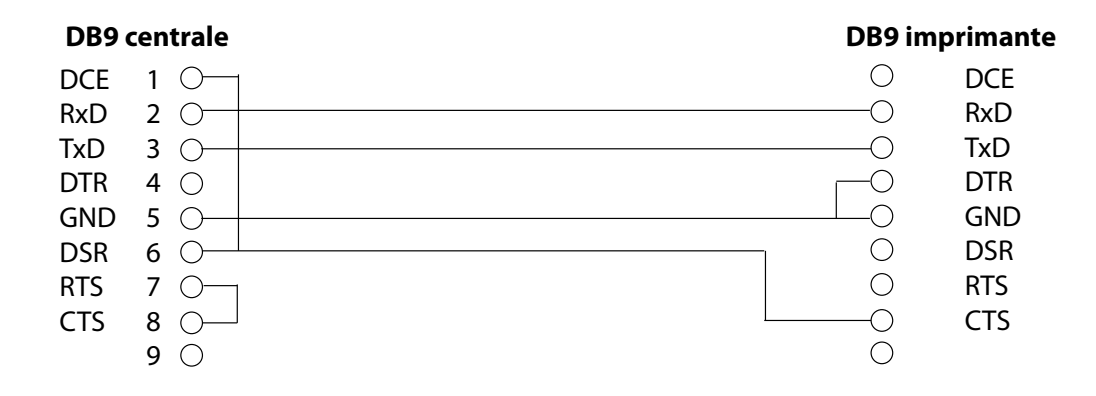

## Menu **[EDITER MOUVEMENTS]**

Menu permettant d'activer l'affichage des événements enregistrés dans la centrale à travers un afficheur de 2 lignes de 16 caractères.

Les événements édités sont horodatés et abrégés afin de tenir compte de la capacité de l'écran.

La centrale dispose d'une mémoire de type silo d'une capacité de 4500 événements.

Un filtre d'impression est disponible par date de début et date de fin mais aussi par utilisateur et par périphérique.

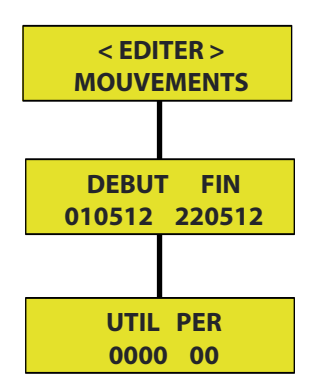

#### **Tableau des abréviations ou codes d'événements**

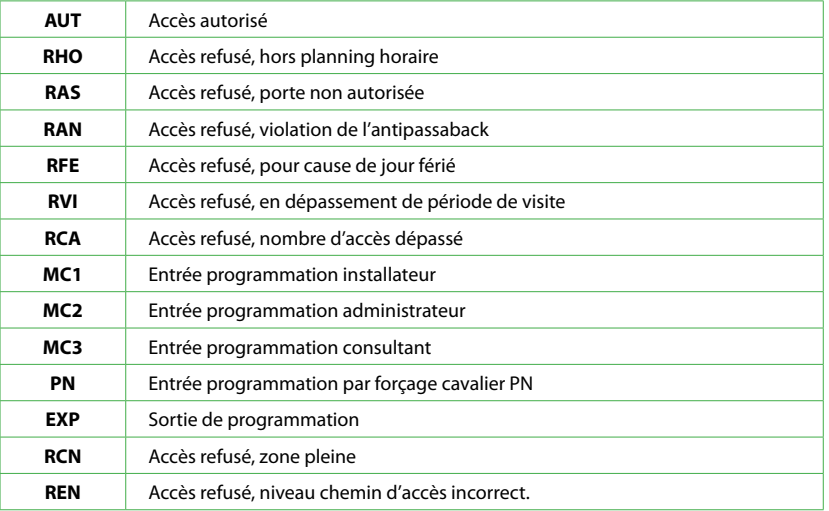

#### Menu **[PERIPHERIQUE]** et sous menu **[IDENTIFIER PERIPHERIQUE]**

Cette fonction n'est accessible que par le menu de la centrale.

L'ensemble doit être sous tension.

L'interface doit être câblée en A et B sur le bus RS485 de la centrale.

- Déplacer le cavalier J1 N/P de la position N vers la position P durant 5 secondes.
- Replacer le cavalier J1 N/P sur la position N, le voyant jaune s'allume en fixe.
- Dans le chapitre IDENTIFIER PÉRIPHÉRIQUE de la centrale, indiquer alors l'adresse unique du périphérique ainsi que son type et ses options. (*Voir tableau 1*)
- Puis valider par A, le voyant jaune s'éteint alors, le périphérique est fonctionnel.

**Vous disposez de 4 minutes pour effectuer cette manipulation avant que l'interface ne quitte le mode d'attente.**

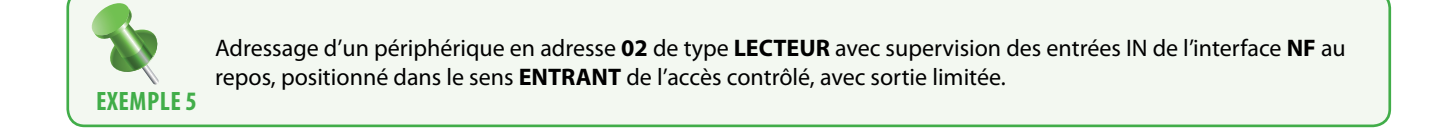

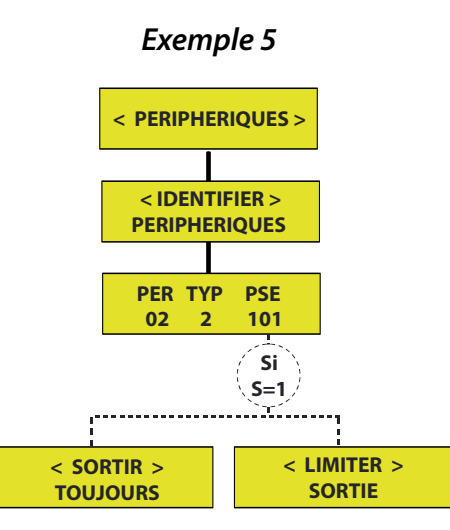

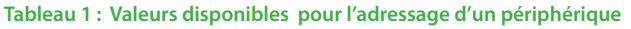

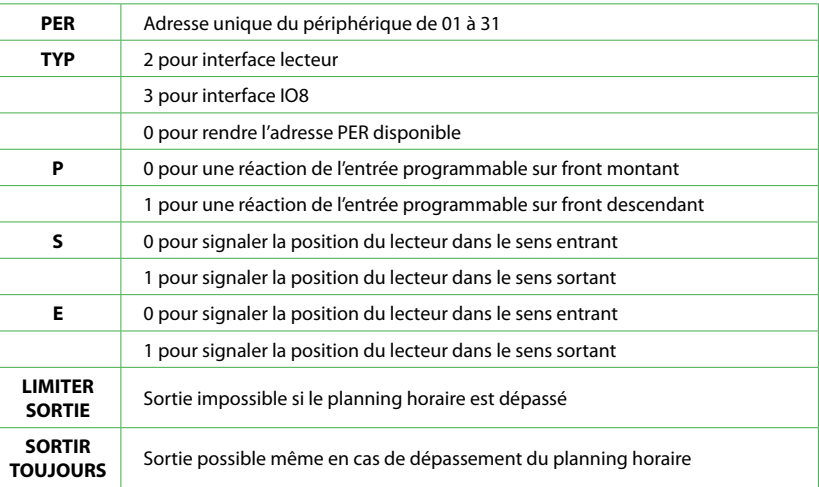

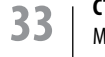

**33 CT-EVOLUTION** Manuel d'installation

#### Menu **[PERIPHERIQUE]** et sous menu **[ETAT PERIPHERIQUE]**

Cette fonction n'est accessible que par le menu de la centrale.

Ce sous menu permet de contrôler autant la qualité de la communication par la stabilité ou l'instabilité de l'indicateur fourni, que l'état présent ou absent d'un périphérique.

En cas d'instabilité permanente ou sur sollicitation du périphérique, il convient de contrôler la qualité du câblage du bus de communication et surtout sa terminaison par des résistances de fin de ligne. (*Voir le chapitre Organisation du bus d'échange de donnés RS485, en page 18*).

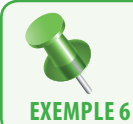

Lecture de la qualité de la communication des périphériques 1, 2,3 comme étant correcte, du périphérique 12 comme instable, du 31 comme ayant disparu.

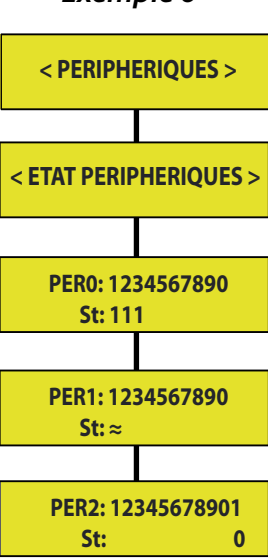

### *Exemple 6*

**Tableau 1 : Valeurs indicatives pour l'état des périphériques**

| <b>RIEN</b>              | L'adresse n'a pas été programmée                             |
|--------------------------|--------------------------------------------------------------|
| $\Omega$                 | L'adresse est programmée, mais l'interface ne communique pas |
|                          | L'adresse est programmée, et l'interface communique          |
| Alterne de 1 $\approx$ 0 | La communication est de mauvaise qualité                     |

#### Menu **[RELAIS]**

Cette fonction n'est accessible que par le menu de la centrale.

Menu permettant de définir le mode de fonctionnement des relais d'interfaces. Le mode maintenu se défini par une valeur de temporisation 000, alors que le mode impulsion se défini autour de valeurs de temporisation allant de 001 à 240 pour 001 à 240 secondes.

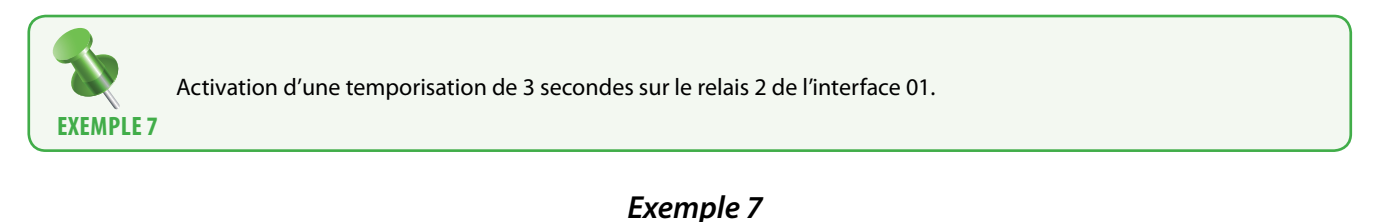

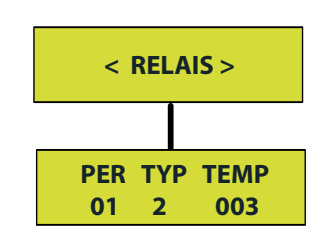

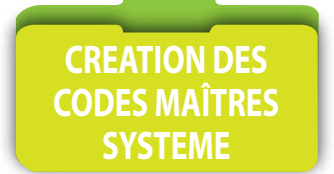

#### Menu **[CODES MAITRES]**

Pour accéder au menu de programmation de la centrale EVOLUTION, 3 niveaux de codes secrets sont disponibles.

**Master 1 :** Installateur. Il permet d'accéder à tous les menus. Code usine 000

**Master 2 :** Administrateur. Tout sauf PERIPHERIQUE et RELAIS. Code usine 000

**Master 3 :** Consultant. Uniquement aux menus EDITER MOUVEMENT et IMPRIMER. Code usine 000

La longueur des codes secrets Master 1, 2, 3, peut comporter de 1 à 8 caractères.

Par sécurité il est conseillé de les changer.

De plus les paramètres de communication avec l'ordinateur sont sécurisés, par 3 niveaux de codes sécurité disponibles.

**Master 7 :** Code Identificateur USB de la centrale. Code usine 00

**Master 8 :** Code sécurité du logiciel. Code usine 0000

**Master 9 :** Code communication Code usine 00000000

La longueur des codes Master 7, 8, 9, doit être respectée. Ils doivent correspondre aux codes entrés dans le module UTC du logiciel LOG-EV1.

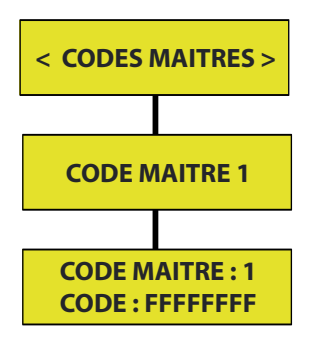

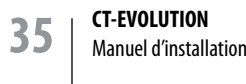

#### Menu **[OPTIONS]** et sous menu **[LANGUE]**

La langue d'affichage est par défaut le français. L'anglais et l'espagnol sont aussi disponibles

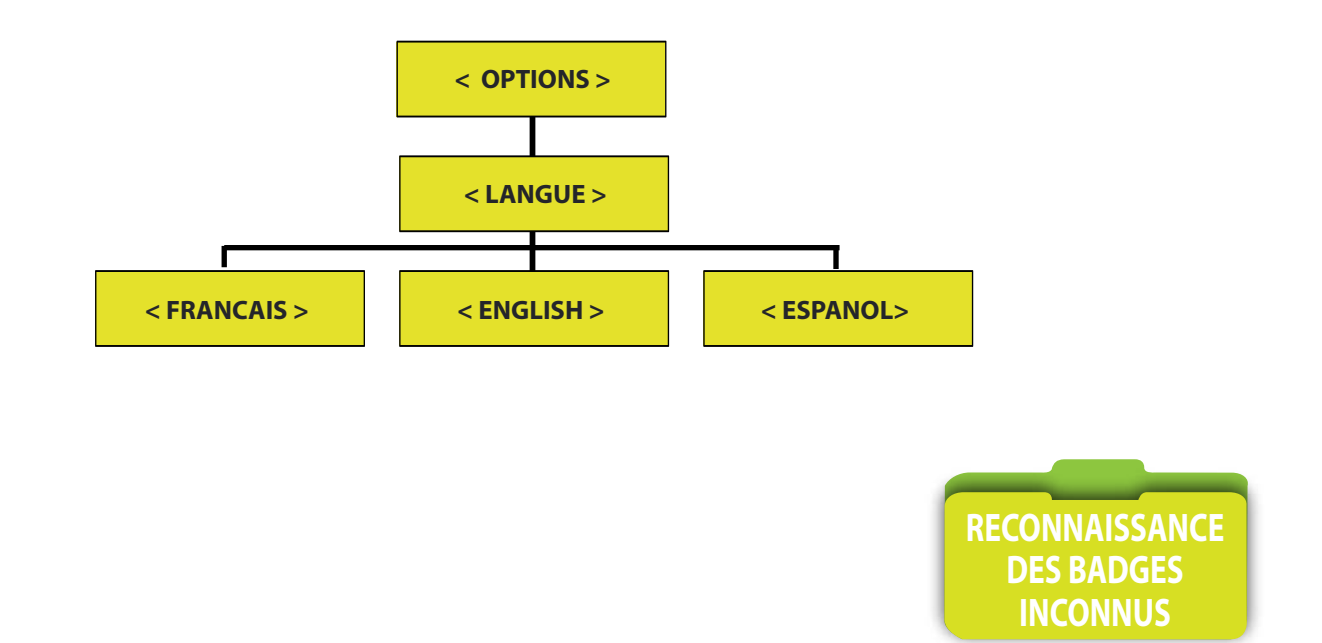

#### Menu **[OPTIONS]**et sous menu **[DETECTER INCONNUS]**

### Cette option n'à d'effet que lorsqu'elle est associée au logiciel LOG-EV1.

Si elle est activée, les utilisateurs se présentant devant un lecteur avec un identifiant badge, code secret, télécommande, ou empreinte, non enrôlés dans la base de données des utilisateurs, auront leur numéro d'identifiant qui s'affichera dans le listing général des mouvements.

Ils pourront alors être enrôlés par simple clic sur la ligne retraçant l'événement et l'opérateur n'aura qu'à attribuer un nom et un groupe d'accès.

Cette option est utile si l'identifiant gravé sur le badge n'est plus lisible ou que la centrale ne dispose pas de lecteur enrôleur.

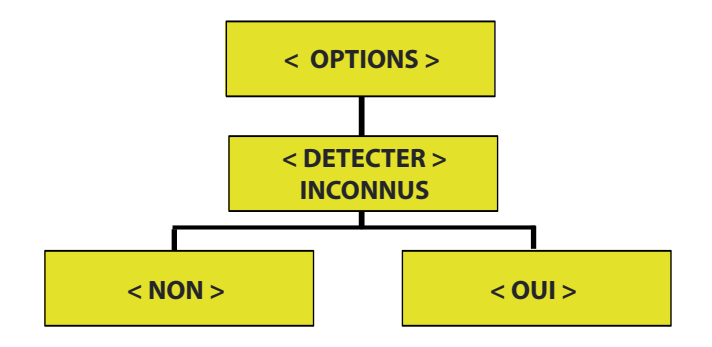

Menu **[OPTIONS]** et sous menu **[TYPE D'ACCES]**

Cette option permet de forcer le niveau d'accès de toutes les issues contrôlées par un lecteur. 3 états sont possibles : Par défaut le type d'accès est NORMAL.

**NORMAL :** Les accès (portes contrôlées par un lecteur) sont asservis par le planning horaire qui leur à été attribué, indépendamment les uns des autres.

**INTERDIT :** Les accès contrôlés n'autorisent plus aucun accès, même avec un identifiant autorisé.

**UNIVERSEL :** Les accès contrôlés autorisent en permanence l'accès à un identifiant autorisé, sans tenir compte des plannings horaires.

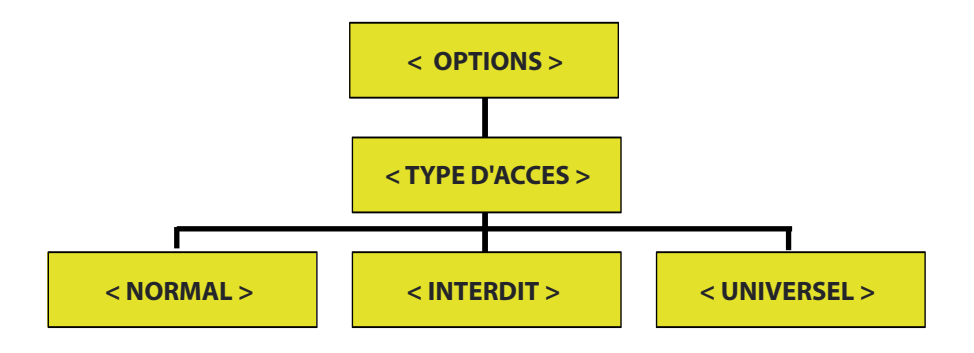

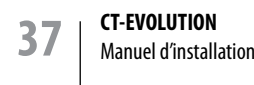

#### Menu **[OPTIONS]** et sous menu **[ETHERNET]**

Menu permettant la configuration des paramètres de communications du réseau local.

L'adresse IP doit être de la même classe de famille que celle des différents éléments du réseau du client.

Il est possible d'activer le DHCP, protocole réseau dont le rôle est d'assurer la configuration automatique des paramètres IP de votre matériel, en lui affectant automatiquement une adresse IP et un masque de sous réseau.

Le numéro de port peut être changé et doit être identifié auprès de l'ordinateur devant communiquer avec la centrale, du modem routeur et du firewall en cas de connexion Internet.

Il est conseillé de se rapprocher du responsable réseau du site à équiper.

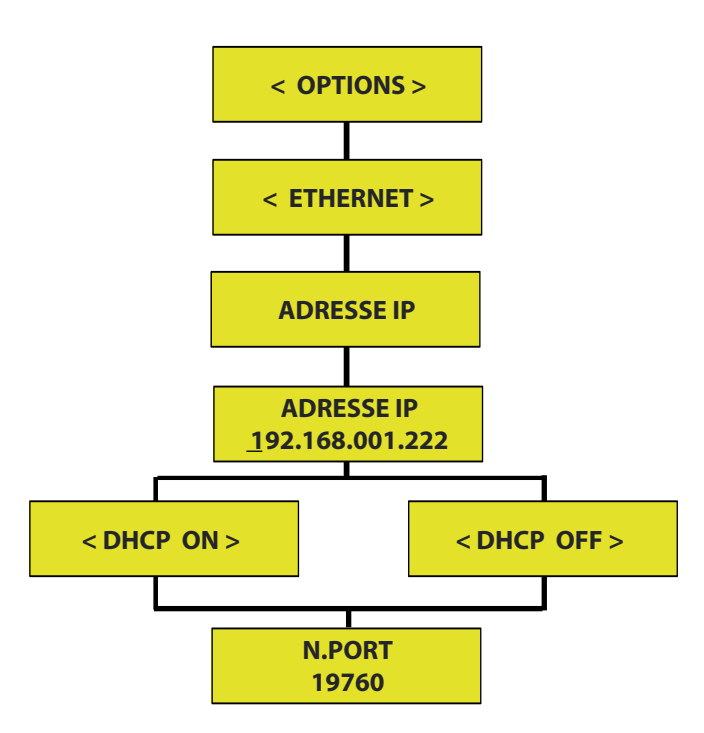

Le masque de réseau doit être de la même classe de famille que celle des différents éléments du réseau du client. Il est conseillé de se rapprocher du responsable réseau du site à équiper.

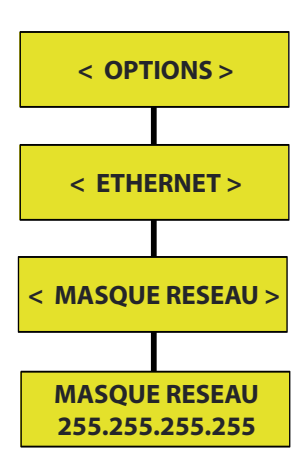

### Menu **[OPTIONS]** et sous menu **[ETHERNET]**

En cas d'accès à la centrale par Internet, il est nécessaire d'obtenir auprès du fournisseur d'accès Internet, une adresse IP fixe. L'activation des DNS peut s'avérer être une solution.

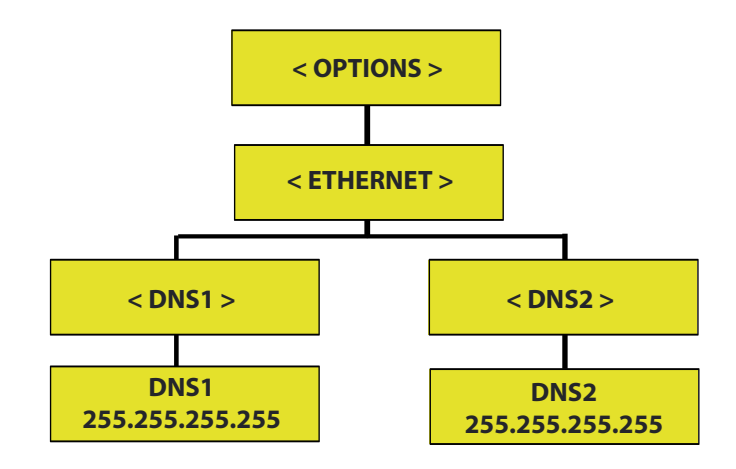

En cas de construction élaborée du réseau une adresse de passerelle ou GATEWAY doit être renseignée. Elle est fréquemment localisée au niveau du modem routeur. L'identifiant physique ou MAC Adresse, interne à la centrale, peut être consultée.

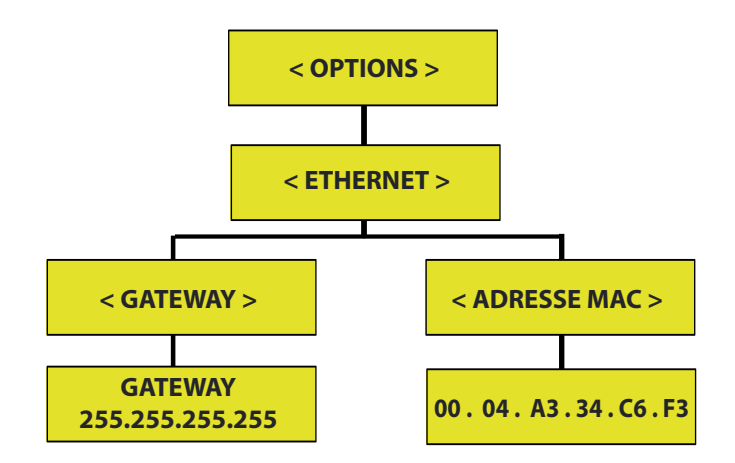

#### Menu **[PLAN D'EVACUATION]**

4 Plans d'évacuation ou de déverrouillage peuvent être crées. Un plan d'évacuation est associé à un profil d'accès. Un profil d'accès doit donc avoir été défini préalablement. Une entrée programmable sera affectée à la commande d'activation du déverrouillage des portes contrôlées dans le profil choisi, et une seconde au retour à l'état contrôlé.

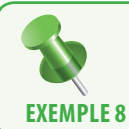

L'entrée 1 du périphérique 10 active les relais des portes incluses dans le profil 1, et l'entrée 5 du périphérique 5 les désactive, les portes repassant ainsi en accès contrôlé.

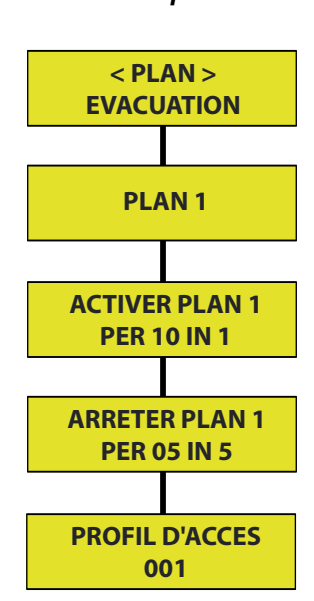

### *Exemple 8*

#### Menu **[RELATIONS]**et sous menu **[RELATIONS SORTIE] [RELATIONS D'ENTREE]**

Menu permettant la création de fonctions logiques entre des entrées IN et des sorties REL positionnées n' importe où sur le bus de la centrale.

Une fonction logique est liée et utilise la place mémoire d'un utilisateur, que l'utilisateur soit virtuel ou non.

Dans l'exemple ci-dessous, si la position mémoire utilsateur 0001 est réellement affectée à un utilisateur, c'est-àdire qu'un badge lui à été donné et que celui-ci l'utilise, chaque accès autorisé pour ce badge, activera bien sûr la commande de porte sollicitée mais aussi le relais associé par cette relation de sortie. Il sera de même lorsque l'entrée IN sera sollicitée. Si cela ne doit pas être, il suffit de créer un numéro de badge ou de code n'existant pas, donc virtuel.

L'entrée 1 du périphérique 1 est associée à la position mémoire de l'utilisateur 001. La position mémoire de l'utilisateur 001 est associée à la sortie relais 1 du périphérique 5. **exemple 9**

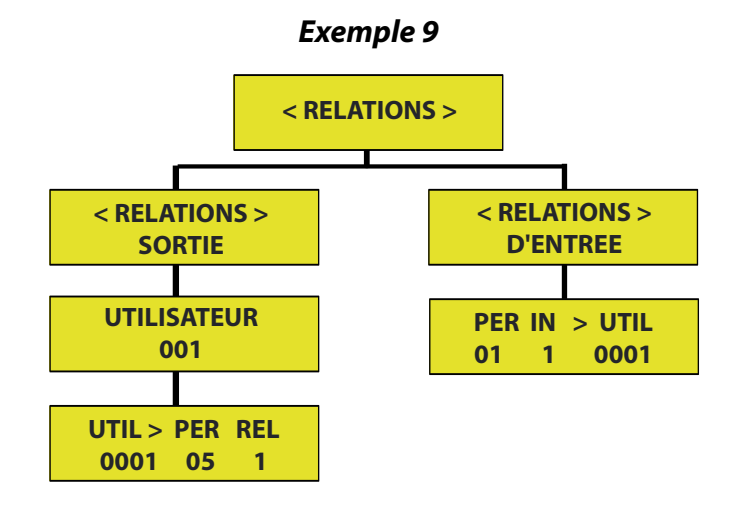

*(Voir Tableau FONCTIONS INTERNES ET RELATIONS ENTREE-SORTIE page 62)*

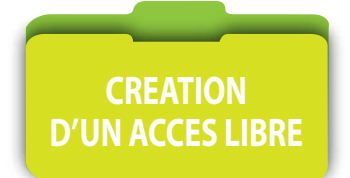

#### Menu **[ACCES LIBRE]**

Menu permettant d'attribuer à un groupe d'accès une fonction de déblocage des issues sur planning horaire. La fonction s'exécute sur les profils d'accès, les portes, les plannings horaires, les relais, les relations de sorties, intégrés au groupe d'accès

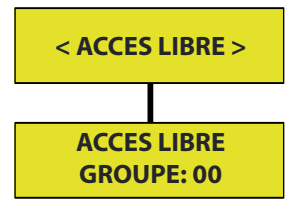

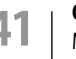

**41 CT-EVOLUTION** Manuel d'installation

### Menu **[ANTIPASSBACK]** et sous menu **[REAFFECTATION UTILISATEUR]** et **[REAFFECTATION GROUPE]**

Antipassback : Option système interdisant la demande d'accès d'un utilisateur 2 fois de suite sur un même lecteur, si ce lecteur fait partie d'une zone d'Antipassback dont le degré d'antipassback n'est pas à 0. L'utilisateur se présentant 2 fois de suite sur un même lecteur, se voit alors refuser l'accès, et doit solliciter l'administrateur du système pour être à nouveau autorisé à accéder.

Menu permettant le déblocage par l'administrateur du système, d'un utilisateur spécifique ou d'un groupe d'utilisateurs complet, en cas de violation d'Antipassback de celui-ci. L'utilsateur ou le groupe d'utilisateur est réactivé dans la ou les zones auxquelles il est normalement affecté.

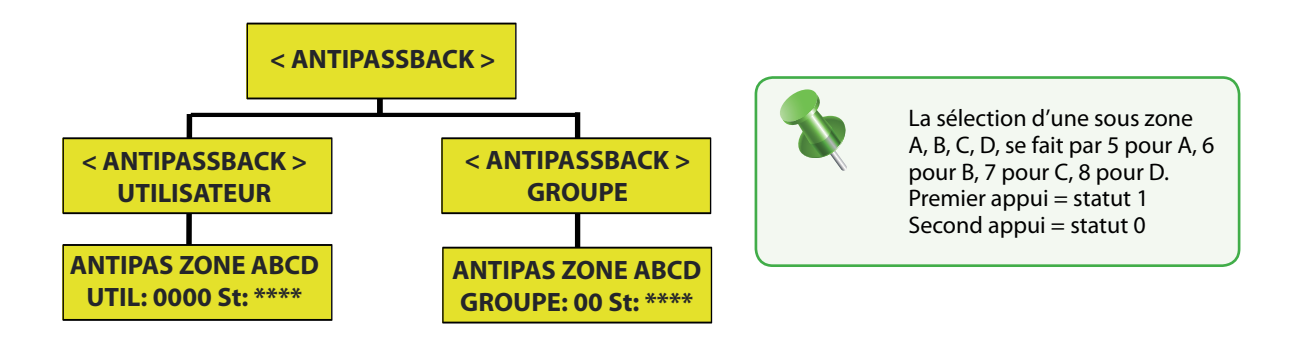

#### Menu **[ANTIPASSBACK]** et sous menu **[DEFINITION ZONES]** et **[ANTIPASSBACK DEGRE D'ANTIPASS]**

Antipassback : Option système interdisant la demande d'accès d'un utilisateur 2 fois de suite sur un même lecteur, si ce lecteur fait partie d'une zone d'Antipassback dont le degré d'antipassback n'est pas à 0. L'utilisateur se présentant 2 fois de suite sur un même lecteur, se voit alors refuser l'accès, et doit solliciter l'administrateur du système pour être à nouveau autorisé à accéder.

Menu permettant la création d'une zone.4 zones peuvent ainsi être crées. Une zone inclus indifféremment des périphériques définis en ENTREE ou définis en SORTIE. La définition d'un périphérique s'effectue dans le menu identifier périphérique.

Un niveau d'accès ou logique de progression peut lui être attribué sur les lecteurs d'entrées. 3 niveaux différents peuvent être affectés aux différentes zones :

**Niveau 1 :** 1ère zone par laquelle il faut entrer **Niveau 2 :** Il faut d'abord être entré dans une zone de niveau 1 **Niveau 3 :** Il faut d'abord être entré dans une zone de niveau 2

La logique de sortie est identique et sollicite les lecteurs de sorties

Si aucun niveau d'accès n'est requis laisser les zones crées au niveau le plus bas : 1

L'option d'antipassback peut lui être attribuée.

**Degré 0 :** L'antipassback n'est pas activé, la zone est une simple zone ;

**Degré 1 :** L'antipassback est activé, uniquement sur le lecteur d'entrée.

**Degré 2 :** L'antipassback est activé, sur le lecteur d'entrée et celui de sortie.

Une zone dont l'option antipassback est activée (degré 1 ou 2) doit inclure au moins un périphérique défini en ENTREE et au moins un périphérique défini en SORTIE.

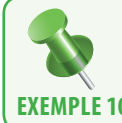

Création d'une zone incluant les périphériques 1, 2, 3, 4, 17, 18, 19, 20, sans chemin de progression et sans antipassback. **exemple 10**

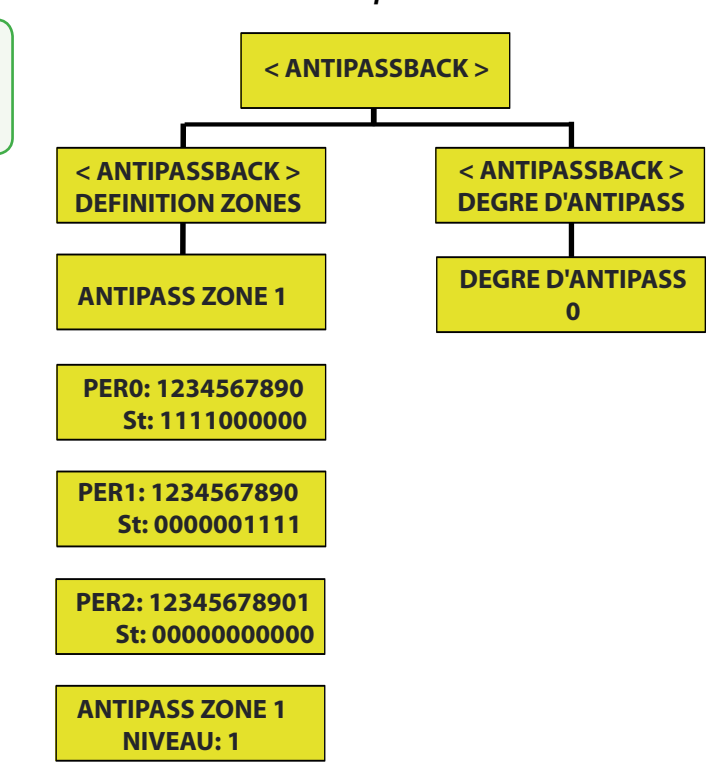

*Exemple 10*

#### Menu **[ANTIPASSBACK]** et sous menu **[SOUS ZONE ABCD]**

Une zone doit avoir été préalablement crée.

Menu permettant la création d'une sous zone.

4 sous zones peuvent ainsi être crées. Elles sont libellées A, B, C et D

Elles peuvent toutes les 4 être affectées à un seul groupe d'accès ou sinon répartie dans plusieurs.

Un sous zone n'à d'objet d'existence que pour la création de compteur de zone, fréquemment utilisées pour le comptage de places restantes de parking.

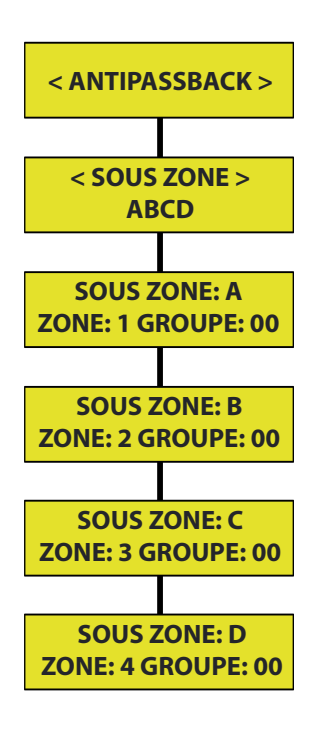

#### Menu **[ANTIPASSBACK]** et sous menu **[ANTIPASSBACK RAZ]**

Antipassback : Option système interdisant la demande d'accès d'un utilisateur 2 fois de suite sur un même lecteur, si ce lecteur fait partie d'une zone d'Antipassback dont le degré d'antipassback n'est pas à 0. L'utilisateur se présentant 2 fois de suite sur un même lecteur, se voit alors refuser l'accès, et doit solliciter l'administrateur du système pour être à nouveau autorisé à accéder.

Menu permettant le déblocage automatique, d'un utilisateur spécifique ou d'un groupe d'utilisateurs complet, en cas de violation d'Antipassback de celui-ci.

La réinitialisation peut être hebdomadaire à une heure et à un ou des jours spécifiques de la semaine ou mensuelle à une heure et date donnée.

Une relation d'entrée sortie peut être crée afin de servir d'indicateur de réinitialisation. Une relation d'entrée sortie étant liée à la position mémoire d'un utilisateur, veiller à ce que la position ne soit que virtuelle, c'est-à-dire qu'aucun badge correspondant à la position mémoire, n'existe ou n'est été distribué.

Un utilisateur peut être dédié à la réinitialisation totale de l'antipassback.

Un relais peut être affecté à l'indication de blocage de l'antipassback.

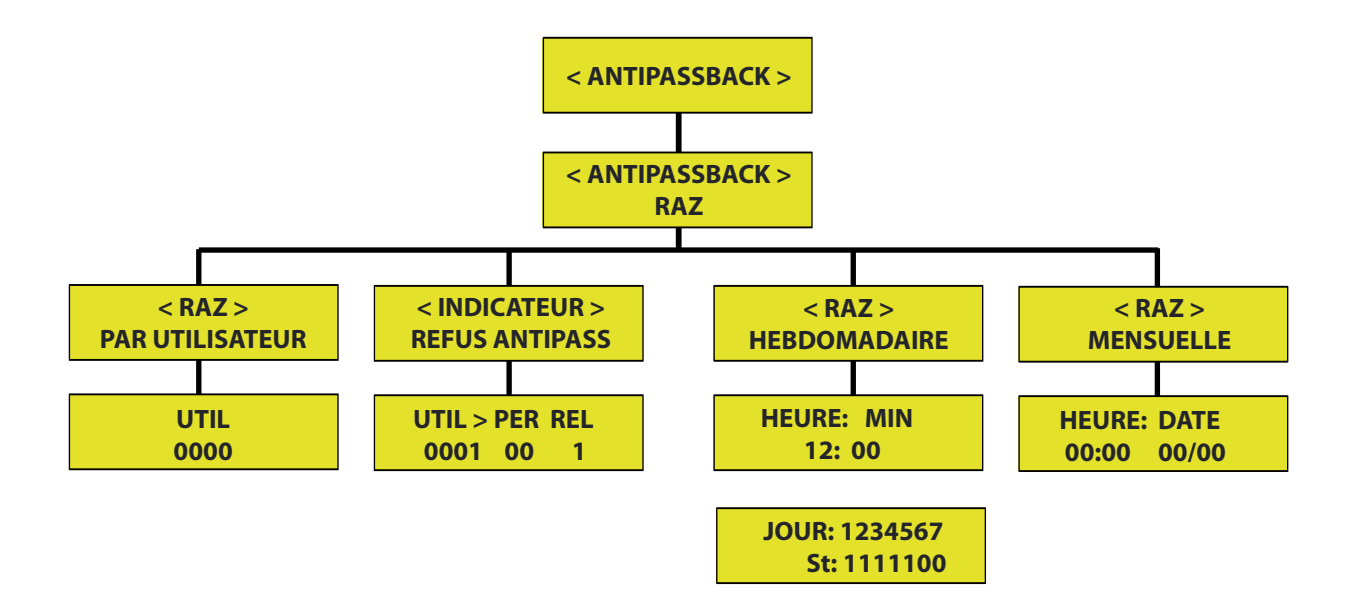

#### Menu **[COMPTEUR DE ZONE]**

Menu permettant la création d'un compteur de zone.4 compteurs peuvent ainsi être crées. Un compteur de zone ne peut fonctionner que si la zone crée dans le menu création de zone ou sous zone inclue au moins un périphérique défini en ENTREE et au moins un défini en SORTIE. La définition d'un périphérique s'effectue dans le menu identifier périphérique.

La limite d'utilisateurs pouvant être présents dans la zone doit être définie.

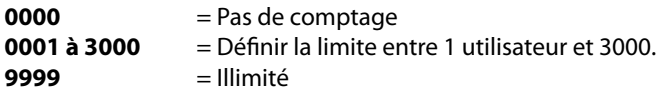

Une relation de sortie vers un relais peut être crée comme indicateur de zone saturée. Quant la limite d'utilisateurs est atteinte plus aucun nouvel utilisateur ne peut rentrer et le relais s'active. Quant les utilisateurs quittent la zone en nombre suffisant pour passer en dessous de la limite choisie, alors le relais se désactive. Au moins un utilisateur doit quitter la zone de comptage pour qu'un nouveau puisse y rentrer.

Une relation de sortie vers un relais peut être crée comme indicateur de zone occupée. Quant le nombre d'utilisateurs à l'intérieure de la zone est au moins à 1 le relais s'active. Quant plus aucun utilisateur n'est dans la zone, le relais se désactive.

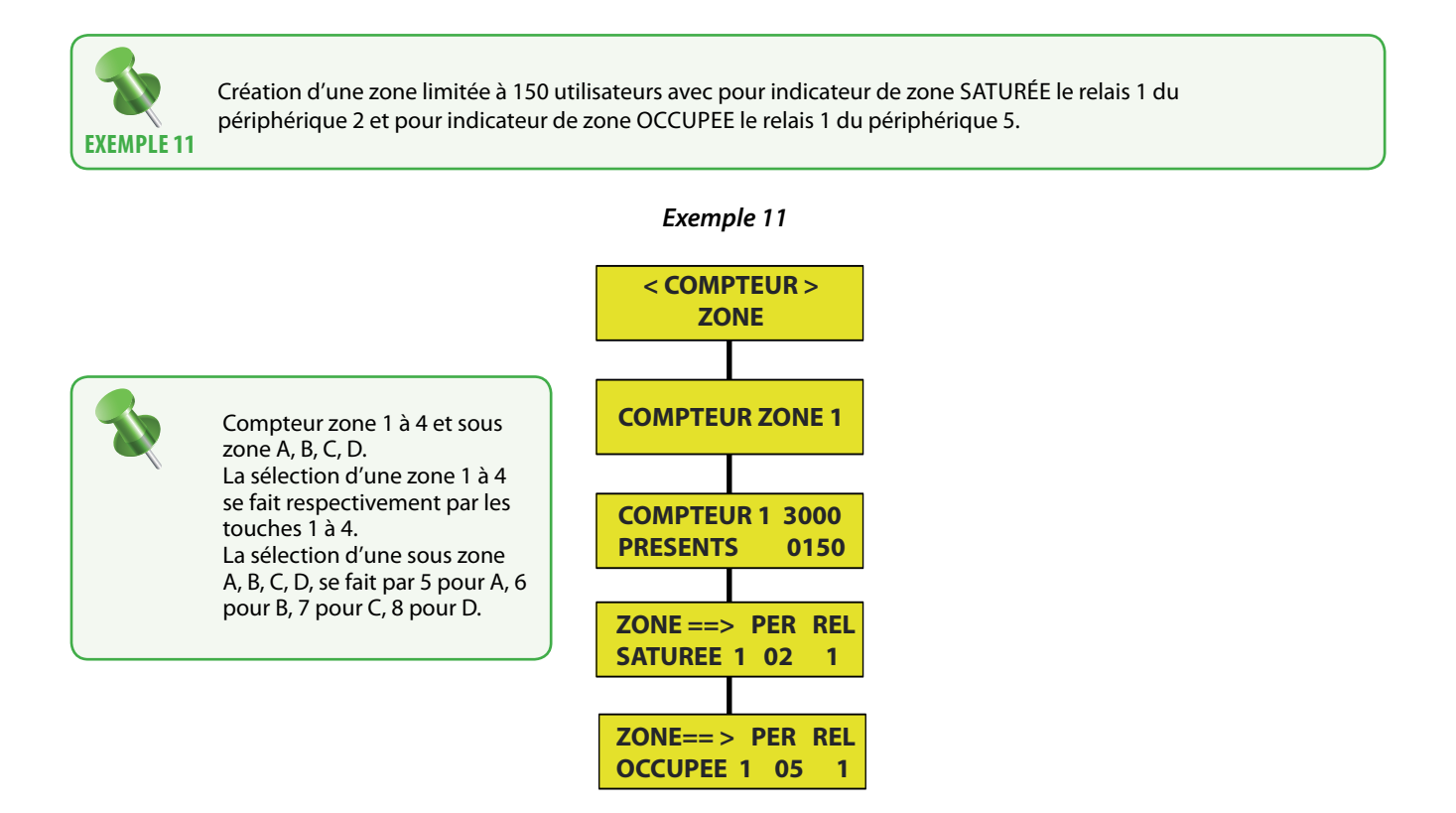

### Menu **[VISITES]** et sous menu **[VISITE PAR DUREE]** et **[VISITE PAR NOMBRE D'ACCES]**

Menu permettant de créer des utilisateurs à profil temporaire. L'accès de ces utilisateurs est conditionné par une date de début et une date de fin de validité. Il peut aussi être conditionné par un nombre de demande d'accès à ne pas dépasser. Ces 2 critères peuvent être cumulés.

Les utilisateurs de type visiteurs doivent être programmés aux positions 2000 à 2599.

L'utilisateur VISITEUR est ensuite associé à un GROUPE D'ACCES qui lui profère différents droits d'accès.

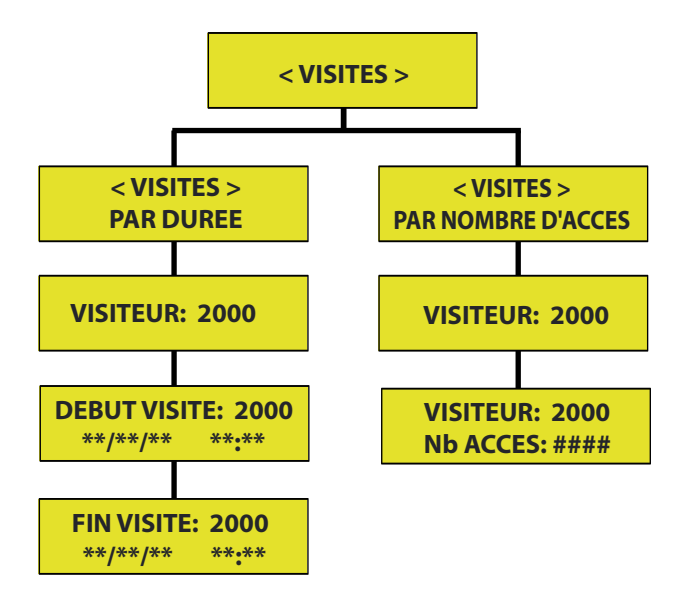

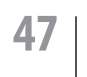

#### Menu **[HORAIRE]**

Menu permettant de programmer les différents plannings horaires. Un planning horaire est ensuite affecté à un ou des profils d'accès La forme est la suivante : Choix du ou des jours de la semaine, puis des 2 créneaux journalier inclus dans le planning. 30 Plannings horaires sont disponibles.

Un planning horaire 24h sur 24 s'écrit : 00 :00 - 23 :59

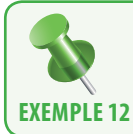

Création d'un planning horaire N°1 de 06h00 à 12h00 puis 14h00 à 18h00 incluant le lundi, mardi, mercredi, jeudi, durant lequel l'accès est contrôlé. Au delà de ce planning l'accès est interdit.

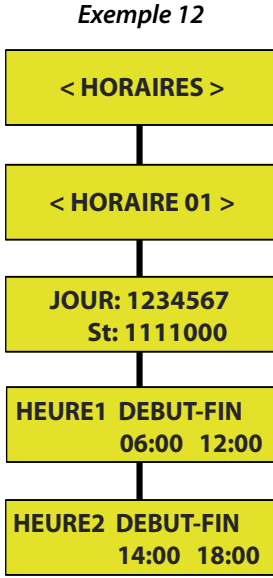

#### Menu **[PROFIL D'ACCES]**

Menu permettant de définir ou et quand les utilisateurs auront ou non le droit d'accéder.

120 profils d'accès peuvent êtres crées. Par défaut la première position proposée est la 001. Vous pouvez forcer la position à programmer en tapant les 3 chiffres de la position que vous souhaitez utiliser de 001 à 120. Il faut inclure la ou les portes auxquelles le ou les utilisateurs pourront se présenter, le ou les plannings horaires durant lesquels ils pourront le faire, le relais ou les relais de commande d'ouverture de porte, la relation de sortie affectée à ce profil, pour l'information de groupe telle la gestion d'étages d'ascenseur.

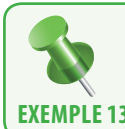

Activation du profil d'accès 001 dans lequel les interfaces 1, 2, 3, 4, 17, 18, 19,20 sont incluses durant les plannings horaires 2, 3,30. Les relais 1 et 2 sont fonctionnels et une relation de sortie s'effectue sur la sortie relais 5 de l'interface 20. **exemple 13**

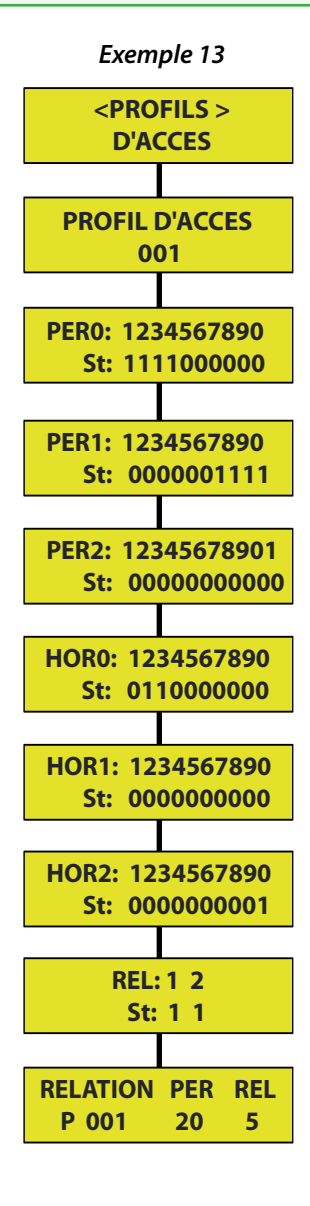

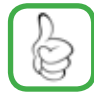

*Pour passer un Statut à 1, il suffit d'appuyer sur la touche correspondante à la position de l'objet à activer ou désactiver. Ex : pour activer les périphériques 1, 2, il faut appuyer sur les touches correspondantes 1, 2. Premier appui = statut 1, un second appui = statut 0*

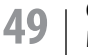

**49 CT-EVOLUTION** Manuel d'installation

### Menu **[GROUPE D'ACCES]**

Ce menu permet d'attribuer plusieurs profils d'accès à un ou des utilisateurs.

Ils sont regroupés dans ce menu. 4 profils d'accès peuvent y être inclus, et 32 groupes d'accès peuvent être crées. Par défaut la première position proposée est la 01. Vous pouvez forcer la position à programmer en tapant les 2 chiffres de la position que vous souhaitez utiliser de 01 à 32. Il faut inclure la ou les portes auxquelles le ou les utilisateurs La fonction Antipassback activée interdira aux utilisateurs affectés à ce groupe de pouvoir faire un demande d'accès 2 fois de suite soit sur un lecteur positionné dans le sens Entrant , soit positionné dans le sens Sortant. Ils seront alors bloqués et devront attendre l'initialisation horaire ou l'intervention de l'administrateur du système pour pouvoir à nouveau accéder. Jusqu'à 24 jours féries peuvent être définis ainsi que 4 périodes de congés. Durant un jour férié ou une période de congés, les plannings horaires affectés aux profils d'accès ne sont plus prioritaires. L'accès est donc interdit.

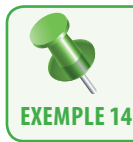

Construction d'un groupe d'accès 01 dans lequel sont inclus uniquement 2 profils d'accès, 120 et 098 , avec ou sans Antipassback , et une période de congés du 1er au 31 aout.

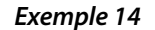

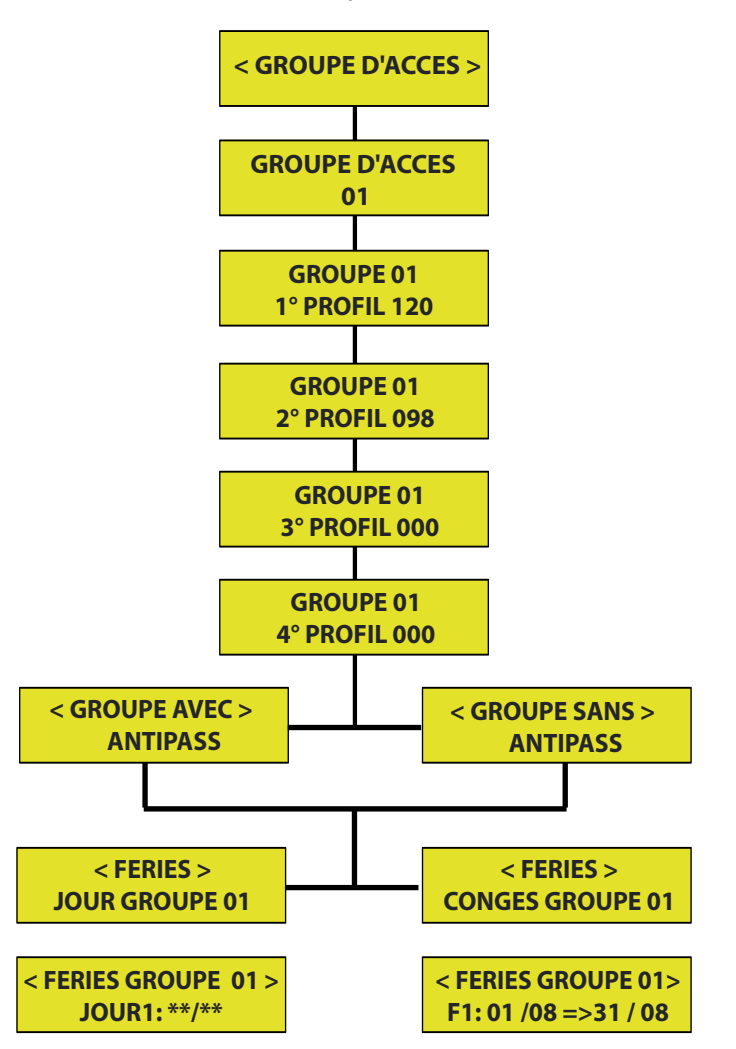

## Menu **[DATE/HEURE]**

Menu permettant la mise à l'heure de l'horloge interne et l'activation ou non du changement automatique de l'heure d'été et de l'heure d'hiver. Sous la forme **JJ/MM/AA HH/MM**

Le système d'horloge est sauvegardé par pile interne, sur une période de 10 ans.

Il est possible de compenser une éventuelle dérive de l'horloge, en secondes de compensation.

Après validation d'activation ou non du changement heure été hiver, l'affichage des secondes s'écoulant permet de contrôler que l'horloge travail bien.

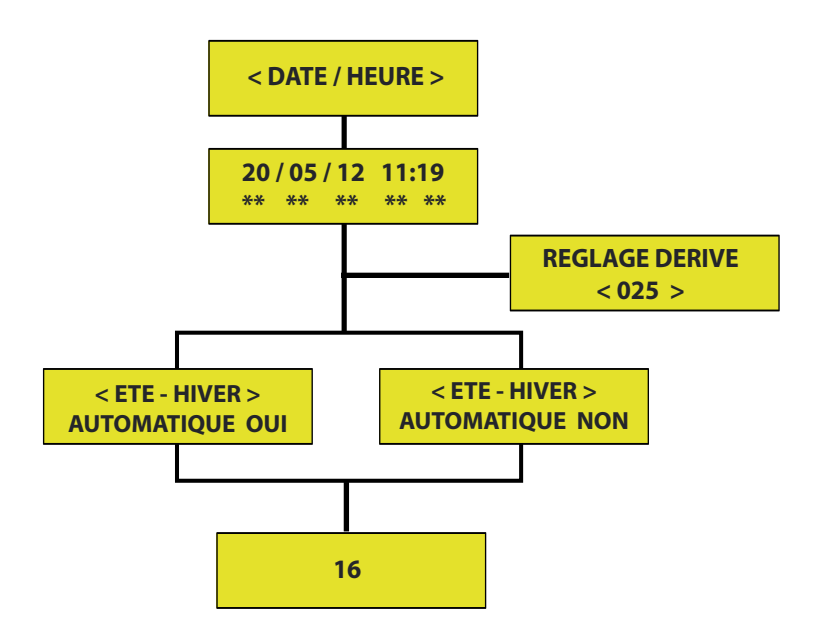

Hors mode programmation l'afficheur indique :

Affichage de l'heure et de la date sous forme **JJ/MM/AA HH/MM** et majuscule du jour **L** : Lundi, **M** : Mardi, **X** : Mercredi, **J** : Jeudi, **V** : Vendredi, **S** : Samedi, **D** : Dimanche

## Menu **[EFFACER]** et sous menu **[EFFACER UTILISATEUR]**

Menu permettant la suppression d'une ou de plusieurs positions d'utilisateurs de 0001 à 3000, ou position 9999 pour tous.

# **D'UTILISATEUR**

**EFFACEMENT**

**EFFACEMENT DE MOUVEMENTS D'HISTORIQUE**

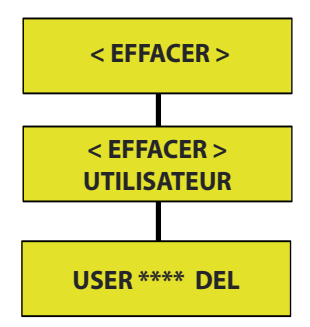

#### Menu **[EFFACER]** et sous menu **[EFFACER MOUVEMENTS]**

Menu permettant la suppression de mouvements par date, ou automatiquement par nombre de jours dépassant l'obligation administrative (CNIL).

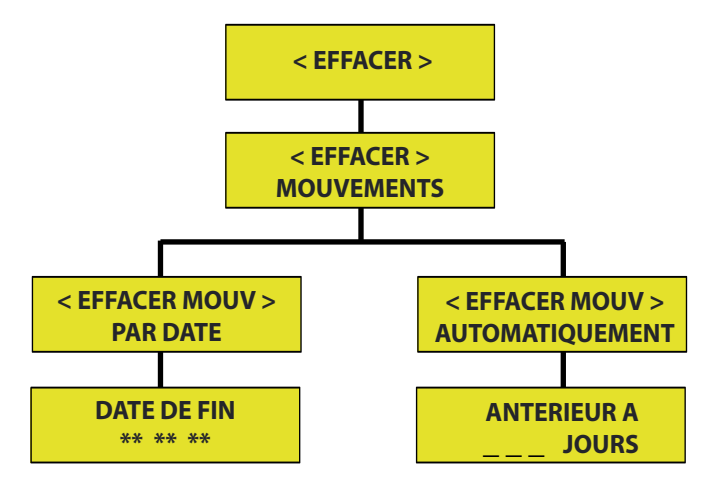

## Menu **[EFFACER]** et sous menu **[EFFACER RETOUR USINE] [EFFACER PARAMETRES] [SUPPRIMER ACTIVATION PERM.]**

Menu permettant le retour à la programmation usine de la centrale avec ou sans sauvegarde des mouvements.

Cette action doit être confirmée par le code 50568314. Activer ou non la possibilité de repasser les relais pilotés forcés à travers le menu Supervision du logiciel, à leur état initial.

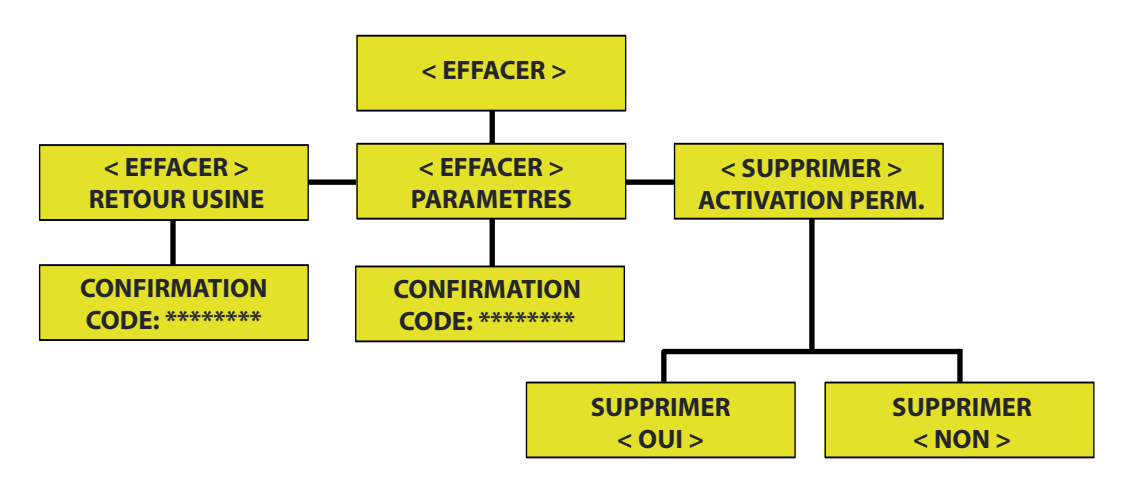

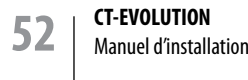

**RETOUR À**

**L'ETAT INITIAL**

# Accessoires

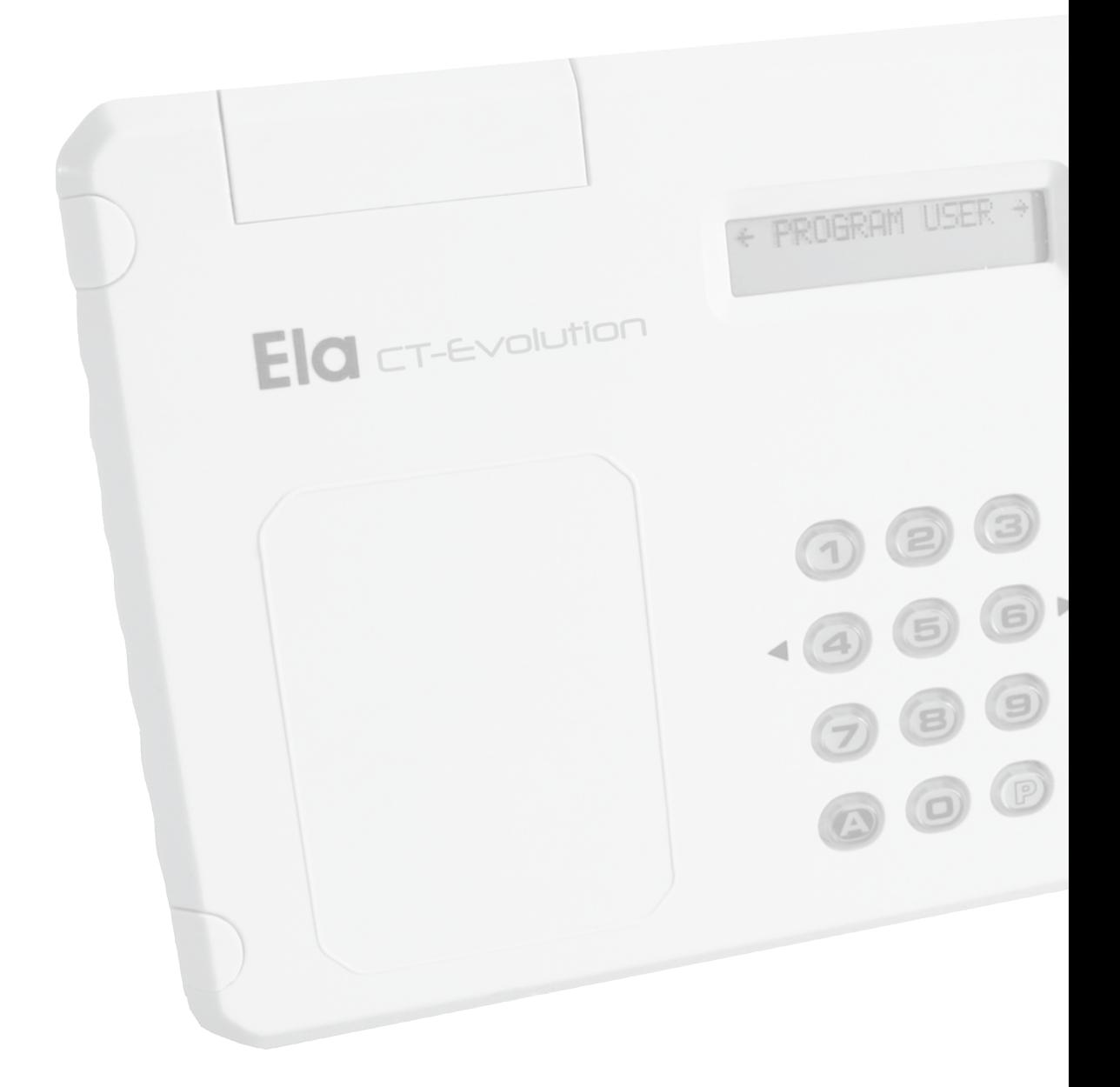

**lecteur enrôleur 125KHz accessoire de la centrale CT-EVOLUTION**

## **Rappel des caractéristiques principales**

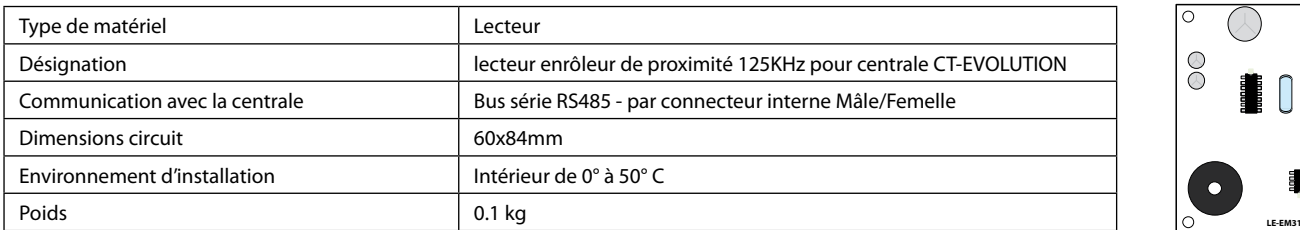

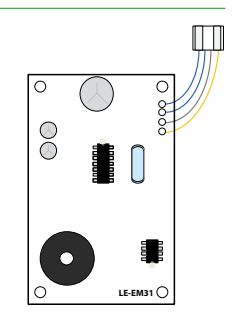

## **Le raccordement du lecteur LE-EM**

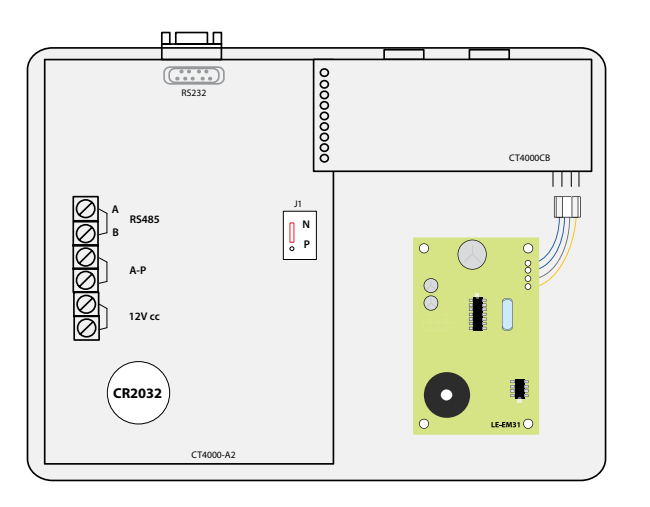

## **Le raccordement du lecteur LE-EM**

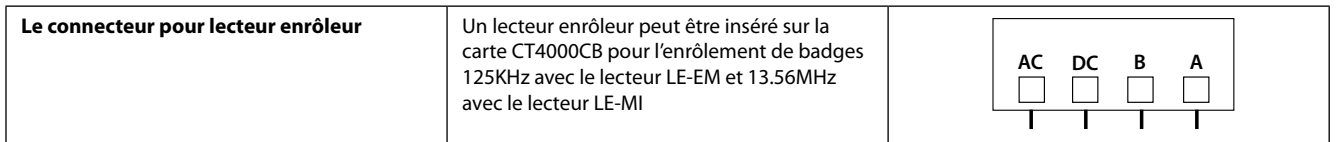

## **L'adressage du lecteur enrôleur interne à l'UC**

L'ensemble doit être sous tension. L'interface doit être insérée sur le connecteur interne à la centrale.

- Dans le chapitre IDENTIFIER PÉRIPHÉRIQUE de la centrale, indiquer alors l'adresse unique du périphérique ainsi que son type. (*Voir tableau: Valeurs à programmer*)
- Puis valider par A, le périphérique est fonctionnel.

### **Valeurs à programmer**

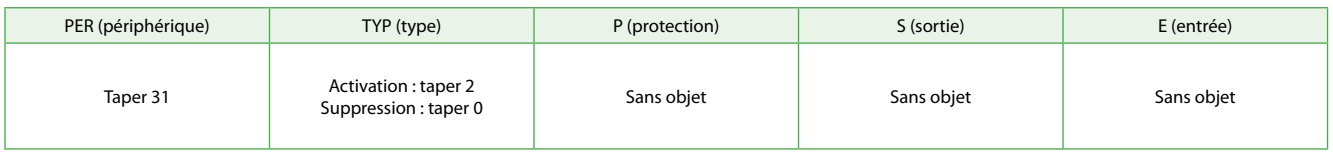

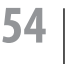

# **54 CT-EVOLUTION** Manuel d'installation

**lecteur enrôleur 13.56MHz accessoire de la centrale CT-EVOLUTION**

## **Rappel des caractéristiques principales**

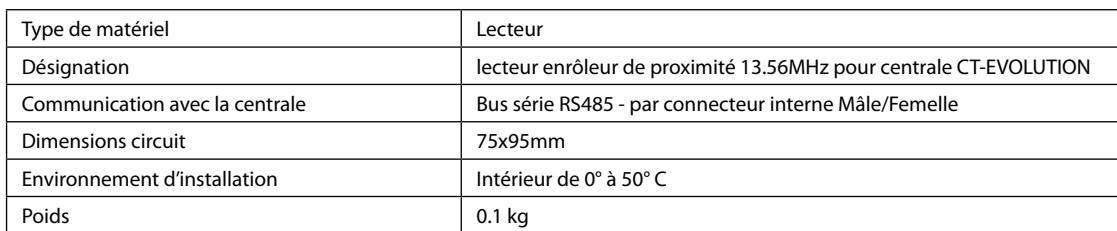

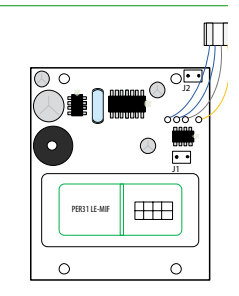

## **Le raccordement du lecteur LE-MI**

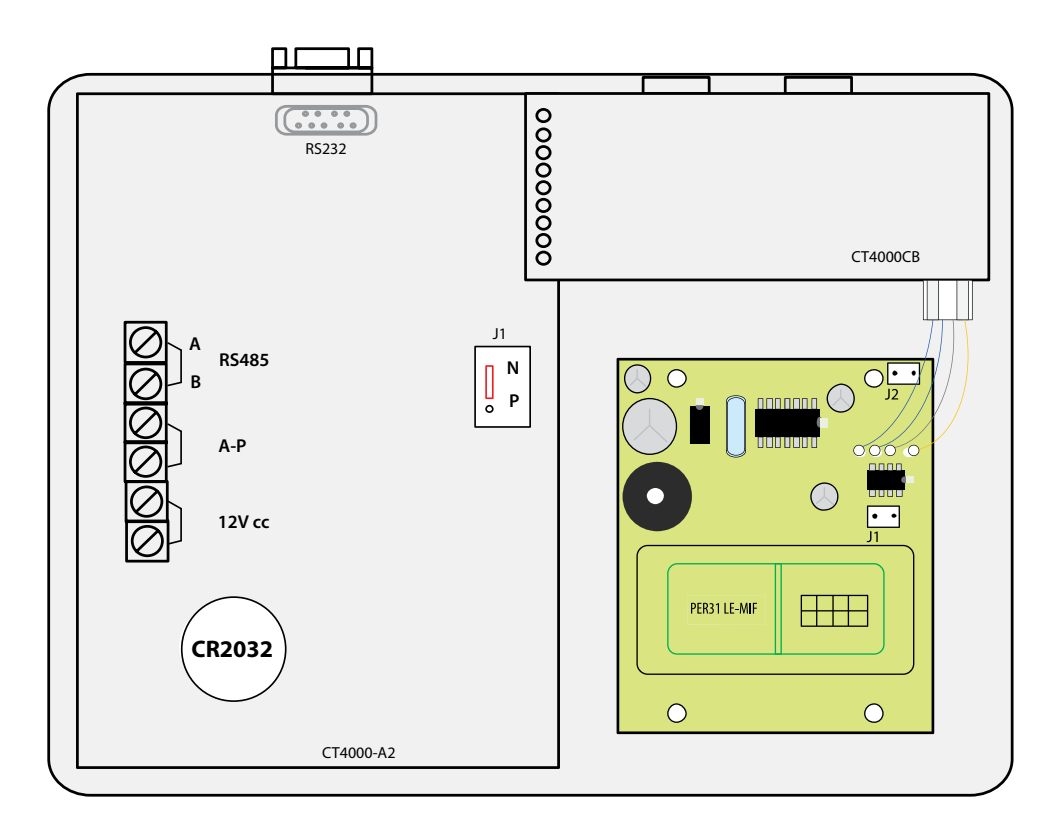

## **Le raccordement du lecteur LE-EM**

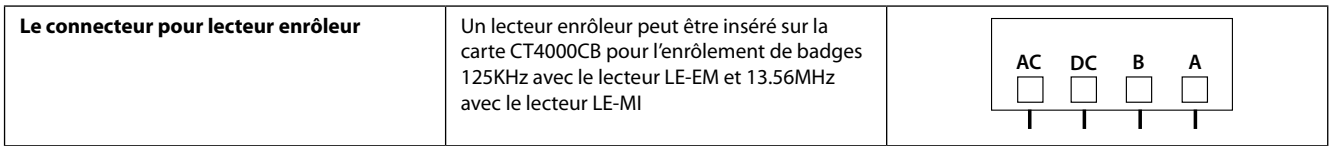

## **Options complémentaires disponibles**

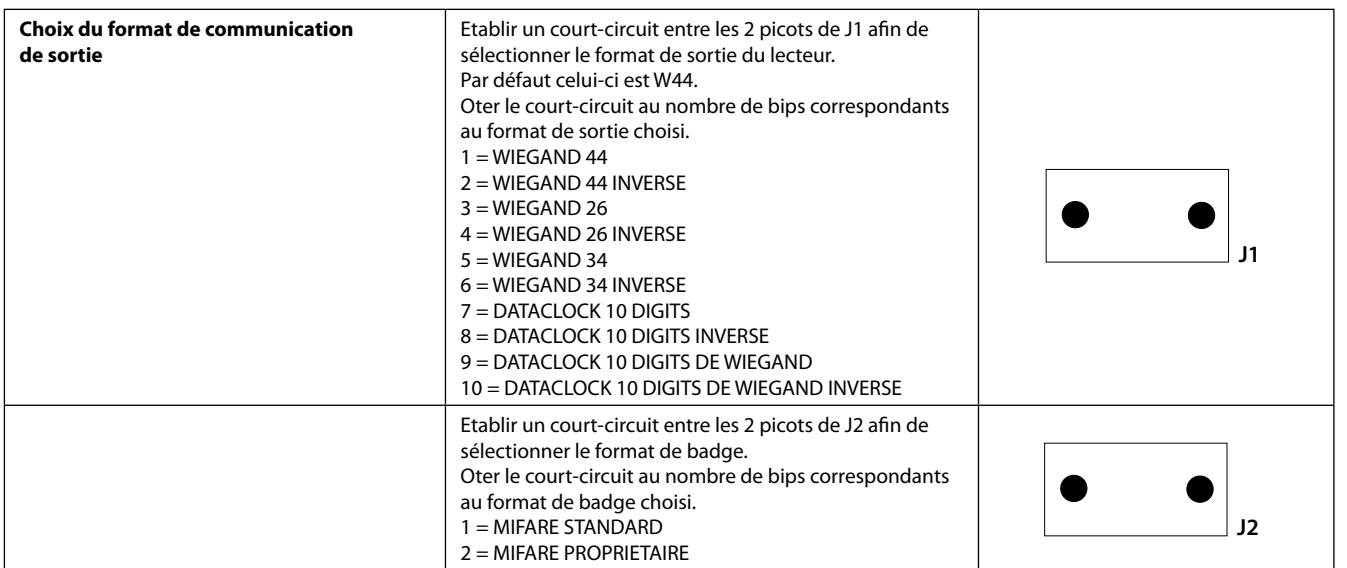

## **L'adressage du lecteur enrôleur interne à l'UC**

L'ensemble doit être sous tension. L'interface doit être insérée sur le connecteur interne à la centrale.

- Dans le chapitre IDENTIFIER PÉRIPHÉRIQUE de la centrale, indiquer alors l'adresse unique du périphérique ainsi que son type. (*Voir tableau: Valeurs à programmer*)
- Puis valider par A, le périphérique est fonctionnel.

#### **Valeurs à programmer**

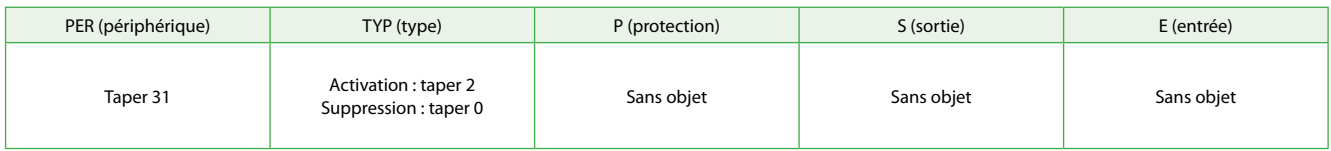

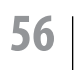

## **interface d'extension de bus RS485 ELA**

## **Câblage et configuration de l'interface PROBUS**

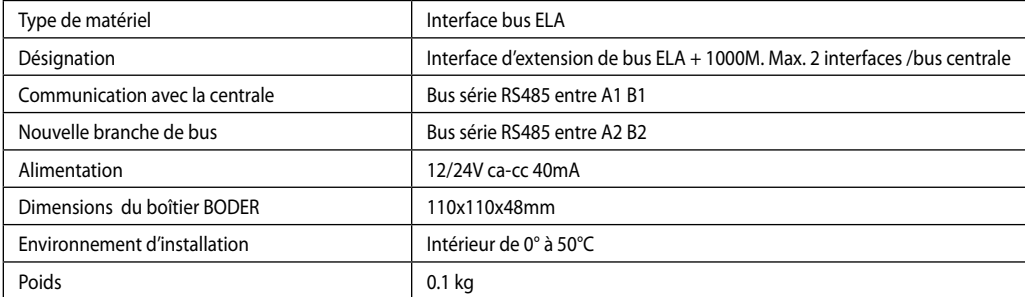

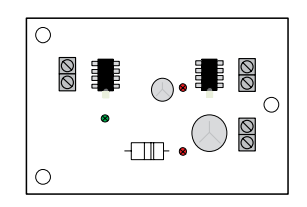

## **Le raccordement du PROBUS**

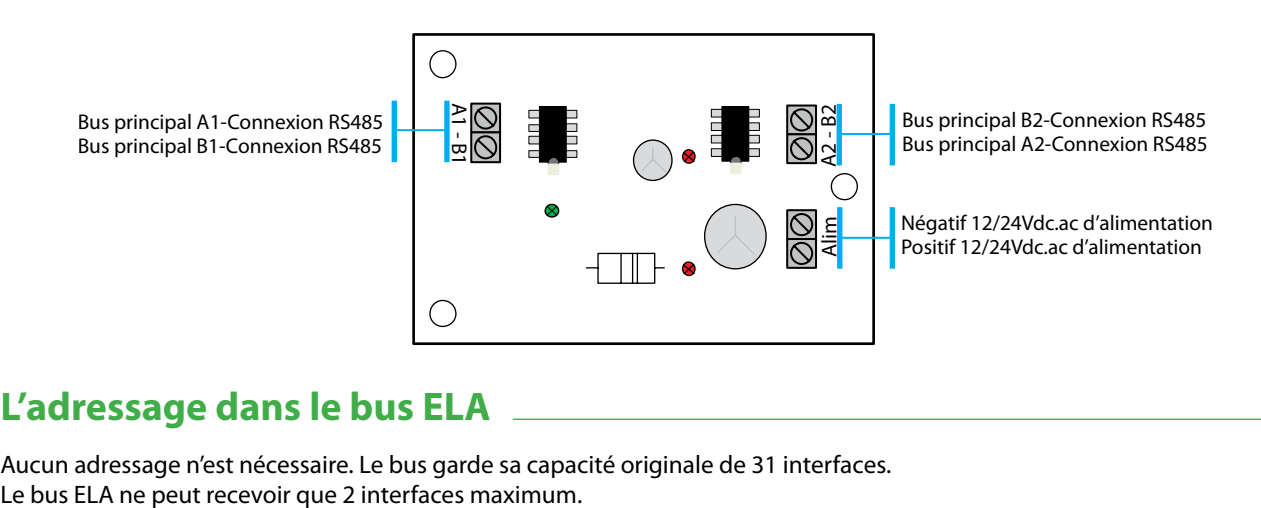

## **L'adressage dans le bus ELA**

Aucun adressage n'est nécessaire. Le bus garde sa capacité originale de 31 interfaces.

## **Le raccordement du PROBUS**

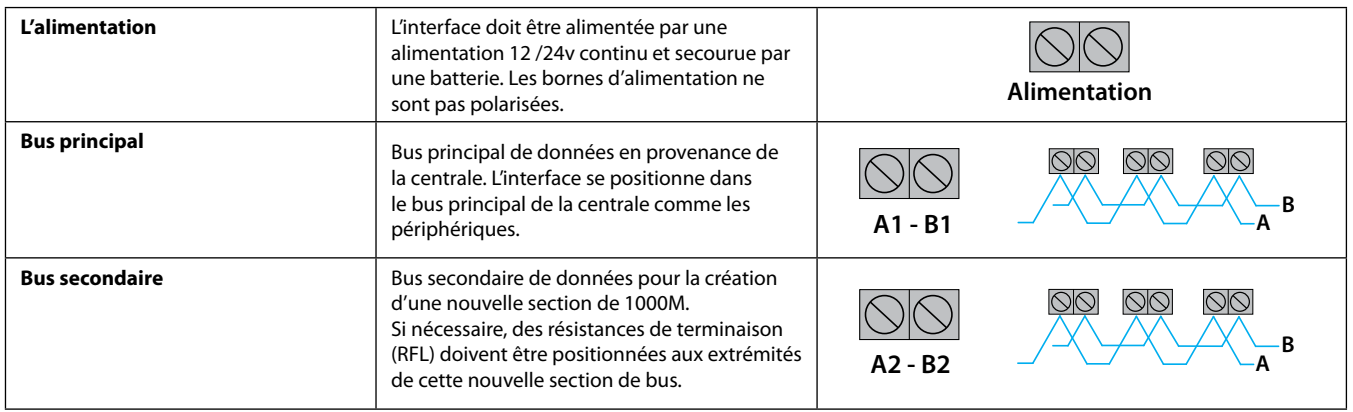

**57 CT-EVOLUTION** Manuel d'installation

# **Arborescence type d'un bus intégrant les interfaces PROBUS**

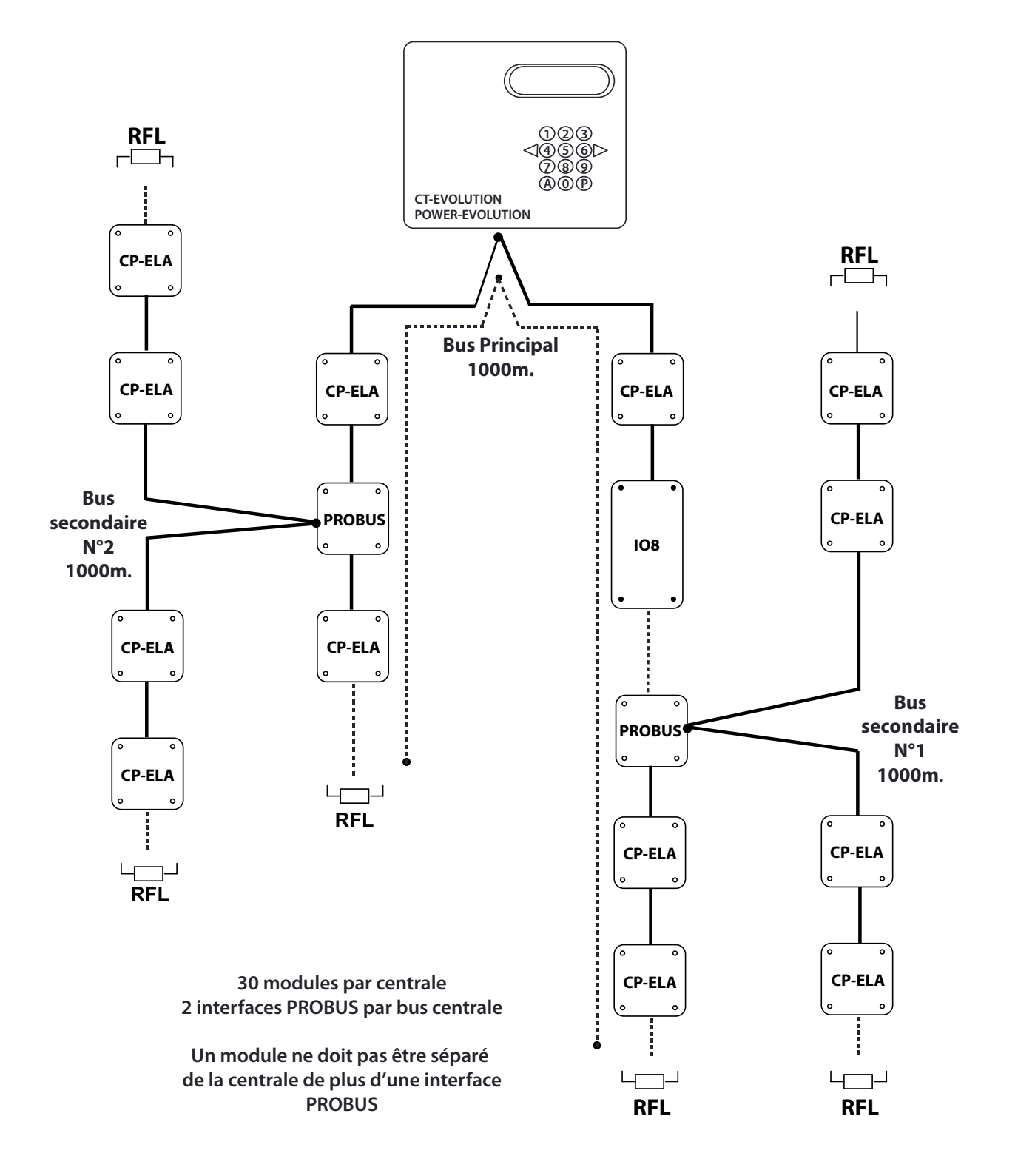

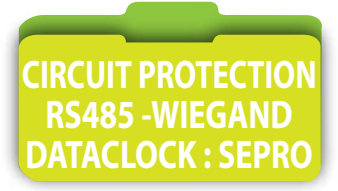

**circuit de protection pour bus ELA et bus lecteur**

## **Câblage et configuration de l'interface SEPRO**

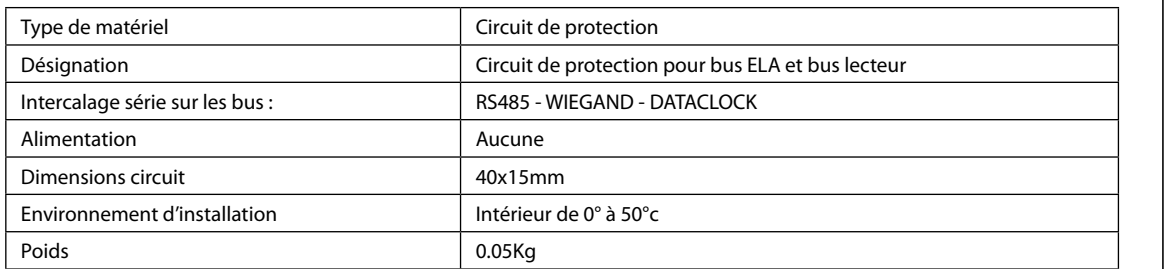

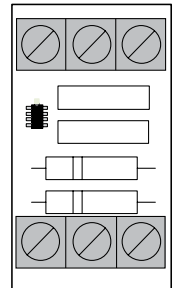

## **Le raccordement du SEPRO**

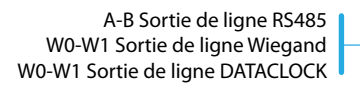

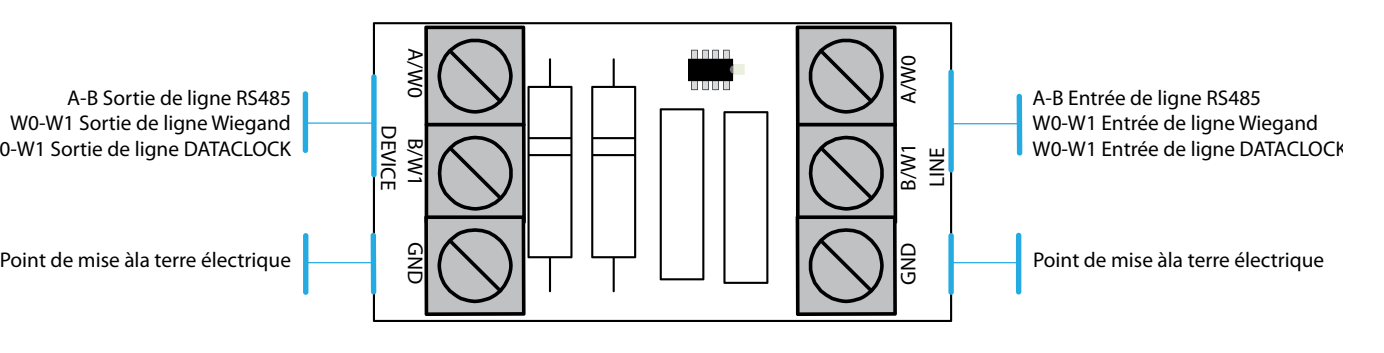

## **L'adressage dans le bus ELA**

Si le circuit est monté dans le bus ELA, aucun adressage n'est nécessaire. Le bus garde sa capacité originale de 31 interfaces.

## **Le raccordement du SEPRO**

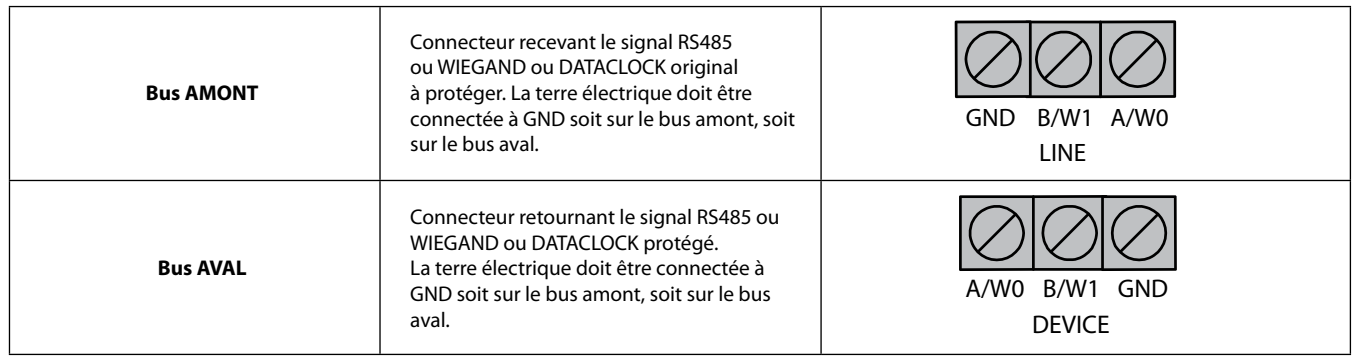

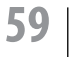

**59 CT-EVOLUTION** Manuel d'installation

# Utile

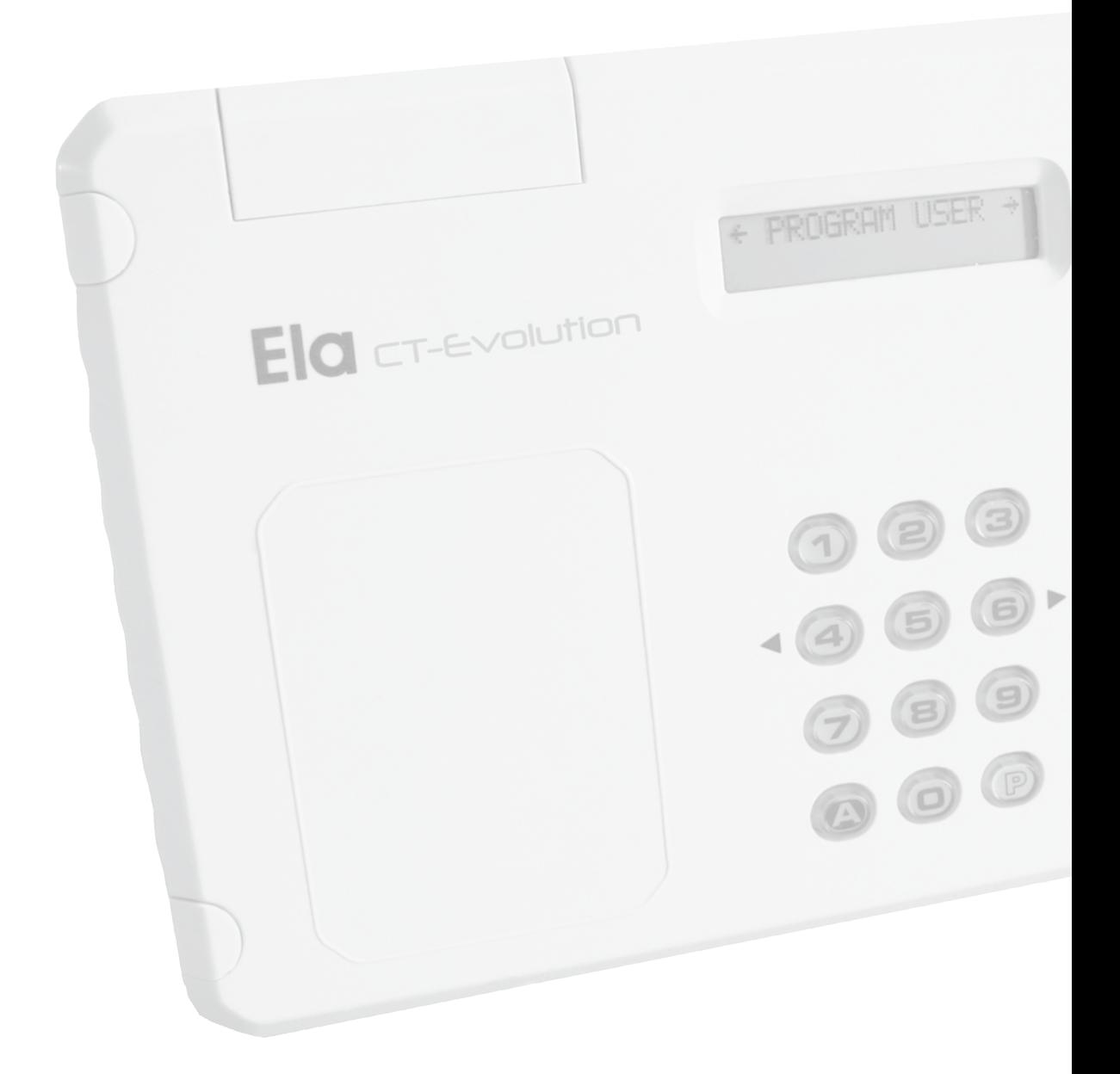

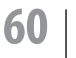

#### **La configuration usine de la CT-EVOLUTION est la suivante :**

Le **GROUPE D'ACCES 01** inclus le **PROFIL D'ACCES 001** qui inclus toutes les **ADRESSES**, le **PLANNING HORAIRE 01** 7/7J.24/24H, et le **RELAIS 1** actif avec une **TEMPO** de 003 secondes

#### **Le plan d'adressage est le suivant :**

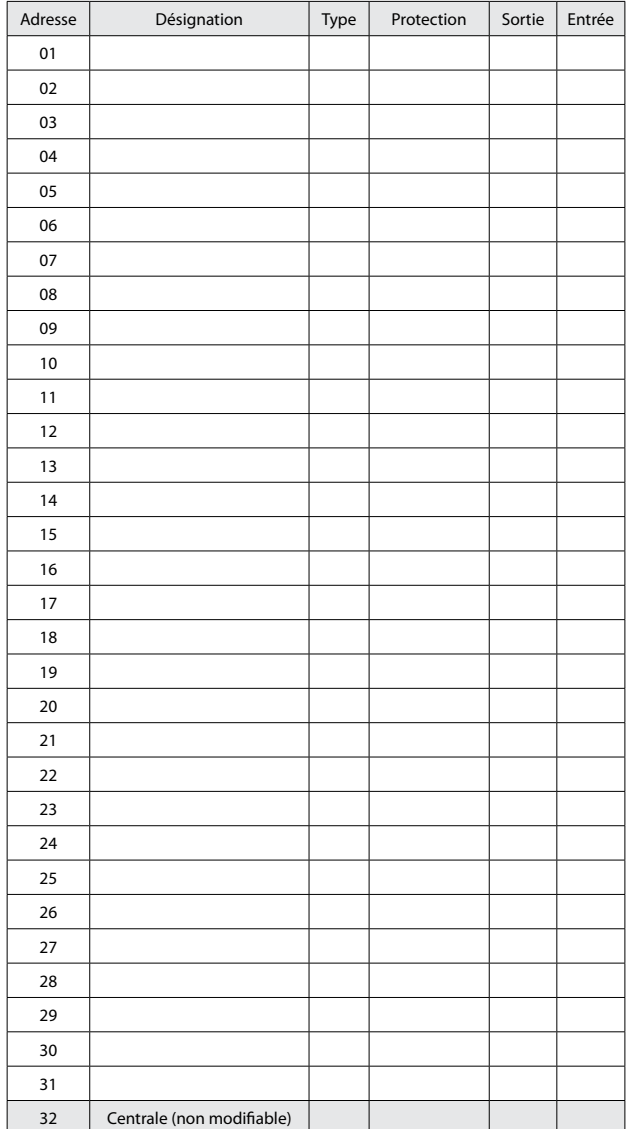

#### **ETAPE 1 : Entrer en mode programmation**

Taper le **code maître + P** (le code usine étant ØØØ) En cas d'oubli du code maître, appliquer la procédure de secours suivante :

- Couper l'alimentation de la centrale.
- Déplacer le cavalier **N/P** de la position **N** à la position **P**.
- Remettre sous tension (bip)
- Replacer le cavalier **N/P** sur la position **N**
- La centrale est alors en mode programmation

#### **ETAPE 2 : Mettre la centrale à l'heure**

*Dans le menu DATE/HEURE, entrer la date et l'heure et valider Oui/Non le changement automatique d'heure d'été/hiver.*

#### **ETAPE 3 : Enrôler les contrôleurs de porte CP-ELA**

*Dans le menu PERIPHERIQUE entrez les valeurs nécessaires à la configuration des modules contrôleurs de porte.*

#### **PER** : **Adresse du périphérique**

Taper la valeur de **01** à **30** de l 'adresse du périphérique

#### **TYP : Technologie du lecteur**

Taper **0** pour désinstaller un périphérique Taper **1** si le lecteur connecté dessus est un clavier ACIE Taper **2** si le lecteur connecté dessus est autre qu'un clavier Taper **3** si le module est une interface 8 relais

#### **P : Etat NF ou NO de l'entrée GT**

Taper **0** pour normalement ouverte Taper **1** pour normalement fermée

#### **S : Le lecteur est défini en sortie de zone d'accès**

Taper **0** pour ne pas le définir en sortie de zone d'accès Taper **1** pour le définir en sortie de zone d'accès

#### **E : Le lecteur est défini en entrée de zone d'accès**

Taper **0** pour ne pas le définir en entrée de zone d'accès Taper **1** pour le définir en entrée de zone d'accès

#### **ETAPE 4 : Enrôler les identifiants d'utilisateurs**

*Dans le menu UTILISATEURS entrez les identifiants d'accès des différents porteurs de badges ou de codes. Les identifiants peuvent être de 3 types :*

**CODE :** pour les utilisateurs d'un code secret **BADGE :** pour les possesseurs d'un badge **TELECOMMANDE :** pour les possesseurs d'une télécommande

#### Pour un code :

- choisir son code secret de 1 à 8 chiffres
- lui affecter un groupe d'accès 01

#### Pour un BADGE ou une TELECOMMANDE :

- choisir le mode séquentiel ou non
- à l'invitation PRESENT BADGE, présenter le badge devant le lecteur enrôleur (adresse 31) ou appuyer sur la télécommande ( le récepteur radio étant en adresse 30)
- lui affecter un groupe d'accès 01

#### DERNIÈRE FENÊTRE DU MENU D'ENRÔLEMENT DES BADGES

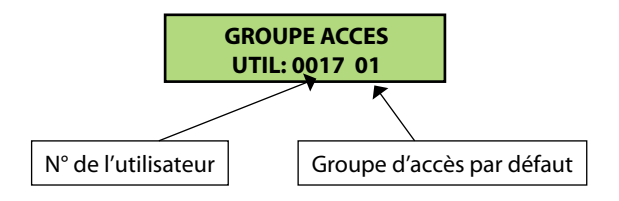

**Ces 4 étapes effectuées, il ne vous reste plus qu'à effectuer le test de l'installation, lecteurs, boutons poussoirs, éléments de verrouillage. Les tests fonctionnels réalisés, paramétrez alors l'installation selon le souhait du client.**

Les interfaces ELA intègrent différentes fonctions et possibilités de création de fonctions logiques entre des entrées contact et des sorties relais. Les fonctions interne ne sont pas accessibles et ne peuvent pas être modifiées. Elles ne peuvent qu'être sollicitées.

- La fonction **BLOCAGE DE LECTURE** est active tant que l'entrée I est ramenée à un 0V.
- La fonction **COMMANDE DE RELAIS** 1 est active selon les paramètres de temporisation validés au menu relais-relais1 de la centrale.
- La fonction **PORTE FORCEE** est active si une relation entrée-sortie à été crée.
- La fonction **TEMPO. DEPASSEE** est active si une relation d'entrée-sortie à été crée.
- La fonction **30'' DE BLOCAGE** est active après présentation consécutive de 8 mauvais identifiants.
- La fonction **DEMANDE D'ACCES SUR PRESENTATION D'UN IDENTIFIANT** est active si une relation d'entrée-sortie à été crée, mais dans tout les cas activera, selon le planning horaire, le relais associé au profil d'accès-groupe d'accès affecté à l'utilisateur si celui-ci est déjà actif dans le système.
- La fonction **PILE BADGE ACTIF FAIBLE** est active si une relation d'entrée-sortie à été crée.
- La fonction **DEMANDE D'ACCES** sur **CHANGEMENT ETAT INITIAL DE L'ENTREE** est active si une relation d'entrée-sortie à été crée.

Une relation d'entrée-sortie ne se construit qu'à travers un lien **POSITION UTILISATEUR : IN > UTIL > OUT** Une relation de sortie ne se construit qu'en référence d'une **POSITION UTILISATEUR : UTIL > OUT ATTENTION** : Si la **POSITION UTILISATEUR** est affecté à un utilisateur actif dans le système, la sortie **OUT** sera commandée tant à la

présentation de l'utilisateur, qu'à la sollicitation de l'entrée IN en relation !

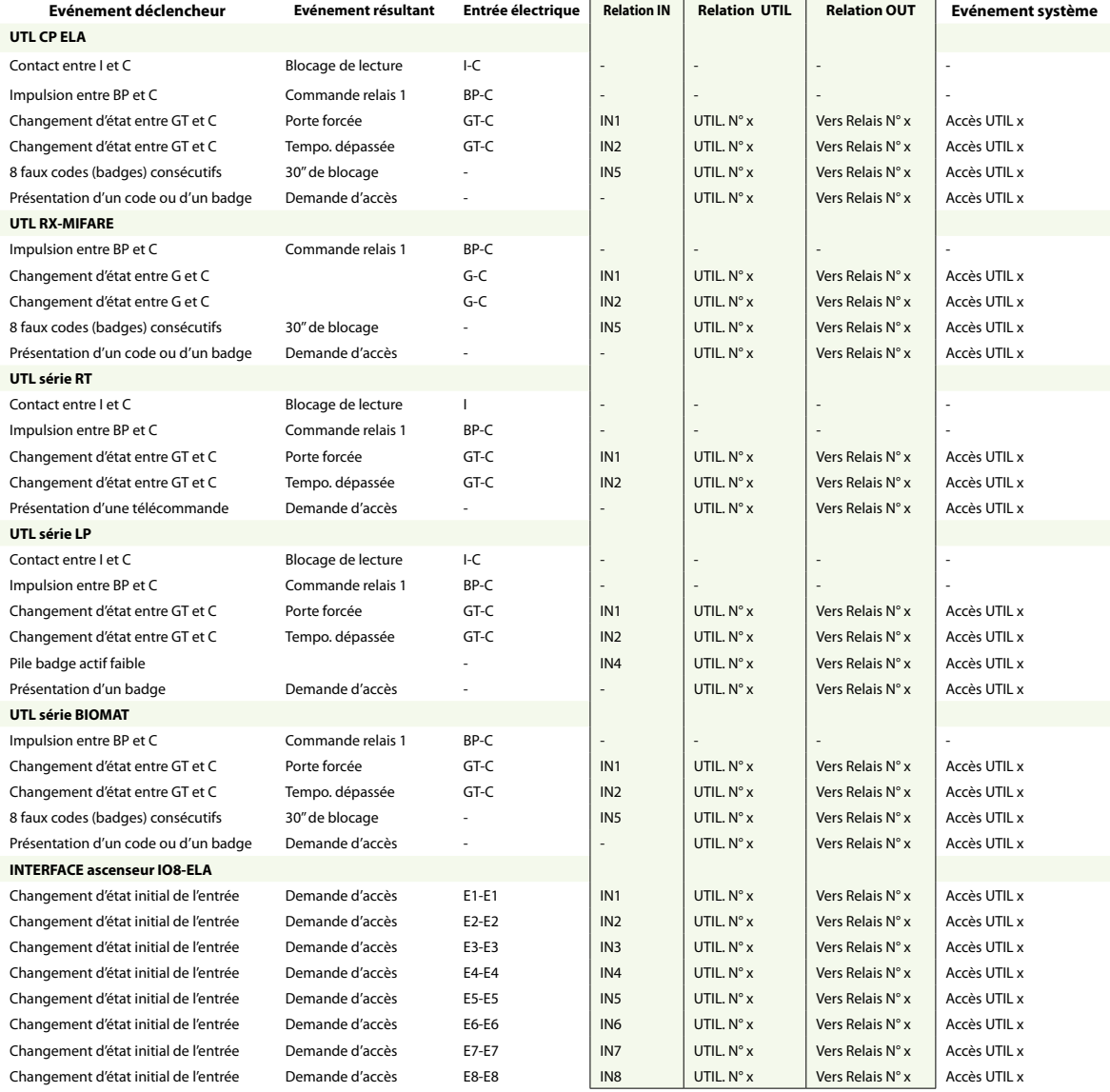

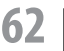

**62** | CT-EVOLUTION

# **Fonctionnement voyant jaune d'un périphérique**

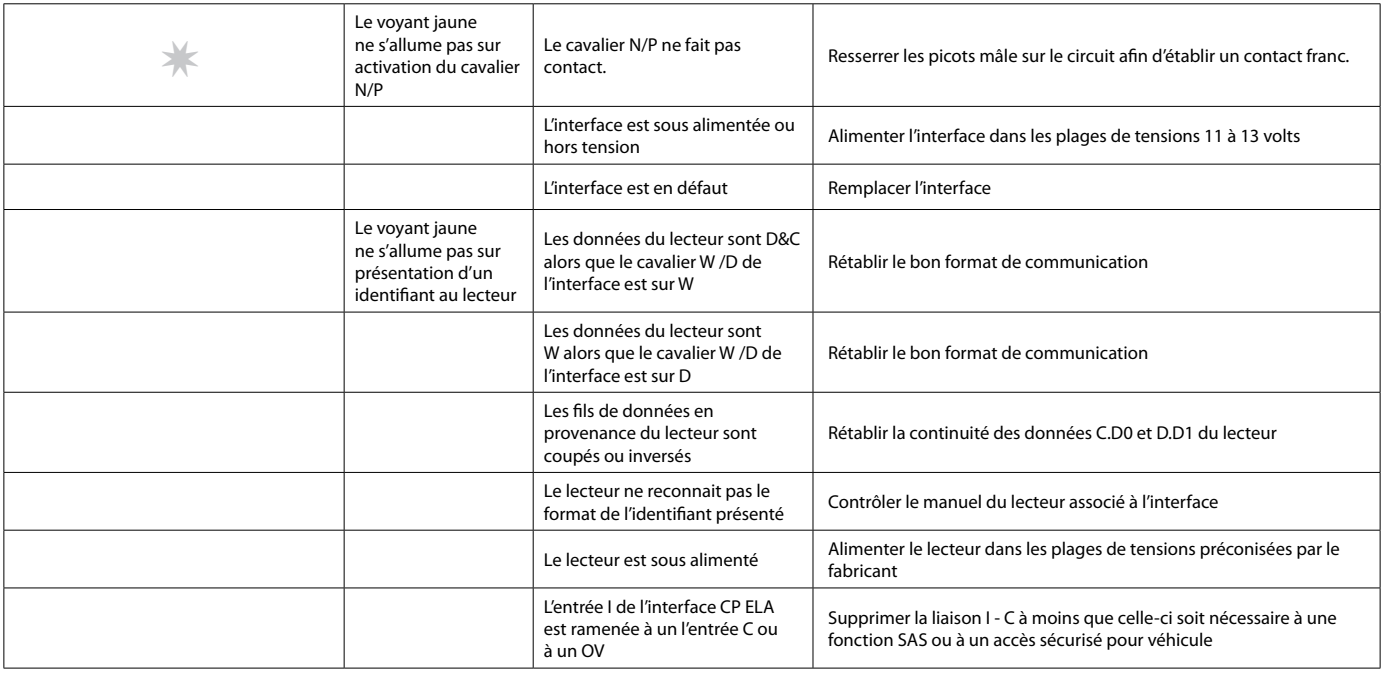

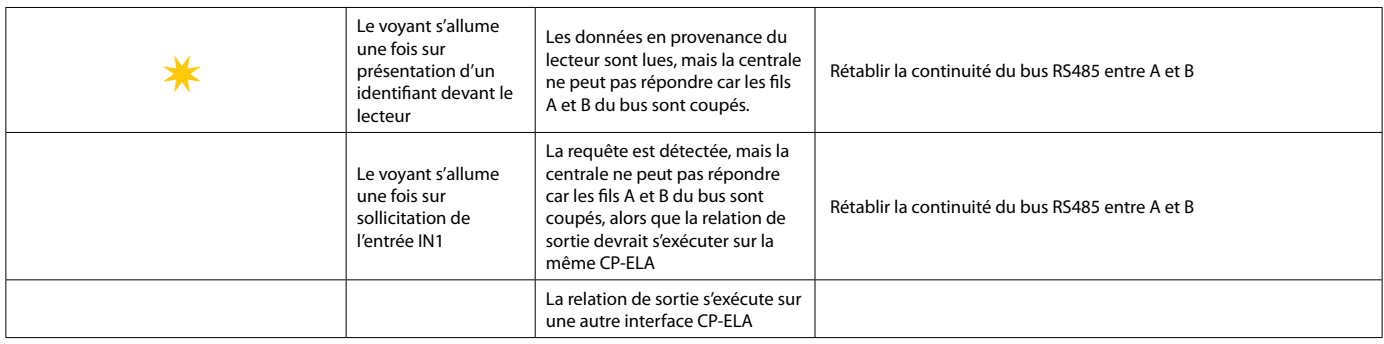

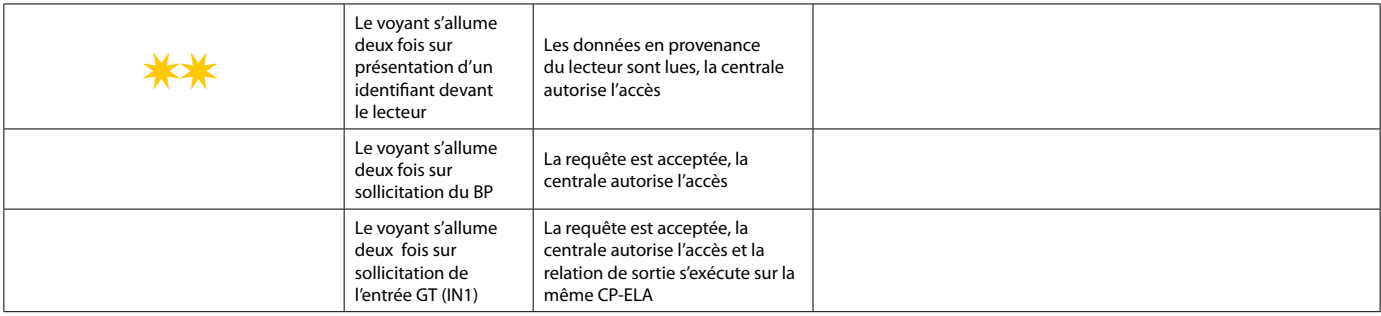

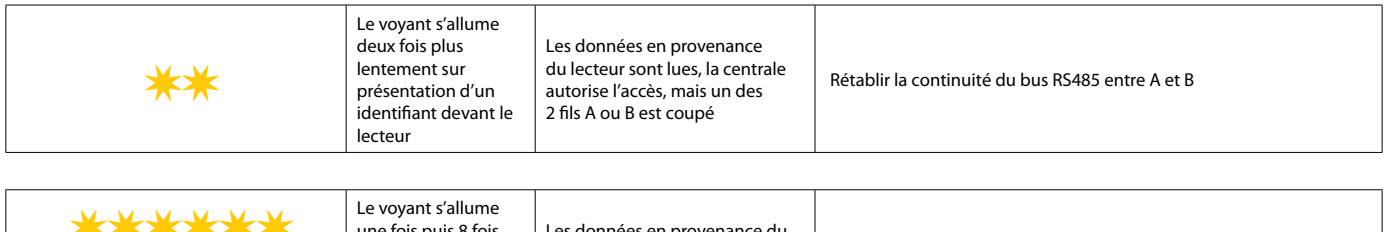

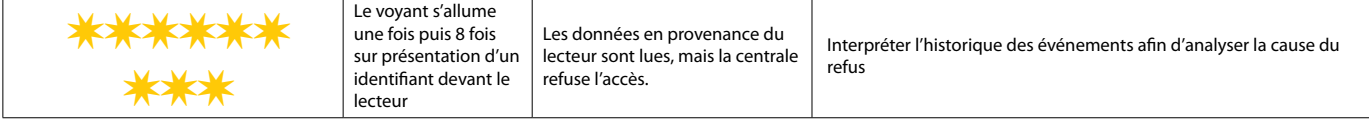

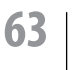

# **OS : Versions UC et logiciel compatibles**

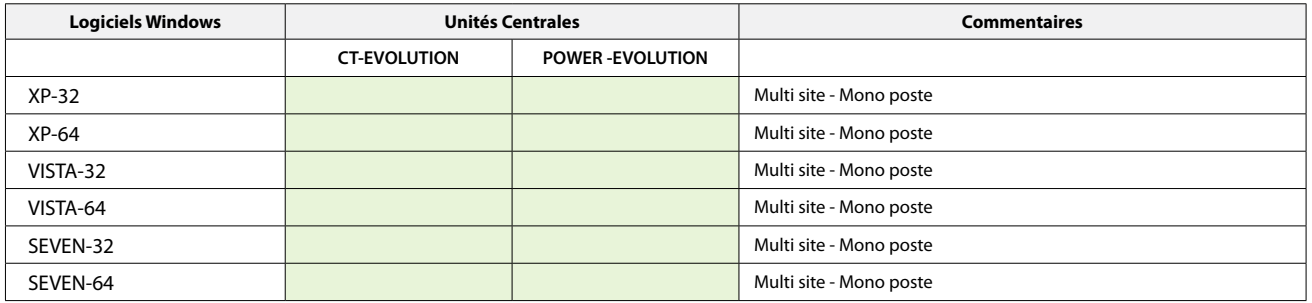

## **COM : Applications compatibles**

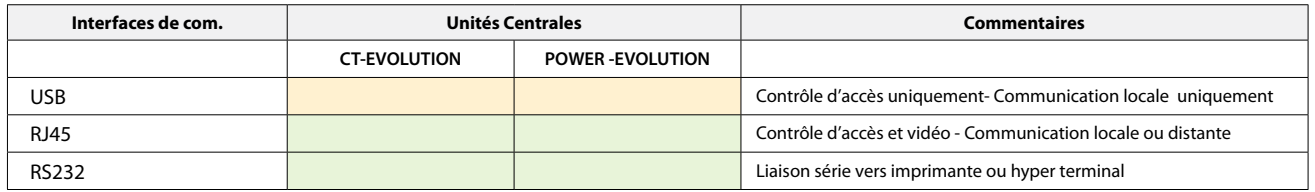

## **TCP/IP : Versions UC et interfaces compatibles**

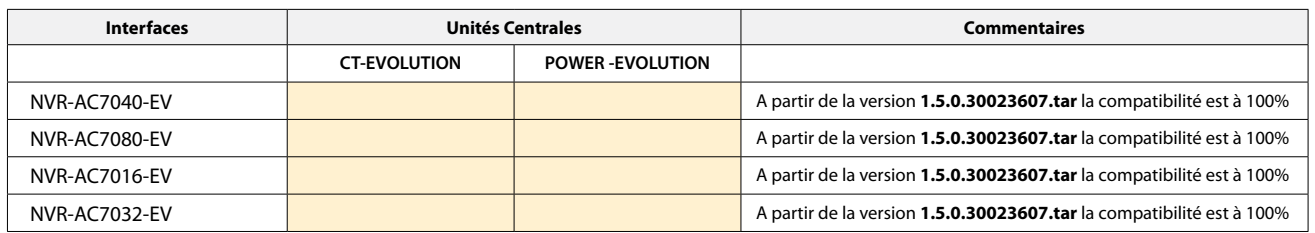

## **RS485 : Versions UC et UTL compatibles**

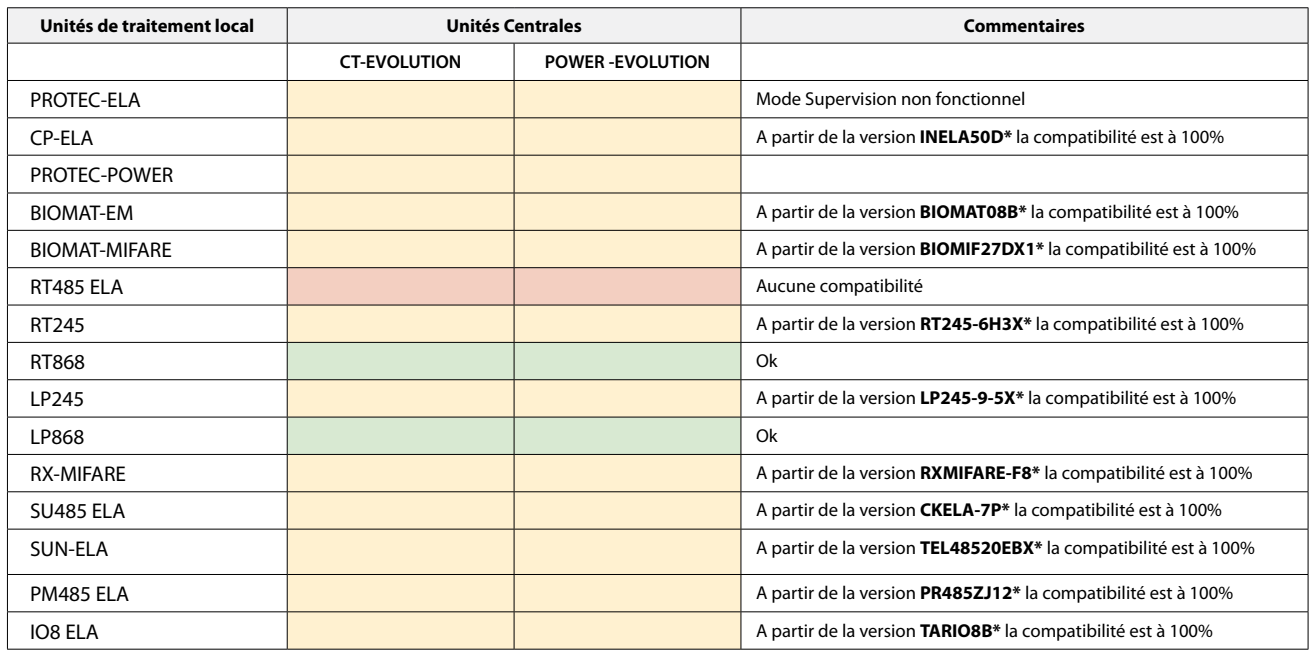

*\* Pour les versions antérieures, le mode supervision n'est pas fonctionnel.* 

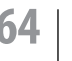